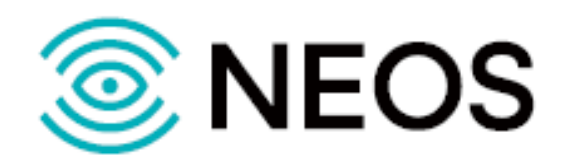

# **ПАК ЯКОРЬ-DMR-ТФ**

## **РУКОВОДСТВО АДМИНИСТРАТОРА**

(версия 1.0)

#### **Авторские права**

Без предварительного письменного разрешения, полученного от ООО «НЕОС», документ и любые выдержки из него, с изменениями и переводом на другие языки, не должны быть воспроизведены или использованы.

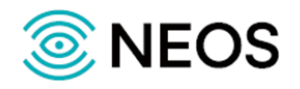

## Содержание

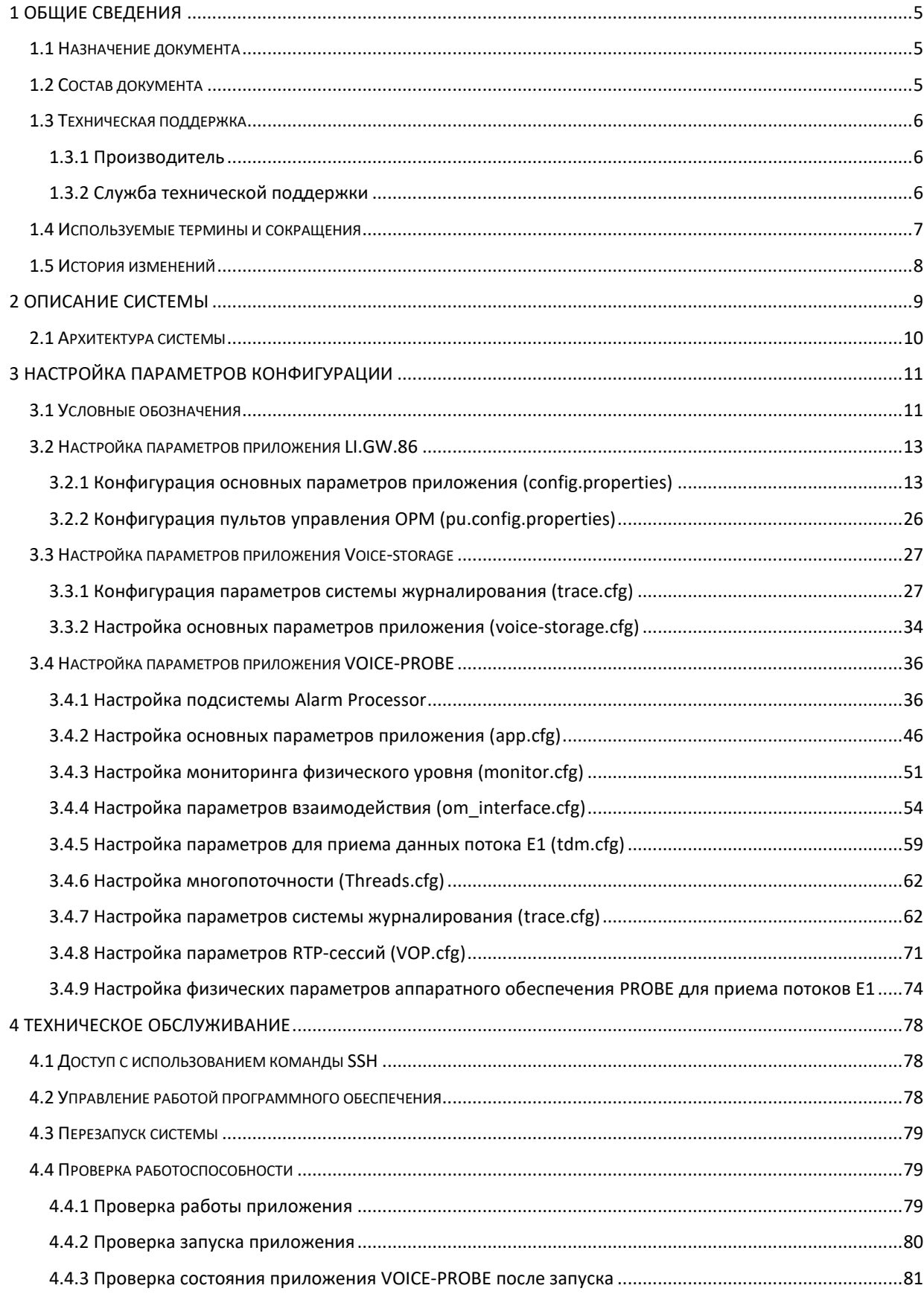

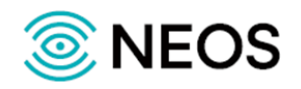

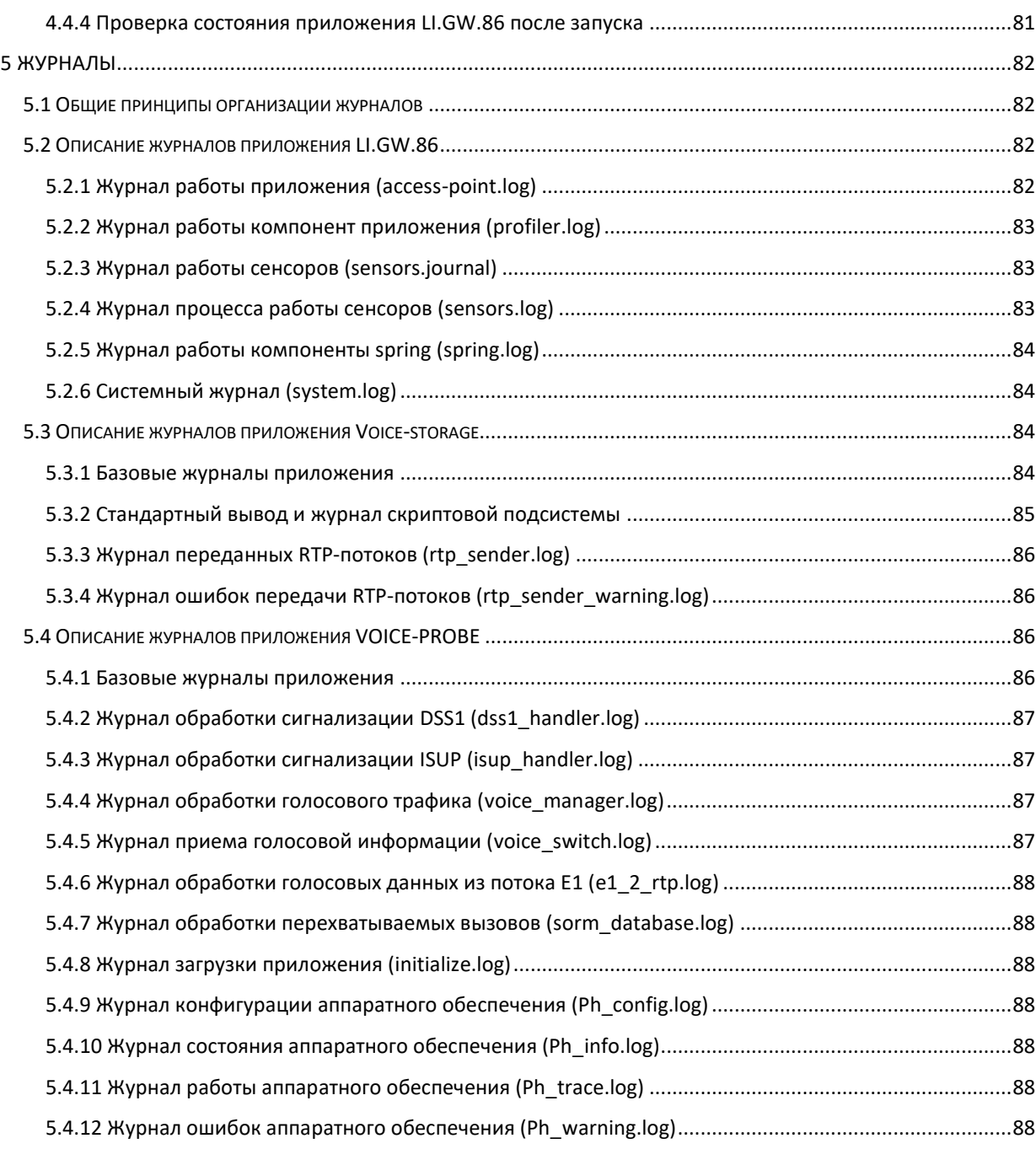

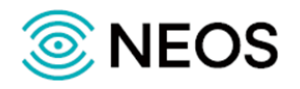

## <span id="page-4-0"></span>**1 Общие сведения**

## <span id="page-4-1"></span>**1.1 Назначение документа**

Настоящее руководство содержит руководство пользователя по работе с ПАК ЯКОРЬ-DMR-ТФ, разработки ООО «НЕОС».

#### <span id="page-4-2"></span>**1.2 Состав документа**

Настоящее руководство состоит из следующих основных частей:

«[Общие сведения](#page-4-0)» — раздел, описывающий назначение и состав документа, содержащий сведения о производителе и технической поддержке;

«[Описание системы](#page-8-0)» — раздел, содержащий сведения о системе, ее характеристики и архитектуру системе;

«[Настройка параметров](#page-10-0) конфигурации» — раздел, содержащий информацию о настройке основных параметров системы с помощью конфигурационных файлов;

«[Техническое обслуживание](#page-77-0)» — раздел, содержащий описание работы пользователя с программным обеспечением;

«[Журналы](#page-81-0)» — раздел, содержащий информацию о журналах системы.

#### *Внимание!*

Перед установкой и началом эксплуатации изделия необходимо внимательно ознакомиться с паспортом изделия и эксплуатационной документацией.

Данный документ должен постоянно находиться при изделии.

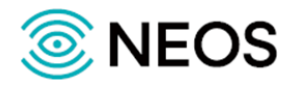

#### <span id="page-5-0"></span>**1.3 Техническая поддержка**

Техническая поддержка, а также дополнительное консультирование по вопросам, возникающим в процессе эксплуатации приложения, осуществляются производителем и службой технической поддержки.

#### <span id="page-5-1"></span>**1.3.1 Производитель**

ООО «НЕОС» 197342, Санкт-Петербург ул. Белоостровская, д. 6, литера А, офис №55 Тел.: (812) 779-13-79 WEB: [https://www.neo-s.ru](https://www.neo-s.ru/) E-mail: [sales@neo-s.com](mailto:sales@neo-s.com)

#### <span id="page-5-2"></span>**1.3.2 Служба технической поддержки**

ООО «НЕОС»

197342, Санкт-Петербург ул. Белоостровская, д. 6, литера А, офис №55 Тел.: (812) 779-13-79 доп. 1 (круглосуточно) WEB: [https://www.neo-s.ru](https://www.neo-s.ru/) Е-mail: [support@neo-s.com](mailto:support@neo-s.com)

Страница 6 из 88

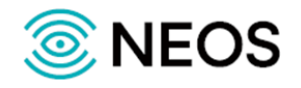

## <span id="page-6-0"></span>**1.4 Используемые термины и сокращения**

Используемые в настоящем документе термины и сокращения приведены в таблице 1.

Таблица 1 — Используемые термины и сокращения

| Термин/Сокращение | Расшифровка                                                                                                    |
|-------------------|----------------------------------------------------------------------------------------------------|
| БД                | База данных.                                                                                                    |
| OKC-7             | (Общий Канал Сигнализации №7) Набор сигнальных телефонных протоколов,<br>используемых для настройки большинства телефонных станций.                                                            |
| <b>OPM</b>        | Оперативно-розыскные мероприятия.                                                                                                    |
| ПO                | Программное обеспечение.                                                                                                    |
| ΠК                | Программный комплекс                                                                                                    |
| ПУ                | Пульт управления.                                                                                                    |
| TC                | Технические средства.                                                                                                    |
| 2BCK              | Сигнализация по двум выделенным сигнальным каналам.                                                                                                    |
| E1                | Цифровой поток передачи данных скоростью 2048 Кбит/с с тридцатью каналами<br>для передачи голоса или данных и двумя каналами для сигнализации.                                                 |
| EDSS-1            | (European Digital Subscriber Signaling System № 1) Европейская цифровая система<br>сигнализации № 1 в цифровой сети ISDN.                                                                      |
| <b>ISUP</b>       | (ISDN User Part) Пользовательская часть (подсистема) ISDN.                                                                                                    |
| <b>RTP</b>        | (Real Time Transport Protocol) протокол передачи данных в реальном времени.                                                                                                    |
| <b>SIP</b>        | (Session Initiation Protocol) протокол инициирования сеансов связи.                                                                                                    |
| <b>SSH</b>        | (Secure Shell) сетевой протокол прикладного уровня, позволяющий производить<br>удалённое управление операционной системой и туннелирование TCP-<br>соединений (например, для передачи файлов). |
| TCP/IP            | Protocol/Internet<br>(Transmission<br>Control<br>Protocol)<br>протокол<br>управления<br>передачей/интернет протокол.                                                                           |
| <b>UDP</b>        | (User Datagram Protocol) протокол передачи датаграмм пользователей.                                                                                                    |

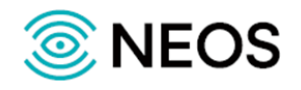

## <span id="page-7-0"></span>**1.5 История изменений**

История изменений настоящего документа фиксируется в таблице 2.

Таблица 2 — История изменений

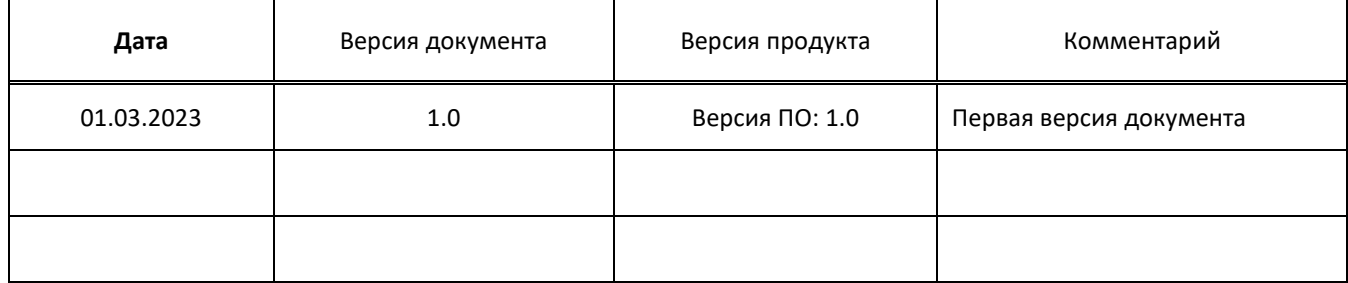

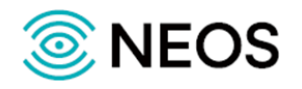

## <span id="page-8-0"></span>**2 Описание системы**

Программное обеспечение «ПАК ЯКОРЬ-DMR-ТФ» (далее — ПАК ЯКОРЬ-DMR-ТФ) производства ООО «НЕОС» предназначен для сбора и хранения голосовой информации на сети телефонной связи, в том числе информации, передаваемой абонентами при заказе и отмене ДВО, в соответствии с требованиями Приказа Минкомсвязи России от 26.02.2018 № 86.

ПАК ЯКОРЬ-DMR-ТФ подключается к сети оператора связи различными способами:

- через mirroring-port на коммутаторе;
- через оптические сплиттеры, которые устанавливаются в разрыв оптических каналов связи;
- через съёмники потоков Е1.

От точек съёма трафик через сеть передачи данных попадает на сервер обработки голосовой информации. Сервер настроен в соответствии с подаваемой на него нагрузкой и хранит информацию о конфигурации сигнальных линков, соответствии CIC транк-групп сети ОКС № 7 и физических TSL потоков Е1 на сети оператора.

На основании перехваченной информации из сигнальных каналов и конфигурации сигнальных линков ПАК ЯКОРЬ-DMR-ТФ привязывает статистическую информацию о вызове к содержимому вызова, которое передается в конкретном разговорном канале или в RTP-сессии.

Перехваченные записи и контент перемещаются в систему хранения данных, где хранятся 6 месяцев.

ПАК ЯКОРЬ-DMR-ТФ предназначен для выполнения следующих функциональных характеристик:

- осуществлять подключение к каналам связи STM-1/E1/Ethernet 1GbE и 10 GbE в пассивном режиме;
- осуществлять обработку сигнальной и голосовой информации, передаваемой по каналам связи;
- осуществлять разбор протоколов сигнализации SIP/SIP-T/SIP-I, H.323, ОКС-7, EDSS-1, QSIG, TN1R6, CAS2;
- осуществлять декодирование речевого трафика RTP, сжатого речевыми кодеками G.711 (a-law и µlaw), G.729, G.722, G.723, G.726, AMR, AMR-WB;
- осуществлять запись вызовов и сохранение их в СХД;
- предоставлять доступ к сохраненных вызовам и статистической информации со стороны ПУ ОРМ в соответствии с требованиями приказа Минкомсвязи № 86 от 26.02.2018;
- осуществлять обработку сигнальной информации и формирование записей об использовании дополнительных видов обслуживания (ДВО);
- выполнять запись и сохранение в СХД обмена короткими сообщениями между абонентами;
- осуществлять обработку DTMF-сигналов;
- осуществлять управления с помощью интерфейса командной строки;
- выполнять сопряжение со стандартными средствами мониторинга (например, Zabbix);
- перехват и анализ трафика DMR.

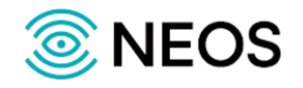

#### <span id="page-9-0"></span>**2.1 Архитектура системы**

Система может использоваться на сети оператора связи.

ПАК ЯКОРЬ-DMR-ТФ имеет модульную структуру и состоит из следующих программных приложений: VOICE-PROBE, Voice-storage, LI.GW.86.

На рисунке ниже приведена схема взаимодействия между приложениями ПАК ЯКОРЬ-DMR-ТФ.

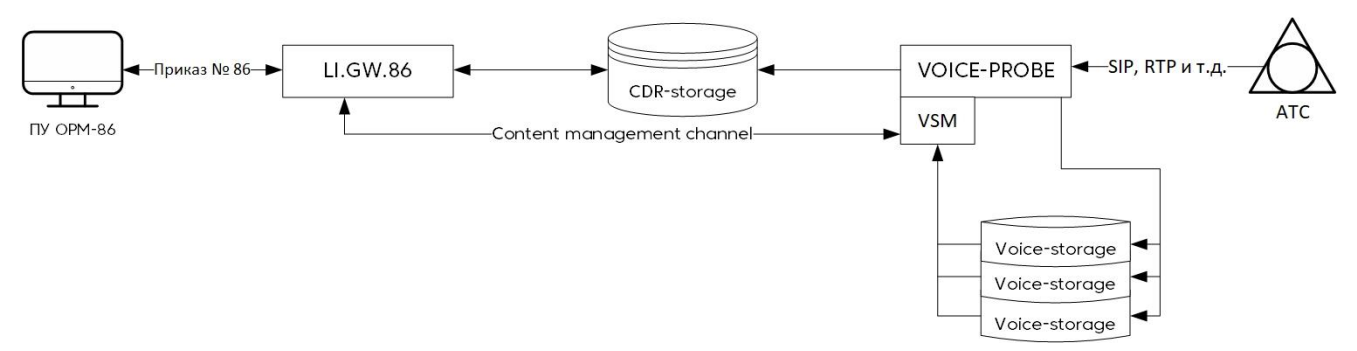

Рисунок 1 — Внутренняя архитектура ПАК ЯКОРЬ-DMR-ТФ

Основные элементы ПАК ЯКОРЬ-DMR-ТФ:

- LI.GW.86 точка доступа для ПУ приложение, реализующее интерфейс в сторону ПУ и обеспечивающее выполнение команд обработки данных через формирование SQL-запросов к CDR-storage и запросов контента к Voice-storage;
- CDR-storage база данных, обеспечивающая хранение статистической информации о вызовах и возможность выборки вызовов по некоторым фильтрам;
- VOICE-PROBE приложение съёма SIP и RTP-трафика, а также ряда других протоколов, которые требуются для реализации требований приказа;
- Voice-storage приложение, которое получает от VOICE-PROBE RTP-трафик и обеспечивает его запись на диск, а также доступ к контенту;
- VSM или voice-storage-mux утилита, которая выступает единой точкой входа для нескольких Voice-storage.

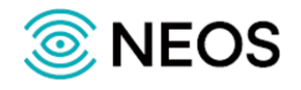

## <span id="page-10-0"></span>3 Настройка параметров конфигурации

Настройки управления параметрами конфигурации каждого из модулей системы сохраняются в файлах конфигурации в своей папке:

- 1. Конфигурация приложения LI.GW.86: /usr/neos/LI.GW.86/config;
- 2. Конфигурация приложения Voice-storage: /usr/neos/SNGI/config;
- 3. Конфигурация приложения VOICE-PROBE: /usr/neos/PROBE/config.

В данных файлах представлены стандартные для любой конфигурации секции.

#### <span id="page-10-1"></span>3.1 Условные обозначения

При описании конфигурационных файлов используются общепринятые типы данных и набор условных обозначений.

Определения, используемые при описании конфигурации:

#### Условные обозначения

Графа «Значимость параметра/перезапуск» в таблицах конфигурации содержит буквенные коды.

В таблице ниже описаны характеристики параметров, для которых применяются данные обозначения.

Таблица 3 - Буквенные коды

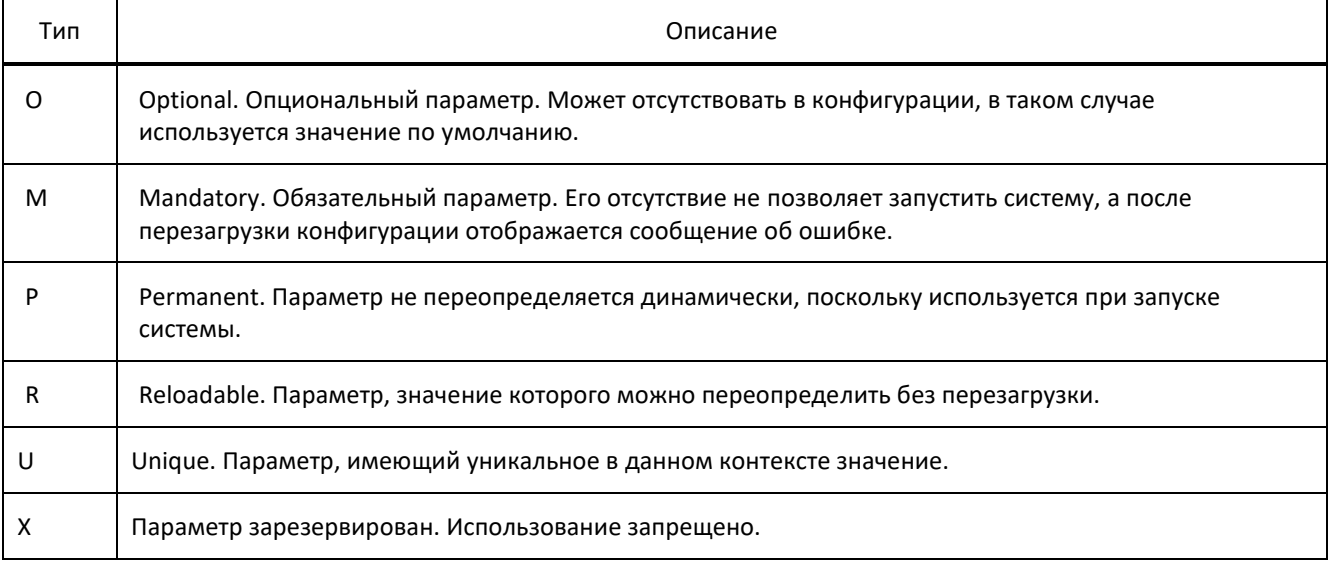

#### Типы данных

В ходе взаимодействия с сервисом происходит обмен данными определенных типов.

В таблице ниже описаны типы данных, которые применяются во время работы с сервисом.

#### Таблица 4 — Используемые обозначения для типов данных

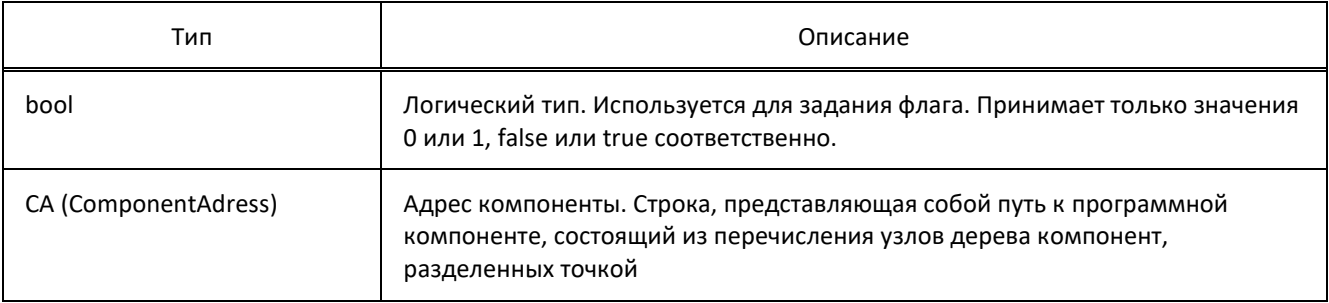

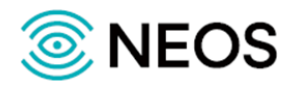

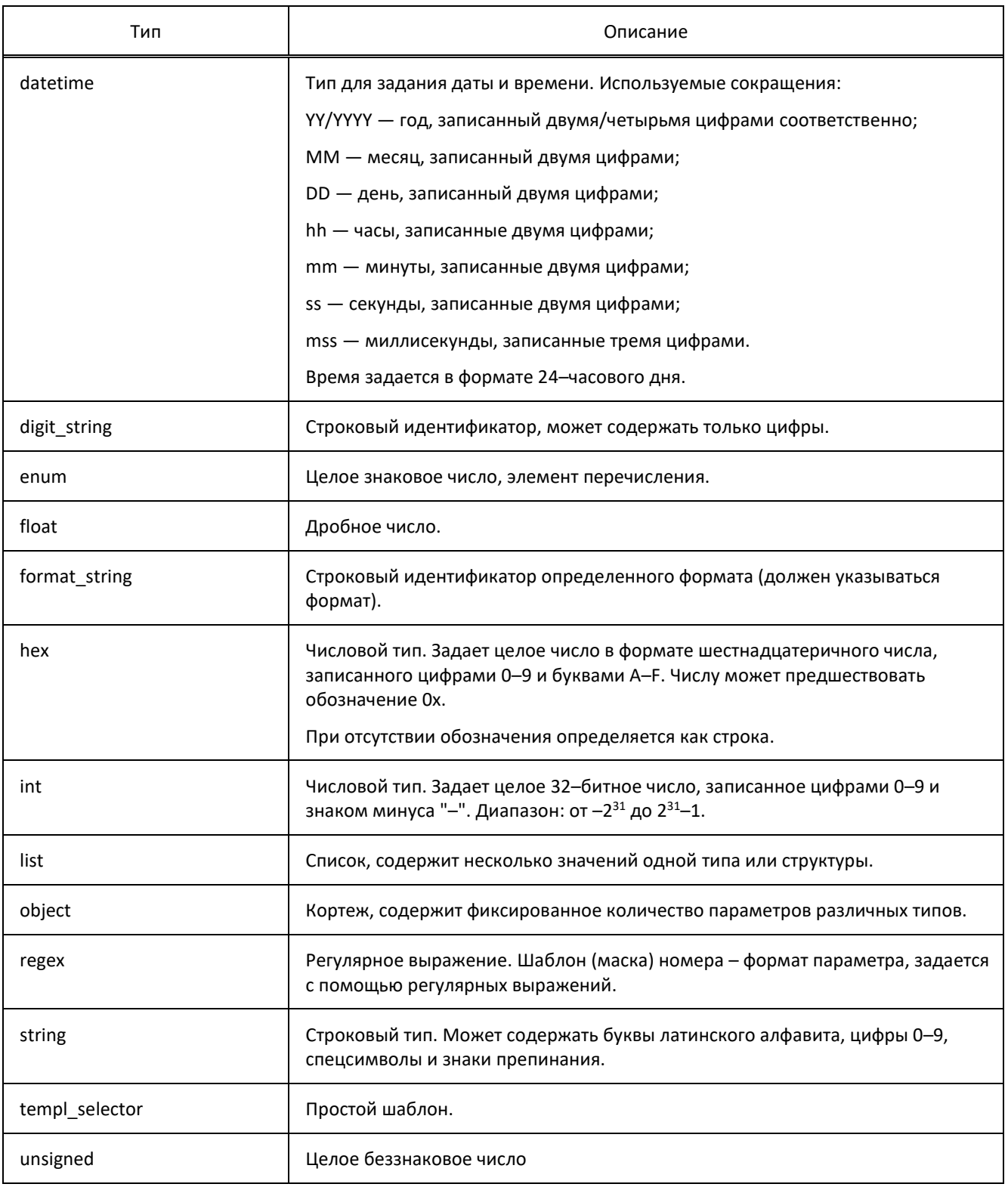

#### **Выражения**

Выражения вида: «<[имя\_параметра::]тип>» необходимо заменять на значения соответствующего типа.

Сложный параметр — подсекция конфигурационного файла. Содержит набор параметров.

**Примечание** — Сотрудникам технической поддержки заказчика допускается настраивать только параметры, непосредственно отвечающие за работу заказанной услуги по согласованию с предприятием-изготовителем оборудования.

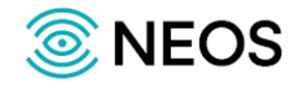

## <span id="page-12-0"></span>**3.2 Настройка параметров приложения LI.GW.86**

Приложение LI.GW.86 осуществляет предоставление интерфейсов для подключения ПУ.

Настройка приложения LI.GW.86 осуществляется в следующих конфигурационных файлах:

- config.properties файл, содержащий основные настройки параметров приложения;
- pu.config.properties файл, содержащий настройки параметров пультов управления ОРМ.

#### <span id="page-12-1"></span>**3.2.1 Конфигурация основных параметров приложения (config.properties)**

Настройки управления конфигурацией приложения сохраняются в файле config.properties.

В таблице ниже описаны параметры конфигурационного файла.

Таблица 5 — Параметры config.properties

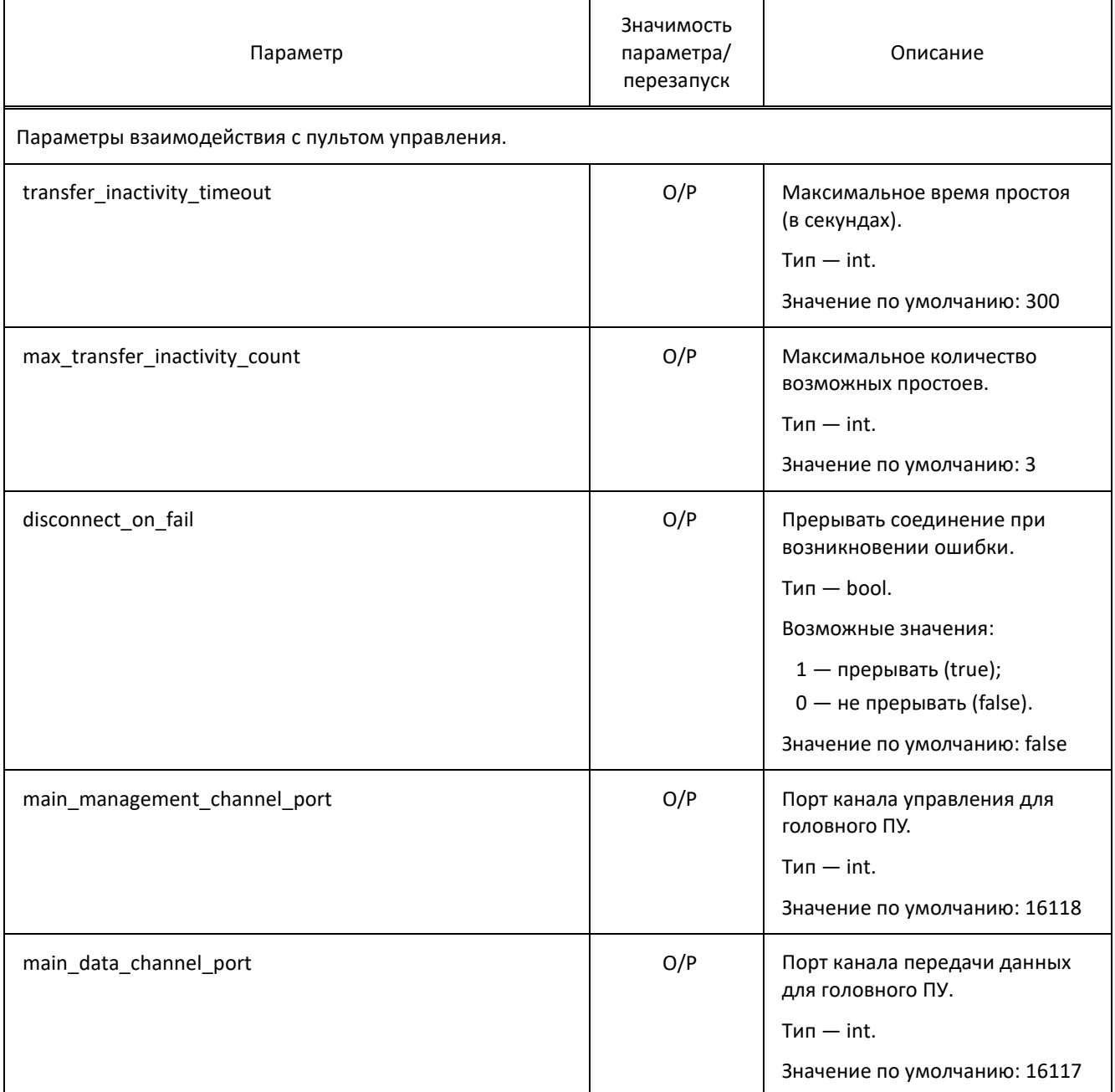

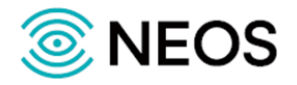

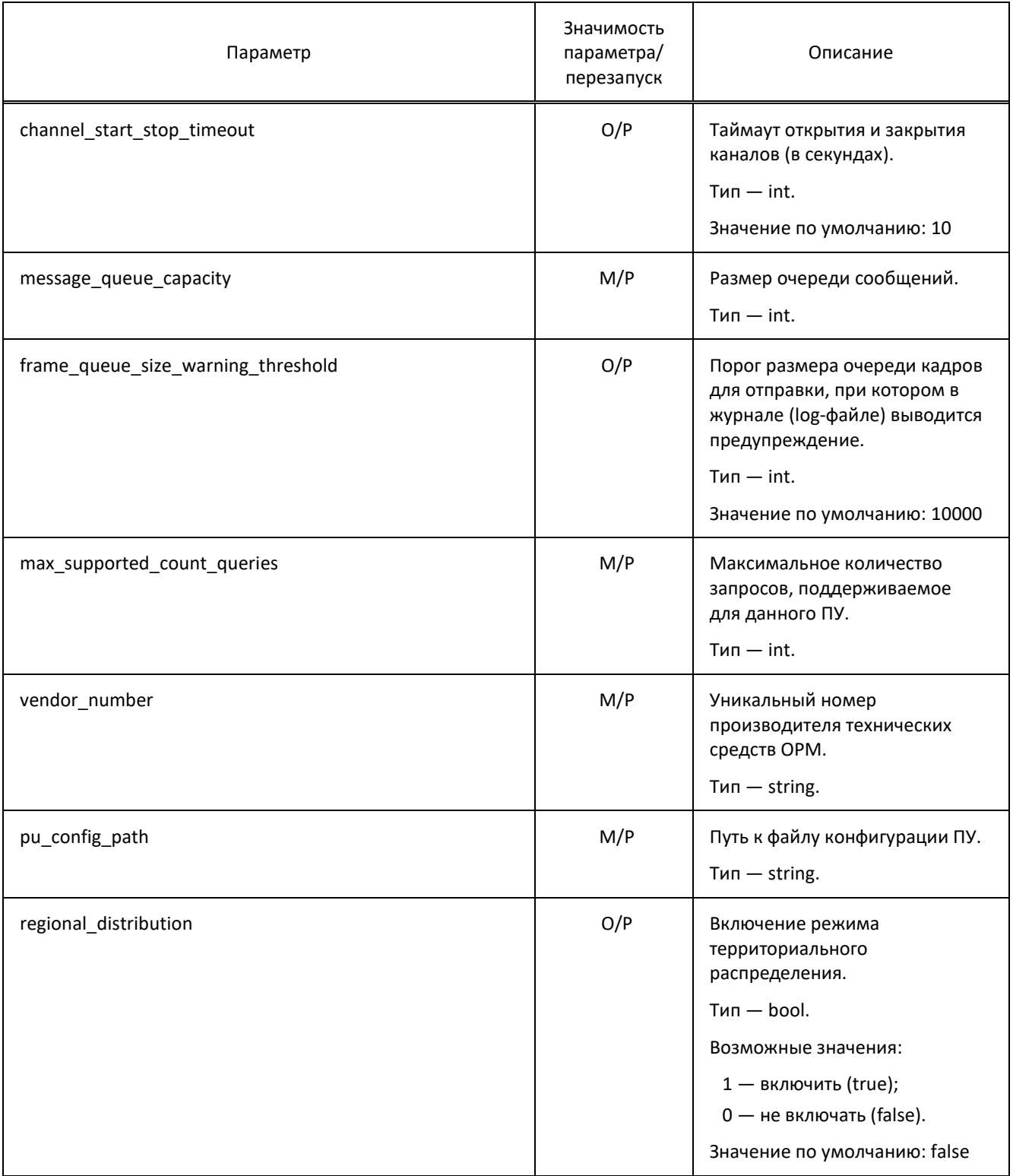

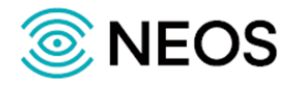

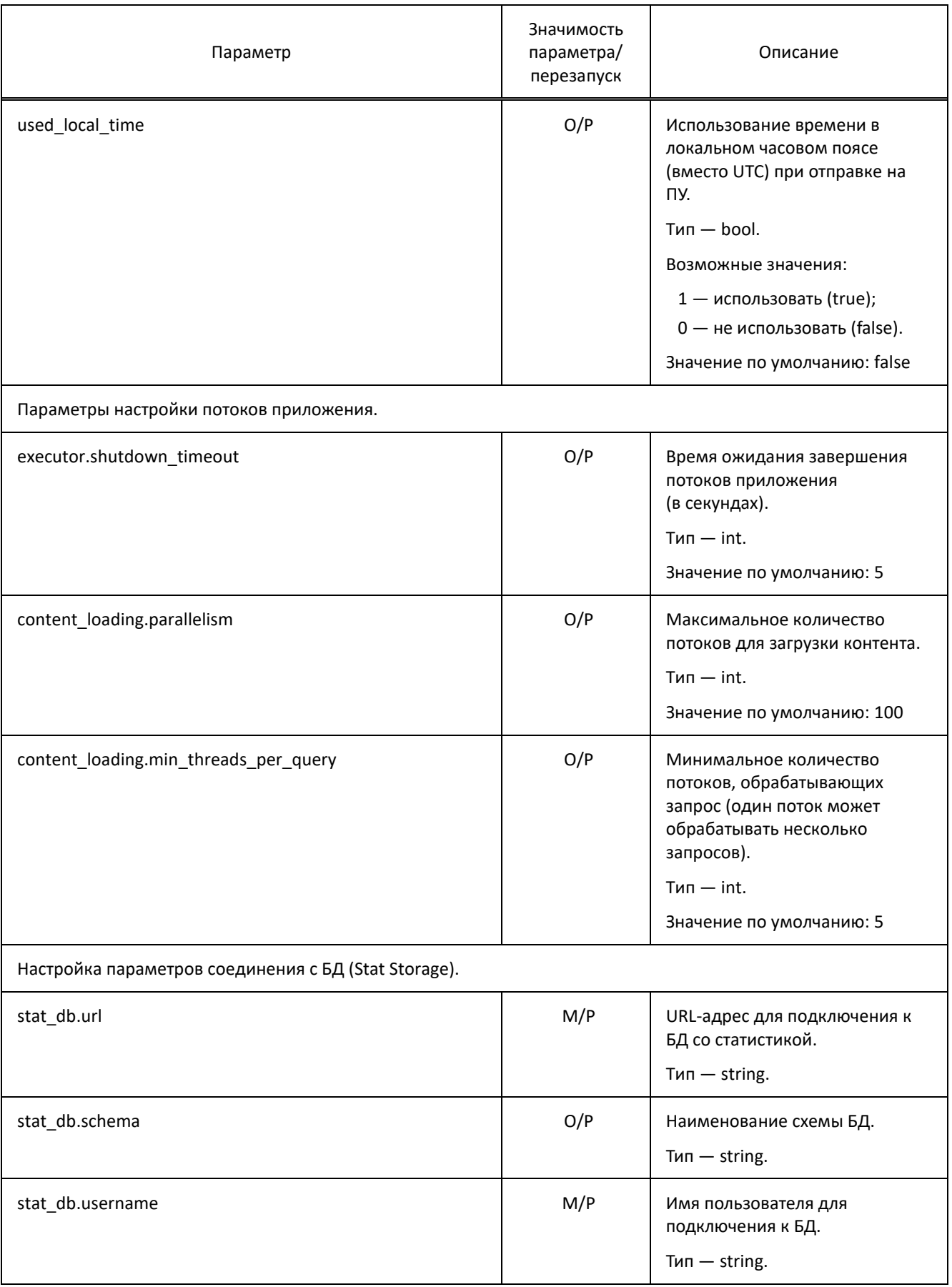

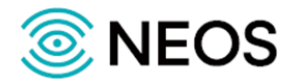

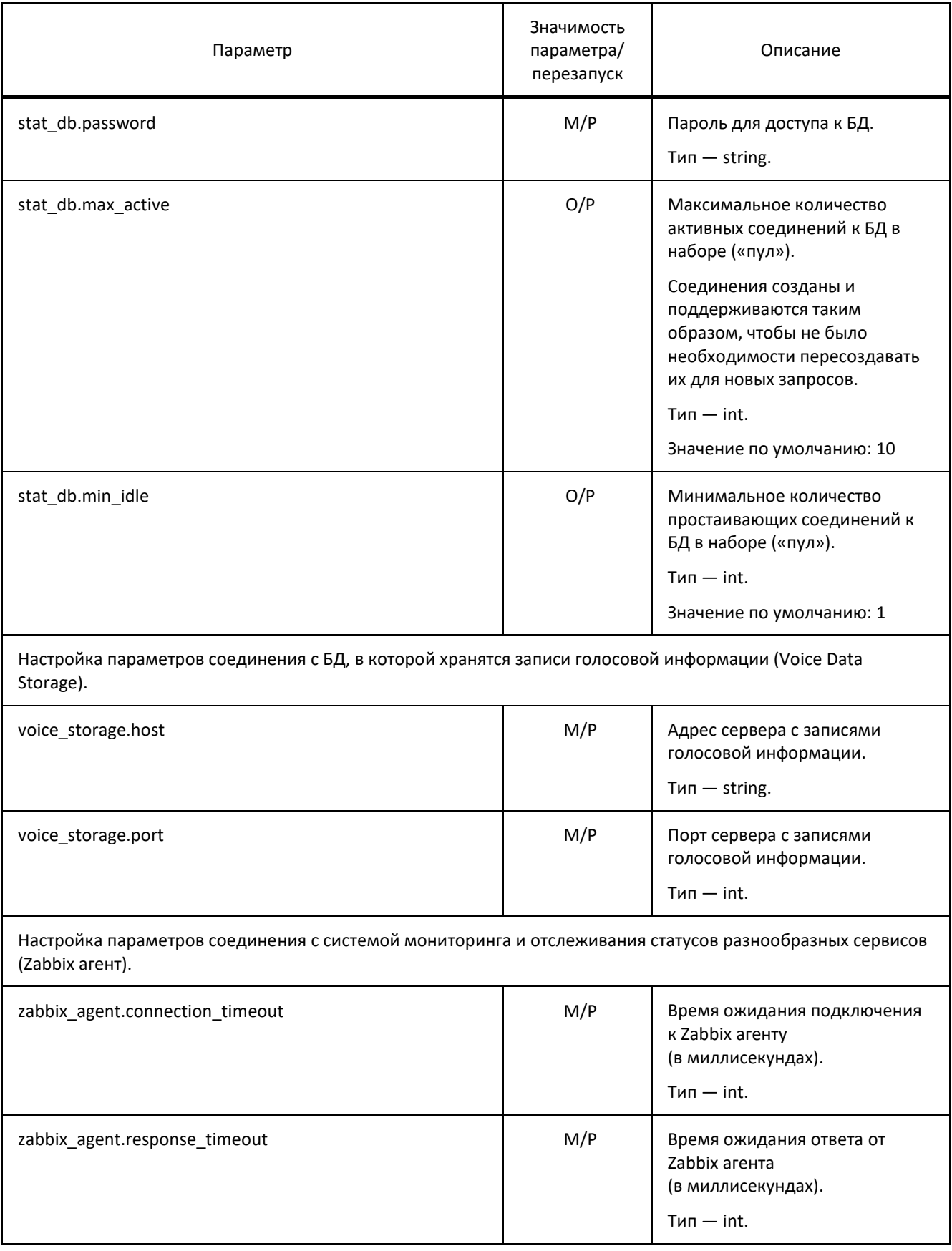

![](_page_16_Picture_2.jpeg)

![](_page_16_Picture_232.jpeg)

![](_page_17_Picture_2.jpeg)

![](_page_17_Picture_210.jpeg)

![](_page_18_Picture_2.jpeg)

![](_page_18_Picture_215.jpeg)

![](_page_19_Picture_2.jpeg)

![](_page_19_Picture_208.jpeg)

![](_page_20_Picture_2.jpeg)

![](_page_20_Picture_207.jpeg)

![](_page_21_Picture_2.jpeg)

![](_page_21_Picture_213.jpeg)

![](_page_22_Picture_2.jpeg)

![](_page_22_Picture_216.jpeg)

## Пример файла конфигурации:

Common

transfer\_inactivity\_timeout=300

max\_transfer\_inactivity\_count=3

![](_page_23_Picture_2.jpeg)

main\_management\_channel\_port=16118 main\_data\_channel\_port=16117 channel start stop timeout=10 message\_queue\_capacity=200 frame\_queue\_size\_warning\_threshold=10000 max\_supported\_count\_queries=100 vendor\_number=1 pu\_config\_path=config/pu\_config.properties used\_local\_time=true Executors executor.shutdown\_timeout=5 DB connections Stat storage stat\_db.url=jdbc:postgresql://172.16.202.152:5432/jarovaya stat\_db.schema=public stat\_db.username=sorm stat\_db.password=elephant stat\_db.max\_active=10 stat\_db.min\_idle=1 Voice storage voice\_storage.host=172.16.202.152 voice\_storage.port=12345 Monitoring zabbix\_agent.connection\_timeout=5000 zabbix\_agent.response\_timeout=30000 Hardware and software components component.hardware.0.id=1 component.hardware.0.block\_number=1 component.hardware.0.name=LI.GW/86 component.hardware.0.host=127.0.0.1 component.hardware.0.zabbix\_port=10050

![](_page_24_Picture_2.jpeg)

component.software.0.hardware\_id=1

component.software.0.name=LI.GW/86

component.software.0.pid\_file=/usr/neos/LI.GW.86/run/li-gw-86.pid

component.software.1.hardware\_id=3

component.software.1.name=SNGI

component.software.1.pid\_file=/usr/neos/SNGI/bin/pids/sngi.pid

component.hardware.1.id=2

component.hardware.1.block\_number=2

component.hardware.1.name=PROBE

component.hardware.1.host=172.16.202.149

component.hardware.1.zabbix\_port=10050

component.software.2.hardware\_id=2

component.software.2.type=probe

component.software.2.e1.check=true

component.software.2.name=PROBE

component.software.2.pid\_file=/usr/neos/PROBE/bin/pids/prog.pid

#### Sensors

alarm\_service.path=./logs/sensor\_state alarm\_service.sending\_interval=60000 sensor.info\_path=./logs/sensor\_info sensor.common.polling\_interval=5000 sensor.common.preload\_attempt\_count=3 sensor.ram.averaging\_interval=60000 sensor.fan\_speed.min\_allowed=600 sensor.fan\_speed.max\_allowed=18975 sensor.cpu\_temp.min\_allowed=0 sensor.cpu\_temp.max\_allowed=95 sensor.voltage.min\_allowed=11.4 sensor.voltage.max\_allowed=12.6 sensor.probes\_state.max\_allowed\_net\_speed=13107200

regional\_distribution=true

![](_page_25_Picture_2.jpeg)

#### <span id="page-25-0"></span>3.2.2 Конфигурация пультов управления OPM (pu.config.properties)

Настройки, используемые при наличии у оператора связи узлов с территориально распределенной архитектурой, сохраняются в файле pu.config.properties.

Существует несколько режимов работы:

• Обычный.

При обычном режиме работы в конфигурационном файле должны быть перечислены ПУ. Формат записи:

![](_page_25_Picture_110.jpeg)

Всем ПУ присваиваются номера от 1 до N, где N - номер последнего желаемого ПУ.

Примечание - Максимальное количество ПУ равно 100.

Для каждого ПУ будут настроены каналы управления и данных. Порты вычисляются по формуле:

PuPort = BasePort + (Puld - 1)  $*$  32

Используемые параметры:

- 1. BasePort это порты нулевого канала (для головного ПУ с номером 1). По умолчанию установлены значения: 16118 для канала управления и 16117 для канала данных.
- 2. Puld это номер ПУ.

Параметры ПУ, относящиеся к режиму территориального распределения (ТР) не будут учитываться в обычном режиме.

Территориальное распределение.

В данном режиме в конфигурационном файле должны быть перечислены ПУ аналогично тому, как это сделано в обычном режиме, но дополнительно будут добавлено два параметра:

- 1. Код региона, где расположен ПУ, перечисляются через запятую. Может быть указано несколько значений одновременно.
- 2. Настройка каналов дочерних ПУ для данного ПУ. Возможные значения: child on (да) и child off (нет).

Порты каналов дочерних ПУ вычисляются по формуле:

ChildPuPort = PuPort + VKTSId \* 2

Используемые параметры:

- PuPort это порт головного ПУ.  $\mathbf{1}$
- $\overline{2}$ VKSTId — порядковый номер дочернего пульта внутри группы (0 — для родительского, диапазон от 1до 15 для дочерних).

Примечание - Для ПУ с номером 1 (головного) код региона не указывается, так как данный ПУ имеет доступ ко всем данным, как и его дочерние ПУ.

Пример файла конфигурации:

![](_page_26_Picture_2.jpeg)

pu.1:child off pu.2:78:child\_off pu.3:77:child off pu.4:44:child off

## <span id="page-26-0"></span>3.3 Настройка параметров приложения Voice-storage

Приложение Voice-storage предназначено для сбора и хранения голосовой информации и текстовых сообщений пользователей услуг.

Настройка приложения Voice-storage осуществляется в следующих конфигурационных файлах:

- trace.cfg файл, содержащий настройки подсистемы записи логов и cdr-файлов;
- voice-storage.cfg файл, содержащий основные настройки приложения.

#### <span id="page-26-1"></span>3.3.1 Конфигурация параметров системы журналирования (trace.cfg)

В конфигурационном файле trace.cfg описываются параметры системы журналирования.

Конфигурация журналов может быть перезагружена средствами динамической команды: ./reload trace.cfg

Примечание - Подробная информация о расшифровке файлов с отладочной информацией предназначена только для служебного пользования. Не рекомендуется менять значения данного файла, так как это может привести к некорректной работе приложения.

В таблице ниже описаны параметры конфигурационного файла.

Таблица 6 — Параметры trace.cfg

![](_page_26_Picture_61.jpeg)

![](_page_27_Picture_2.jpeg)

![](_page_27_Picture_12.jpeg)

![](_page_28_Picture_2.jpeg)

![](_page_28_Picture_225.jpeg)

![](_page_29_Picture_2.jpeg)

![](_page_29_Picture_222.jpeg)

![](_page_30_Picture_2.jpeg)

![](_page_30_Picture_48.jpeg)

Пример файла конфигурации:

```
[Trace]
common={tracing=1; dir=./logs;}
logs=
\{RtpSender_trace = {
  file = rtp_sender.log;
  mask = date & time & tick;
  level = 10;\}RtpSender_warning = {
  file = rtp_sender_warning.log;
  mask = date & time & tick;
  level = 10;\}trace = \{file=trace.log;
```
![](_page_31_Picture_2.jpeg)

```
 mask=date & time & tick & pid & file;
  level=10;
 };
error = { file=error.log;
  mask=date & time & tick & pid & file;
  level=10;
 };
info = \{ file=info.log;
  mask=date & time & tick;
  level=10;
  tee=trace;
 };
warning = {
  file=warning.log;
  mask=date & time & tick & pid & file;
  level=9;
  tee=trace;
 };
```
#### <span id="page-31-0"></span>**3.3.1.1 Модификаторы buffering**

Ниже в таблице описаны модификаторы параметра buffering.

```
Таблица 7 — Модификаторы buffering
```
![](_page_31_Picture_144.jpeg)

![](_page_32_Picture_2.jpeg)

![](_page_32_Picture_224.jpeg)

#### <span id="page-32-0"></span>**3.3.1.2 Модификаторы mask**

Ниже в таблице описаны модификаторы параметра mask.

#### Таблица 8 — Модификаторы mask

![](_page_32_Picture_225.jpeg)

![](_page_33_Picture_2.jpeg)

#### <span id="page-33-2"></span>**3.3.1.3 Модификаторы period**

Ниже в таблице описаны модификаторы параметра period.

Таблица 9 — Модификаторы period

| Параметр | Описание                                                        |
|----------|-----------------------------------------------------------------|
| count    | Текущее время для имени файла. Количество стандартных периодов. |
|          | $Tun - int$ .                                                   |
|          | Значение по умолчанию: 1.                                       |
| type     | Вид временного интервала.                                       |
|          | $T$ ип — string.                                                |
|          | Возможные значения: sec, min, hour, day, week, month и year.    |

#### <span id="page-33-1"></span>**3.3.1.4 Модификаторы type**

Ниже в таблице описаны модификаторы параметра type.

```
Таблица 10 — Модификаторы type
```
![](_page_33_Picture_235.jpeg)

Три пары взаимоисключающих значений: log или cdr, truncate или append, name\_now или name\_period.

Возможно переназначить параметр, заданный по умолчанию, в другом модификаторе.

Примеры: type = cdr & name\_period — cdr с именем файла по началу периода; type = append — log без обнуления файлов.

#### <span id="page-33-0"></span>**3.3.2 Настройка основных параметров приложения (voice-storage.cfg)**

Настройки управления конфигурацией приложения сохраняются в файле voice-storage.cfg.

В таблице ниже описаны параметры конфигурационного файла.

Таблица 11 — Параметры voice-storage.cfg

![](_page_33_Picture_236.jpeg)

![](_page_34_Picture_2.jpeg)

![](_page_34_Picture_189.jpeg)

Пример файла конфигурации:

[App] DpdkDriver="af"; RtpInterface={"rtp\_in";} PcapRoot="/usr/neos/data/dumps/"; ReceiverCoreNum=1; BufferSize=80; ChunkSize=10;

![](_page_35_Picture_2.jpeg)

AccessPointPort=12345: MuhtarPort=12346; NumberOfWorkers=1: RtpWaitTime=600; AsnContextTimeout=1800; FlushPaths =  $\{$ "/usr/neos/data/flushed/";  $\}$ 

## <span id="page-35-0"></span>3.4 Настройка параметров приложения VOICE-PROBE

Приложение VOICE-PROBE предназначено для перехвата трафика и обработки перехваченных сообщений.

Данное приложение производит фильтрацию трафика, извлекая сигнальную информацию вызова (DSS1, ISUP, SIP), с определенных точек сети. Отфильтрованная сигнальная информация перенаправляется внутренним обработчикам. Обработчики осуществляют разбор сообщений сигнализации.

Настройка приложения VOICE-PROBE осуществляется в следующих конфигурационных файлах:

- alarm/ настройка параметров подсистемы обработки аварий. Содержит следующие файлы: ap.cfg и ap dictionary;
- app.cfg файл, содержащий основные настройки приложения;
- component/ настройка аппаратного обеспечения для приема потоков E1. Содержит следующие файлы: config.cfg и physical.cfg;
- monitor.cfg файл, содержащий настройки мониторинга физического уровня;
- om\_interface.cfg файл, содержащий настройки подключений протокола ОМІ;
- tdm.cfg файл, содержащий настройки параметров обработки данных в потоках E1;
- Threads.cfg файл, содержащий настройки многопоточности;
- trace.cfg файл, содержащий настройки подсистемы записи логов и cdr-файлов;
- VOP.cfg файл, содержащий настройки параметров RTP-сессий.

#### <span id="page-35-1"></span>3.4.1 Настройка подсистемы Alarm Processor

Для настройки подсистемы Alarm Processor существуют два файла:

- ap.cfg файл конфигурации подсистемы Alarm Processor;
- $\bullet$ ар dictonary - словарь подсистемы Alarm Processor.

Файлы ap.cfg и ap dictonary находятся в директории /usr/neos/PROBE/config/alarm/.

Файл ap.cfg содержит параметры подсистемы Alarm Processor. параметры SNMP-соединения и правила преобразования компонентных адресов в SNMP-адреса.

В файле ap dictonary находятся соответствия между значениями переменных и идентификаторами трапов. Идентификаторы трапов используются SNMP-менеджером для соответствующей их обработки.

#### Файл конфигурации ар.сfg

В таблице ниже приведено описание секций, из которых состоит файл ар.сfg.

Примечание - Не рекомендуется менять параметры в данном конфигурационном файле.
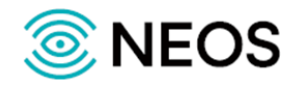

Таблица 12 — Состав секций файла конфигурации ap.cfg

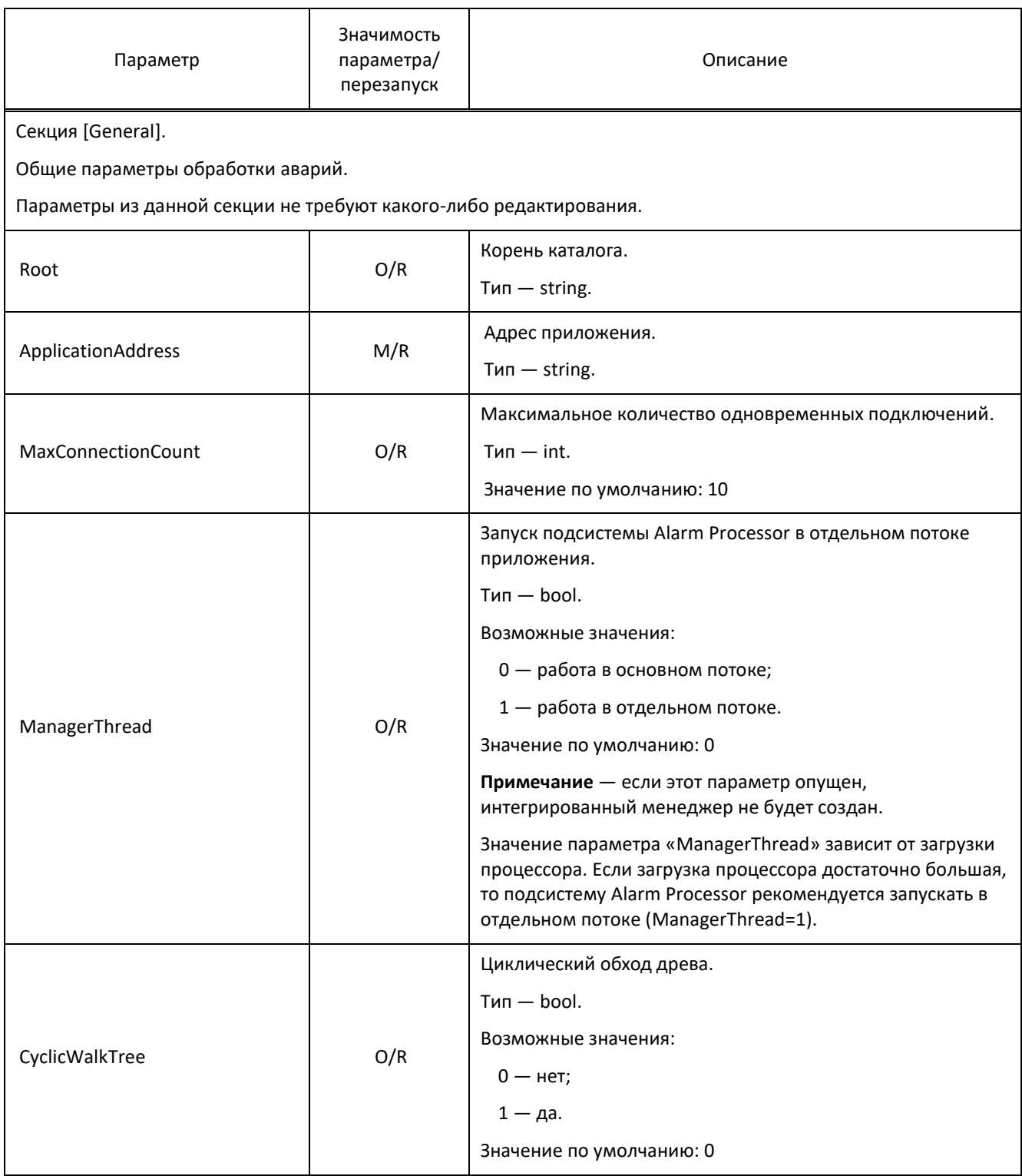

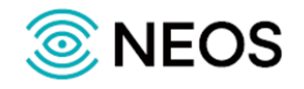

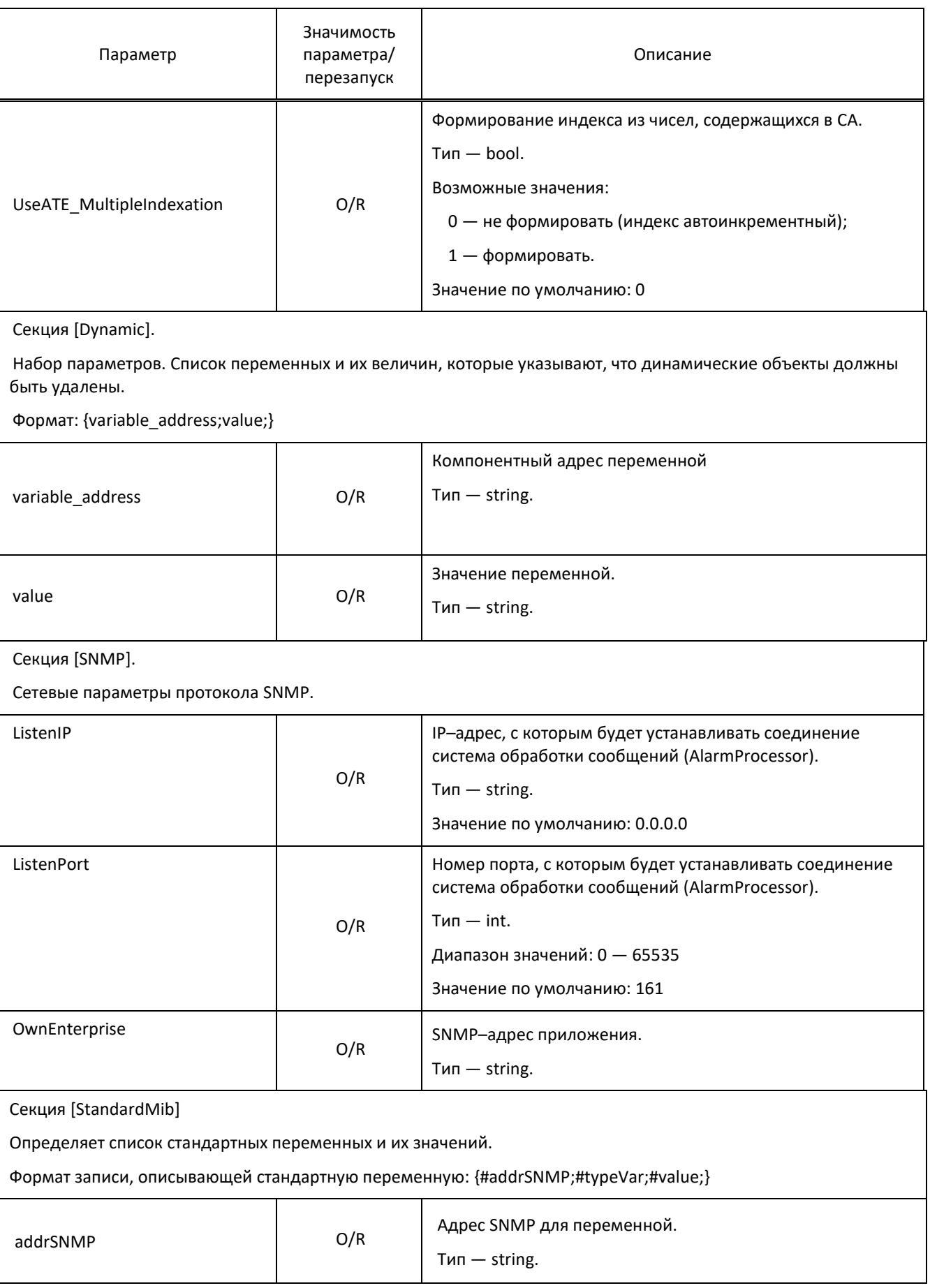

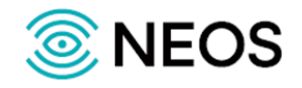

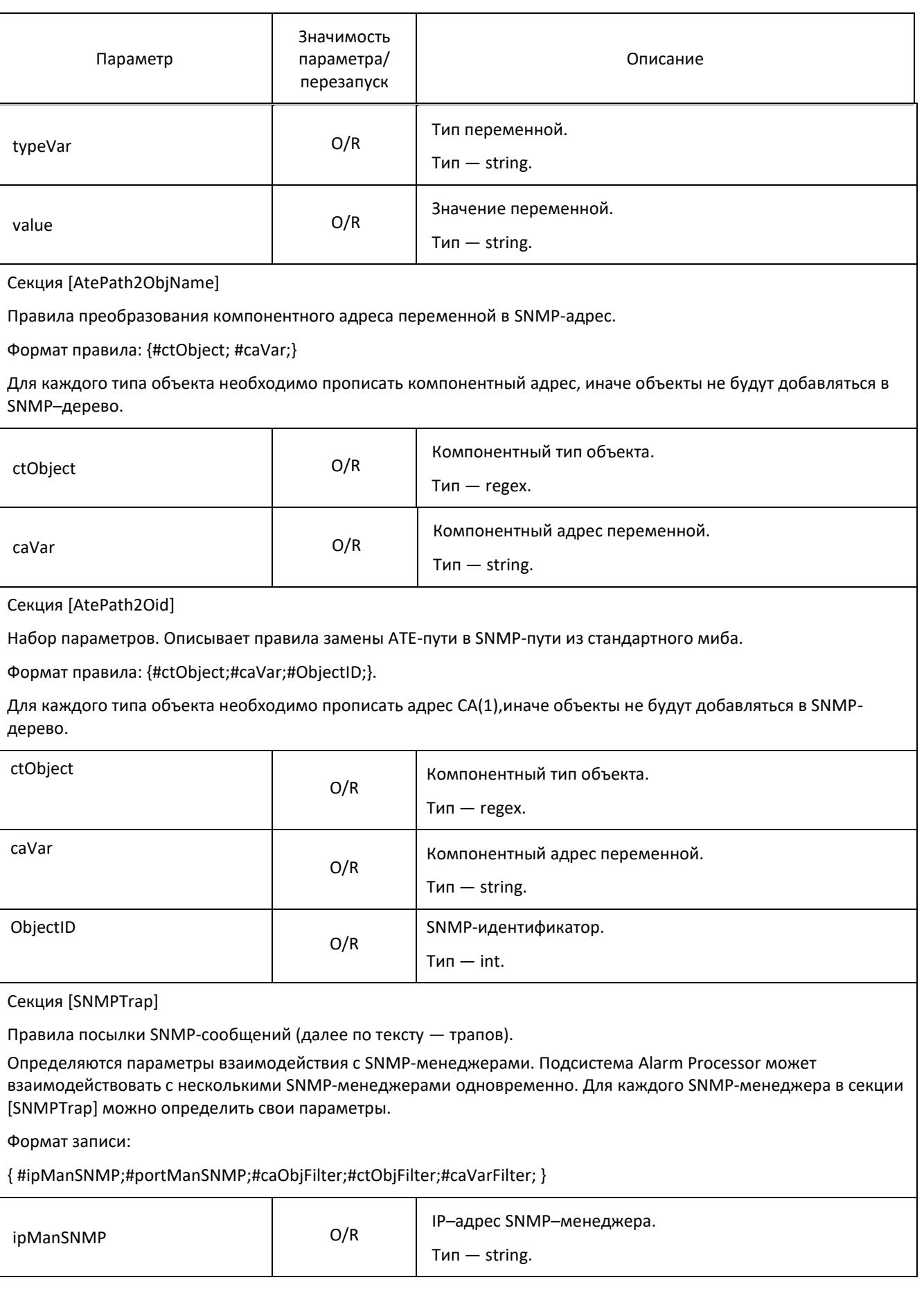

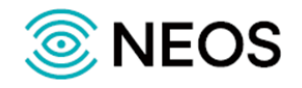

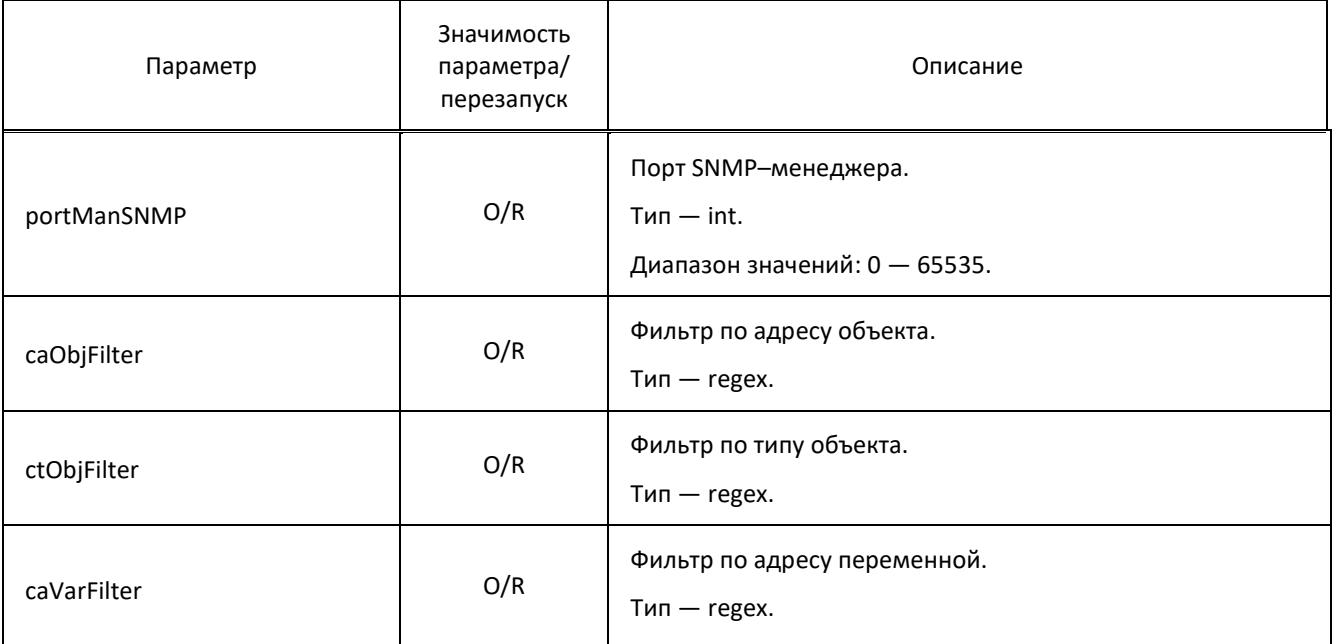

### Секция [Filter]

Правила фильтрации Alarm-сообщений.

Определяются фильтры по индикатору трапа и по индикатору динамического объекта. Эти фильтры «отсеивают» трапы на входе подсистемы Alarm Processor, то есть между логикой, которая является источником трапов и подсистемой Alarm Processor.

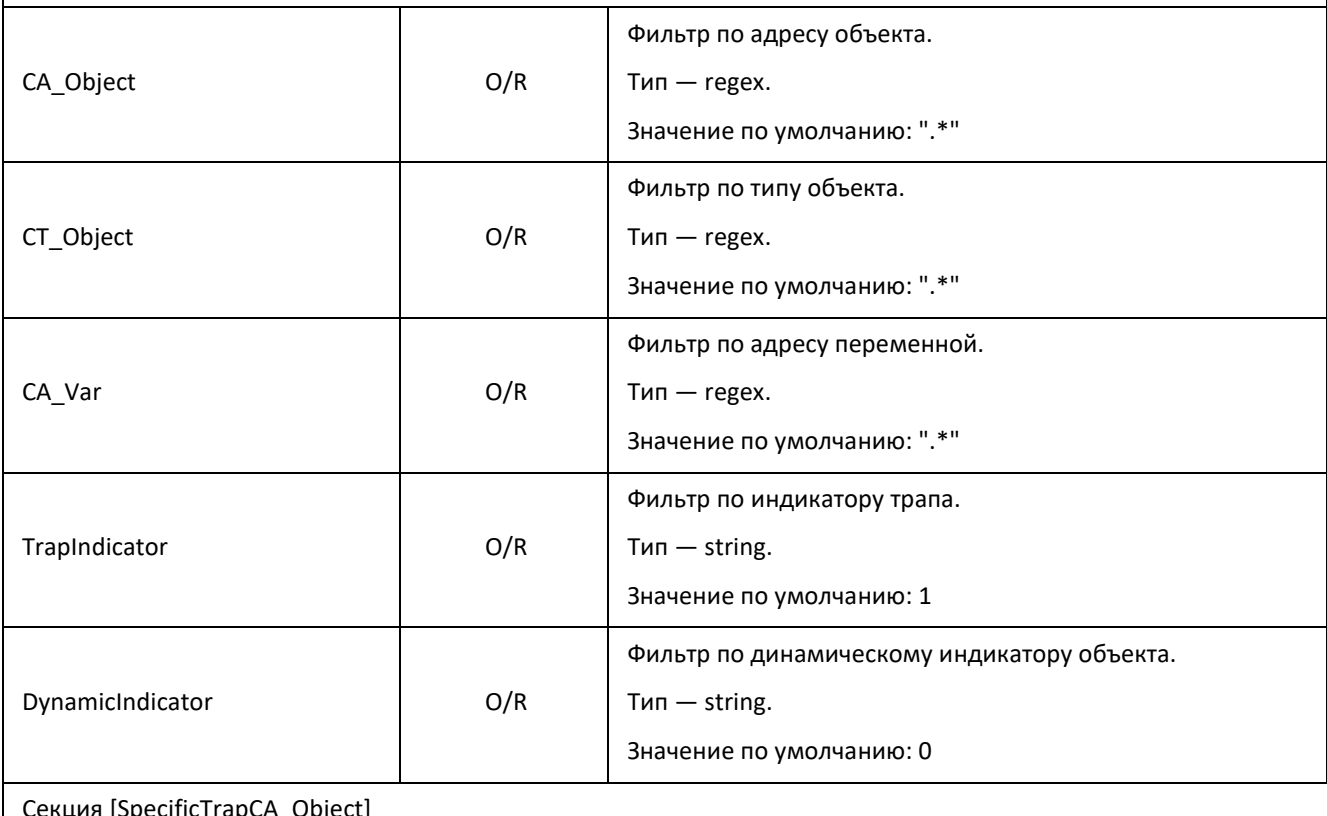

ر Object) ب

Набор параметров. Правила создания идентификаторов SNMP трапов. Описывается соответствие идентификатора трапа адресу компонента (CA).

Формат: {#caVar;#specificTrapOffset;}.

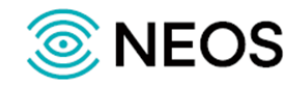

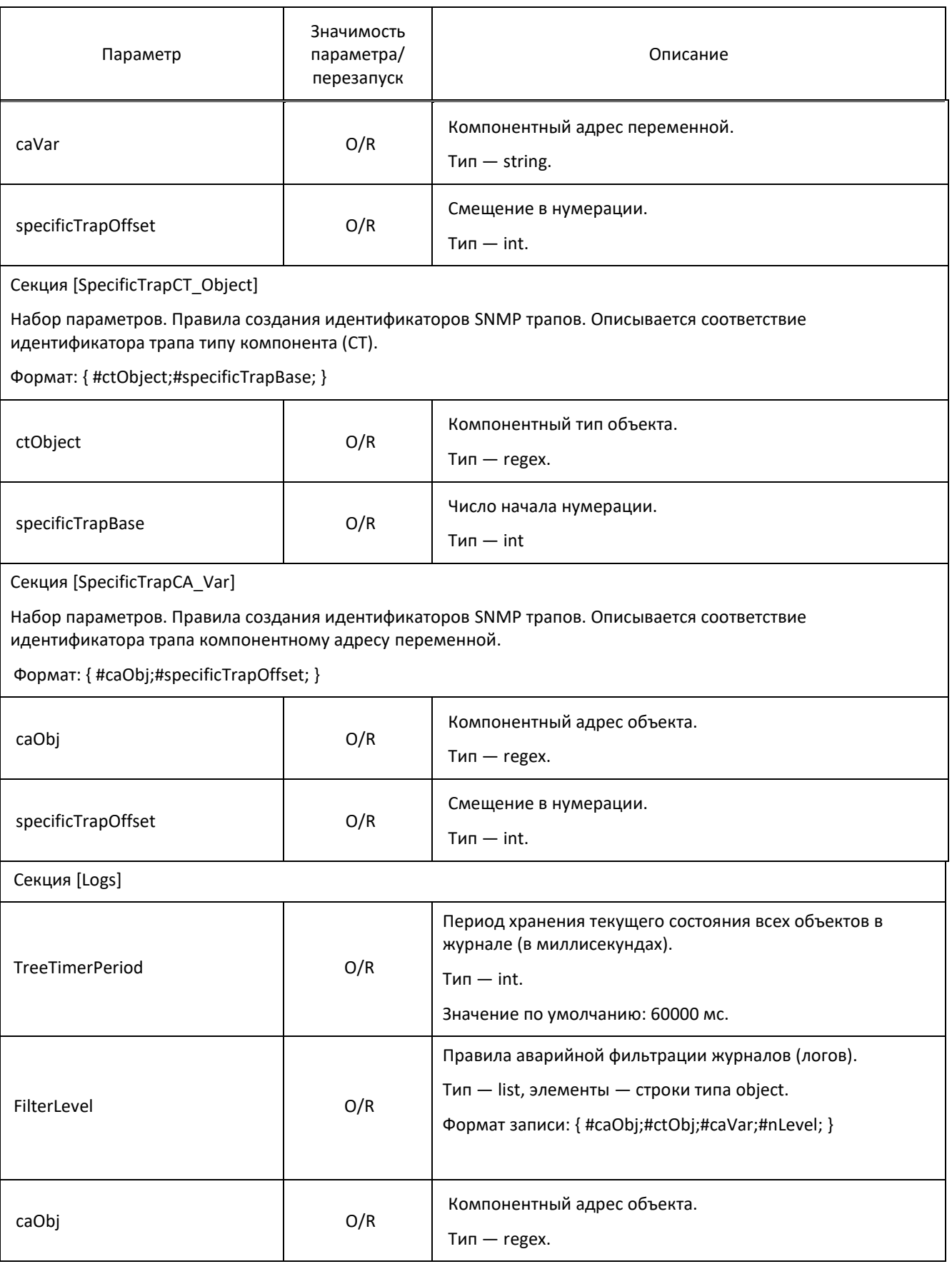

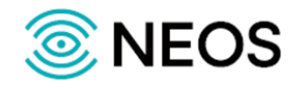

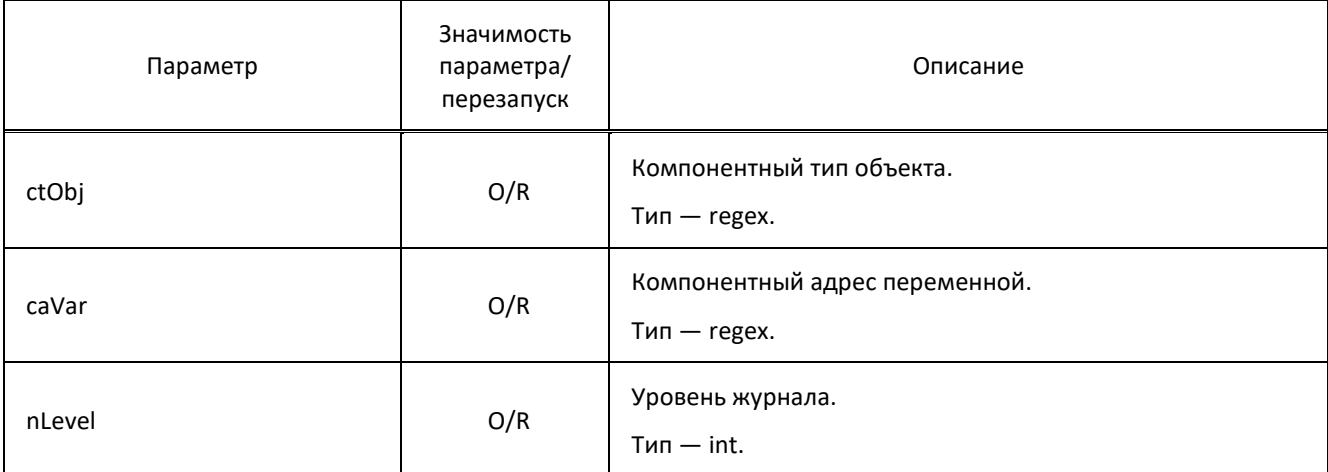

```
[General]
ApplicationAddress = "DeMUX.1";
MaxConnectionCount = "100";
ManagerThread = "0";
CyclicTreeWalk = "0";
[Dynamic]
[AtePath2ObjName]
{
 "Ph(100,1).Card(1,1)";
 "CA(4096)";
};
{
 "Ph(100,1).Card(1,1)";
 "OSTATE(4097)";
};
{
 "Ph(100,1).Card(1,1)";
 "ASTATE(4098)";
};
{
 "Ph(100,1).Trunk(2,1)";
  "CA(4096)";
};
{
 "Ph(100,1).Trunk(2,1)";
  "OSTATE(4097)";
```
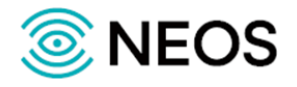

```
};
[SNMP]
ListenIP = "0.0.0.0";
ListenPort = "1161";
OwnEnterprise = "1.3.6.1.4.1.20873.100";
[StandardMib]
{
 "1.3.6.1.2.1.1.1.0";
  "STRING";
 "MAK";
};
{
 "1.3.6.1.2.1.1.2.0";
  "OBJECT_ID";
 "1.3.6.1.4.1.20873.100";
};
[AtePath2Oid]
[SNMPTrap]
PrefixCA_Trap = "ITG";
{
"127.0.0.1";
  "162";
  ".*";
  ".*";
};
[Filter]
CA_Object = ".*";
CT_Object = ".*";
CA_Var = ".*";TrapIndicator = "-1";
DynamicIndicator = "-1";
[SpecificTrapCA_Object]
{
 "Ph.Card.0$";
  "1";
};
[SpecificTrapCT_Object]
{
```
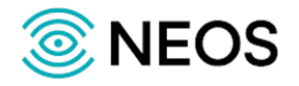

```
 "Ph.Card.Altera";
  "2";
};
[SpecificTrapCA_Var]
{
 "Warn.Config.Invalid";
 "100";
};
{
 "Alarm.Route";
 "101";
};
[Logs]
TreeTimerPeriod = "0";
FilterLevel={
 {
  ".*";
  "^Ph.*";
  "OSTATE";
  "1";
  };
  {
  ".*";
  "^Ph.*";
  "STATE";
   "1";
  };
```
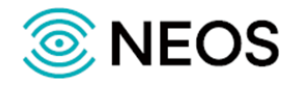

### **Правила назначения трапов SpecificTraps (ap\_dictionary)**

В словаре ap\_dictionary указываются значения SpecificTrap для зарезервированных переменных OSTATE, ASTATE и HSTATE.

Пример файла конфигурации:

```
OSTATE ={1; ACTIVATE}; SP Trap = 1;
{0; FAIL}; SP Trap = 2;
};
ASTATF ={
 {1; UNBLOCKED}; SP_Trap=3;
 {2; BLOCKED}; SP_Trap=4;
};
HSTATE =
{
 {1; ON}; SP_Trap=5;
 {0; OFF}; SP_Trap=6;
};
```
#### **Алгоритм формирования идентификаторов трапа**

В словаре ap\_dictionary указываются значения SpecificTrap для зарезервированных переменных OSTATE, ASTATE и HSTATE.

В формировании идентификатора трапа участвует информация, содержащаяся в файлах ap.cfg и ap\_dictionary.

При возникновении какого-либо события подсистема Alarm Processor получает адрес компонента источника события и переменную, связанную с событием. Далее, используя информацию файлов ap.cfg и ap\_dictonary, подсистема Alarm Processor вычисляет значение идентификатора трапа.

Секции [SpecificTrapCA\_Object] и [SpecificTrapCT\_Object] файла ap.cfg предоставляют информацию для вычисления базового значения идентификатора трапа, файл ap\_dictionary и секция [SpecificTrapCA\_Var] файла ap.cfg — смещения.

В условной форме формулу вычисления идентификатора трапа можно записать: trap\_id = база \* 1000 + смещение.

Таким образом, алгоритм формирования идентификатора трапа следующий:

- **базовое значение идентификатора трапа** ищем по адресу компонента источника события в секции [SpecificTrapCA\_Object], если не нашли — по типу компонента источника события в секции [SpecificTrapCT Object] (по умолчанию, «база» — 0);
- **смещение идентификатора трапа** ищем по значению переменной в ap dictionary, если не нашли — по названию в [SpecificTrapCA Var], если и там нет  $-$  0;
- **идентификатор трапа** складывается из базового значения, умноженного на 1000, и смещения.

Рассмотрим работу алгоритма на конкретном примере. Допустим, в файле ap.cfg представлено следующее содержимое секций [SpecificTrapCA\_Object], [SpecificTrapCТ\_Object] и [SpecificTrapCA\_Var]:

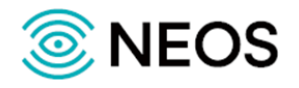

```
[SpecificTrapCA_Object]
{"Ph.Card.0$"; 1;};
[SpecificTrapCT_Object]
{"Ph.Card.Altera"; 2;};
{"Ph.Card.ADSP"; 3;};
[SpecificTrapCA_Var]
{"Warn.Config.Invalid"; 100;};
{"Alarm.Route"; 101;};
Файл ap_dictonary содержит следующие данные:
OSTATE =
{
    1; SP Trap = 1;
   0; SP Trap = 2;
   -1; SP Trap = 3;
};
ASTATE =
{
    1; SP Trap = 4;0; SP Trap = 5;
    -1; SP Trap = 6;
};
```
Предположим, что в подсистему Alarm Processor от логики поступило событие об изменении оперативного состояния (переменная OSTATE) компоненты с адресом «Ph.Card.0». Подсистема Alarm Processor начинает поиск в файле ap.cfg, в секции [SpecificTrapCA\_Object]. В ней обнаруживается запись («{"Ph.Card.0\$"; 1;};») с искомым адресом. Эта запись содержит соответствующий идентификатор — «1». На этом поиск в файле ap.cfg прекращается. Найденный идентификатор «1» умножается на «1000» в результате получаем базовое значение идентификатора — «1000». Далее подсистема Alarm Processor выполняет поиск переменной с именем «OSTATE» в файле ap\_dictonary. Поиск завершается с положительным результатом — блок «OSTATE». Блок «OSTATE» в примере выше содержит три записи, каждая из которых состоит из значения переменной и соответствующего идентификатора. Результатом поиска будет идентификатор, соответствующий значению переменной «OSTATE». Допустим переменная «OSTATE» имеет значение «-1», ему в примере соответствует идентификатор «3».

В завершение складываем базовое значение идентификатора («1000») с результатом поиска в файле ap\_dictonary — «3», получаем «1003». Это и будет итоговое значение идентификатора трапа.

**Примечание** — Отрицательному результату поиска в файле ap\_dictonary соответствует значение «0», то есть итоговое значение идентификатора трапа будет совпадать с базовым значением, если взять пример выше — «trap\_id =  $1000 + 0$ ».

### **3.4.2 Настройка основных параметров приложения (app.cfg)**

Настройки управления конфигурацией приложения сохраняются в файле app.cfg.

В таблице ниже описаны параметры конфигурационного файла.

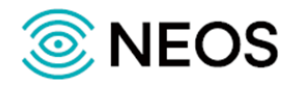

Таблица 13 — Параметры app.cfg

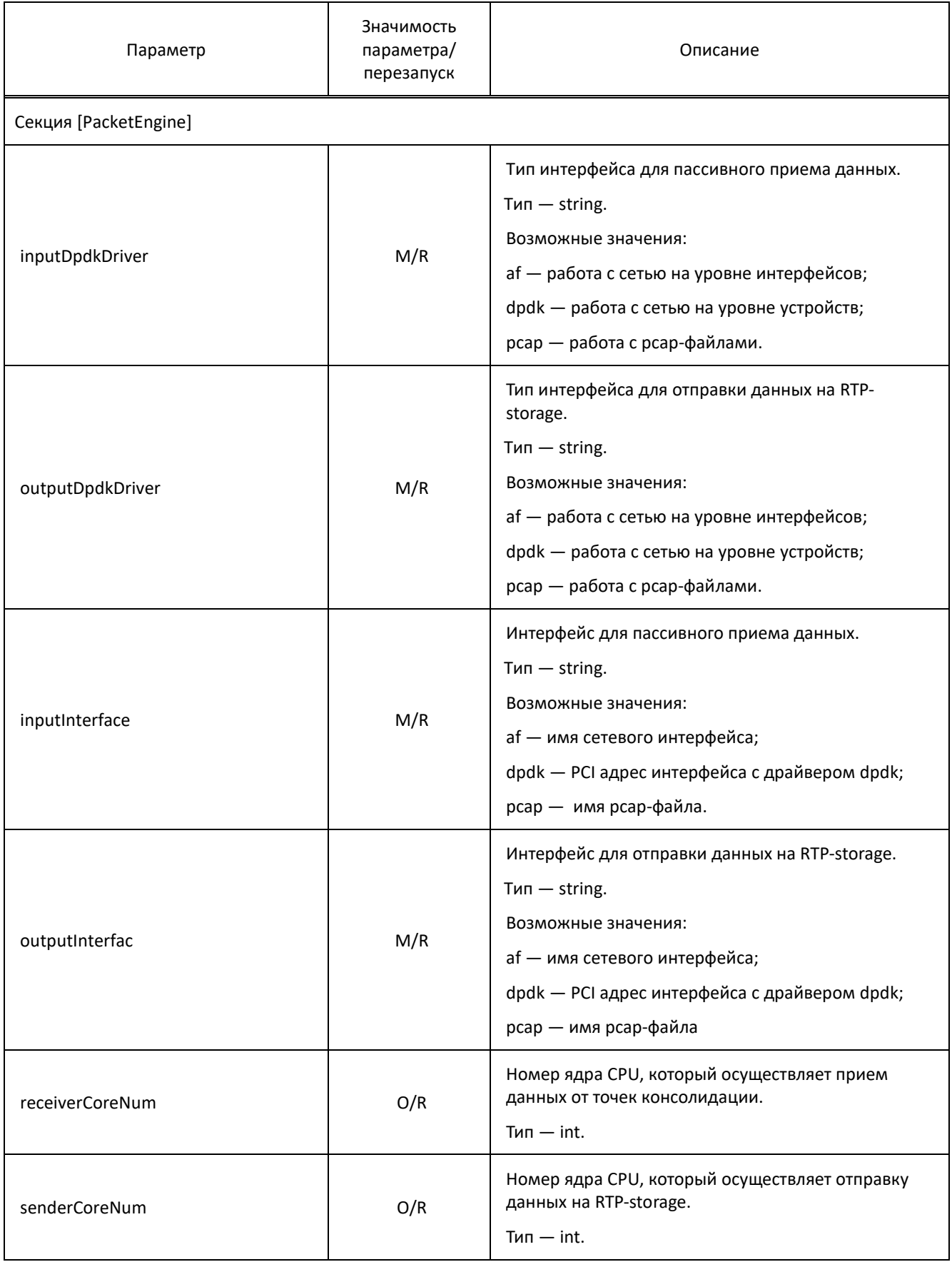

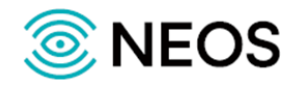

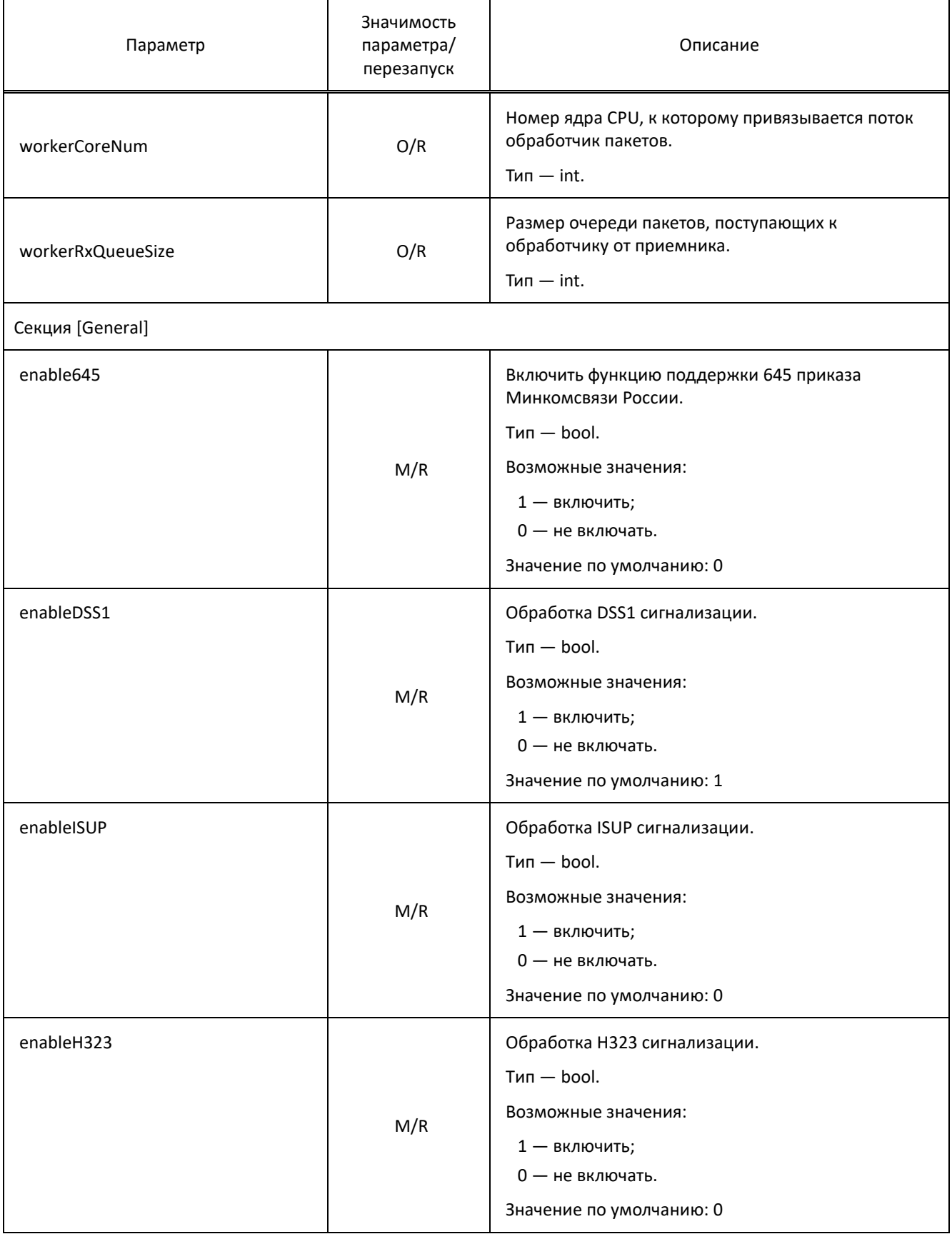

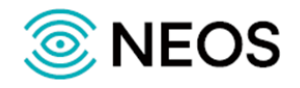

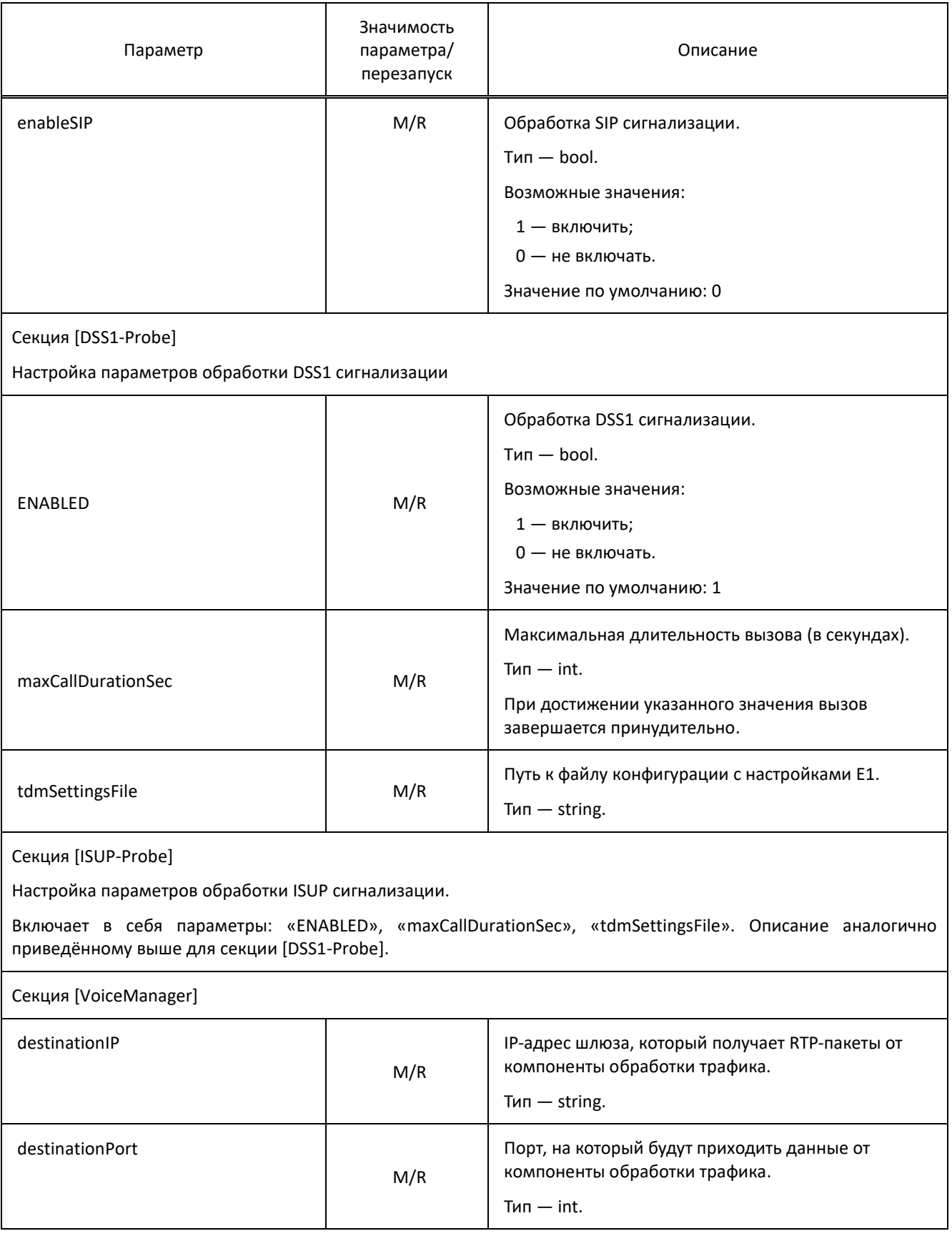

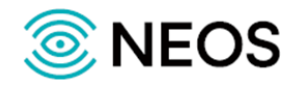

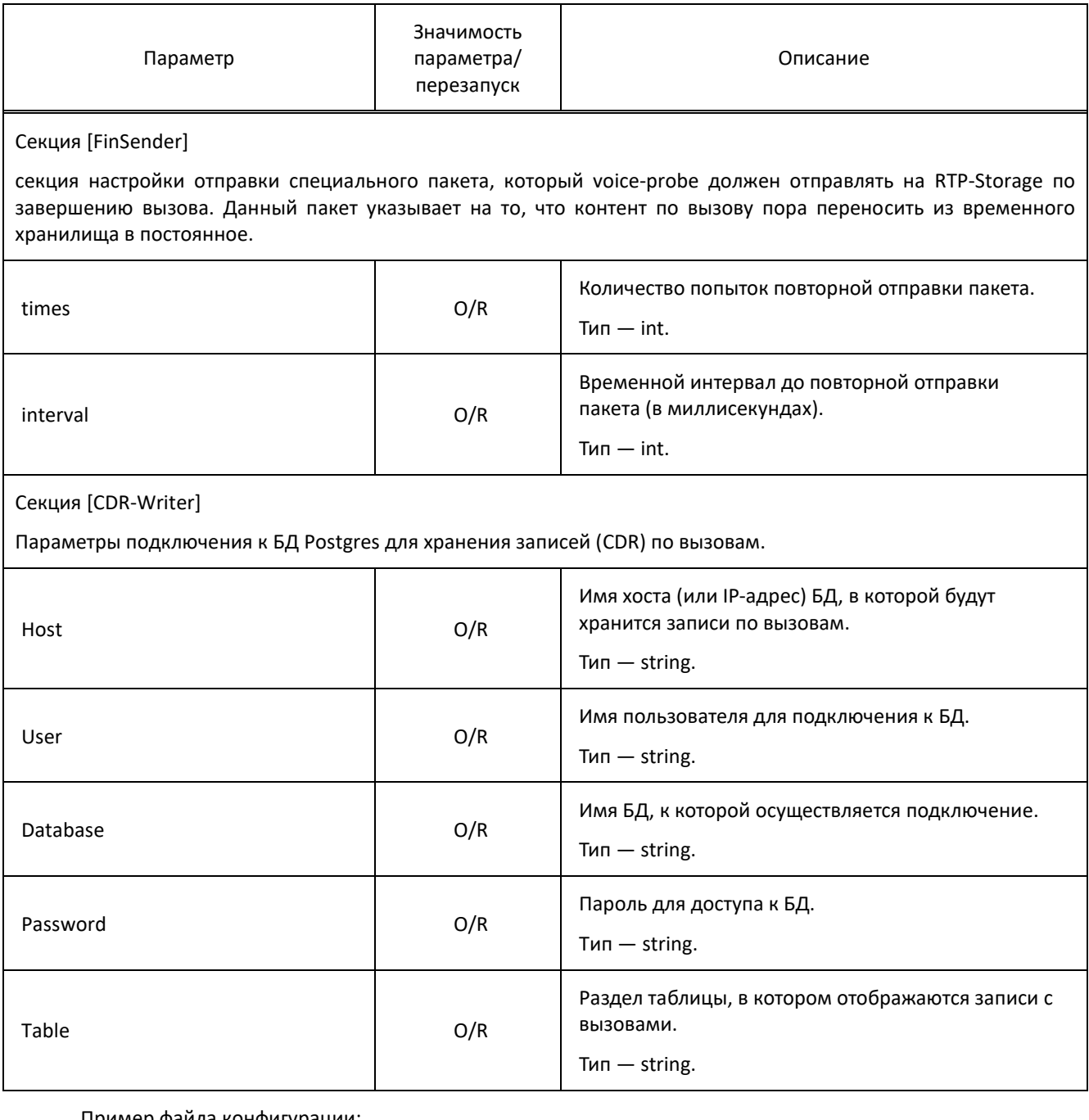

[PacketEngine] inputDpdkDriver = af; outputDpdkDriver = af; inputInterface = enp2s0.3; outputInterface = grelan; [General] enable $645 = 0;$ enableDSS1 = 1;

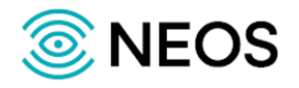

```
enableISUP = 0;
enableH323 = 0;
enableSIP = 0;
[DSS1-Probe]
ENABLED = 1;maxCallDurationSec = 60;
tdmSettingsFile = "./config/tdm.cfg";
[ISUP-Probe]
ENABLED = 0:
maxCallDurationSec = 60;
tdmSettingsFile = "./config/tdm.cfg";
[VoiceManager]
destinationIP = 192.0.2.1;destinationPort = 9; 
[FinSender]
times=3;
interval=500;
[CDR-Writer]
Host = "172.16.202.103"
User = "sorm";
Database = "jarovaya_ats"
Password = "elephant";
Table = "records";
```
### **3.4.3 Настройка мониторинга физического уровня (monitor.cfg)**

Параметры Monitor DI настраиваются в файле конфигурации config/monitor.cfg.

В таблице ниже описаны параметры данного конфигурационного файла.

Таблица 14 — Параметры monitor.cfg.

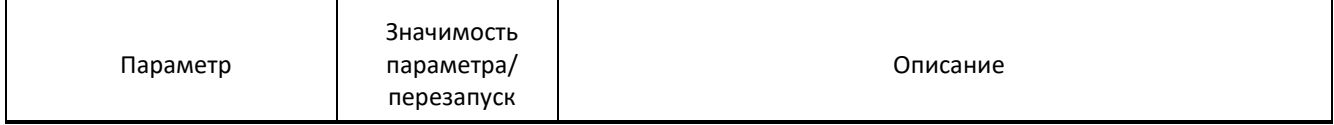

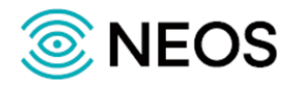

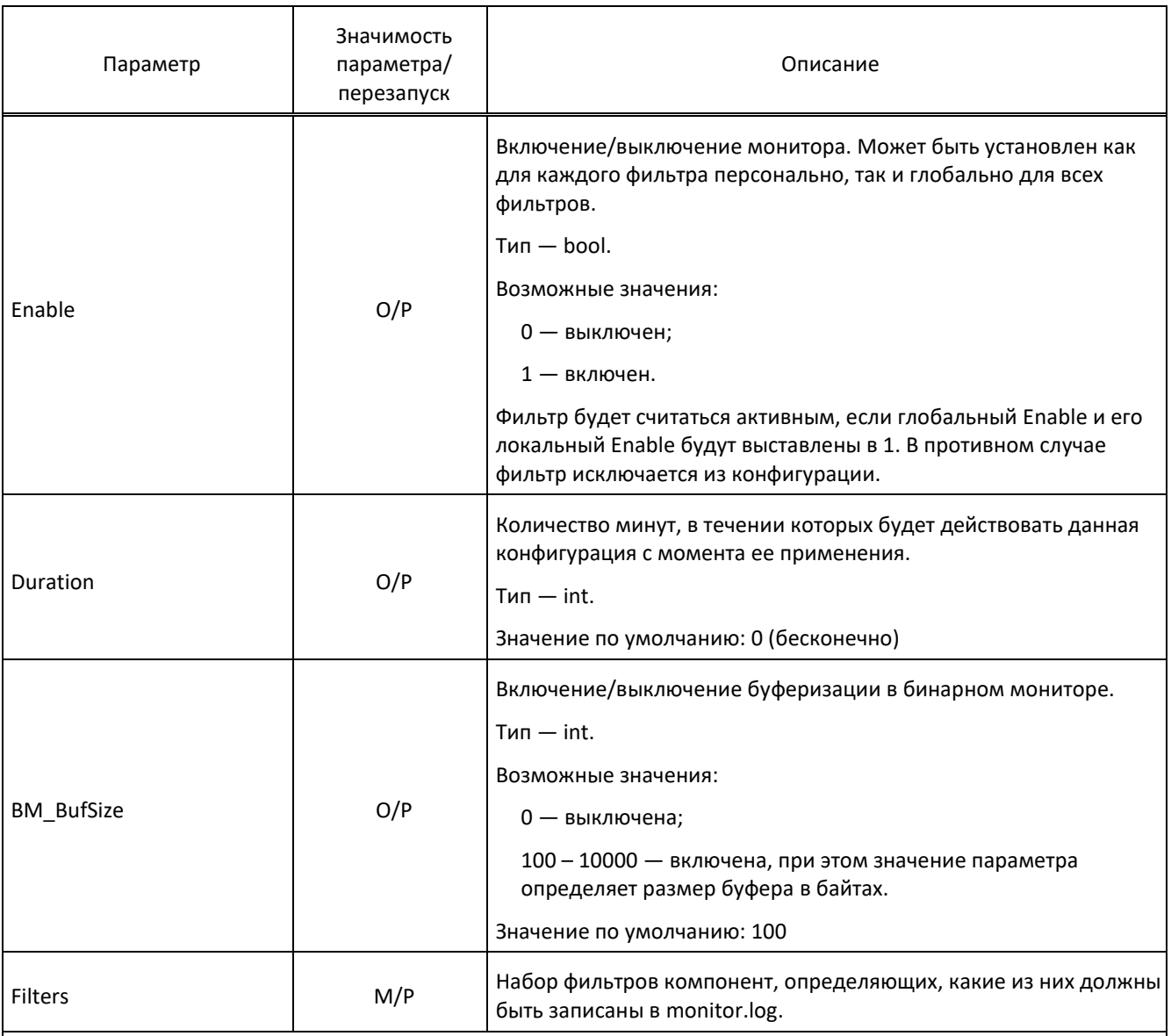

## Секция [Base]

Выполняет функцию фильтра тех компонент, которые будут мониториться. Состоит из «Ph.Card.[0-9]» и группы параметров, определяющих предмет мониторинга.

«Ph.Card.[0-9]» — это база, относительно которой перечисляются типы устройств (предок для группы компонентов).

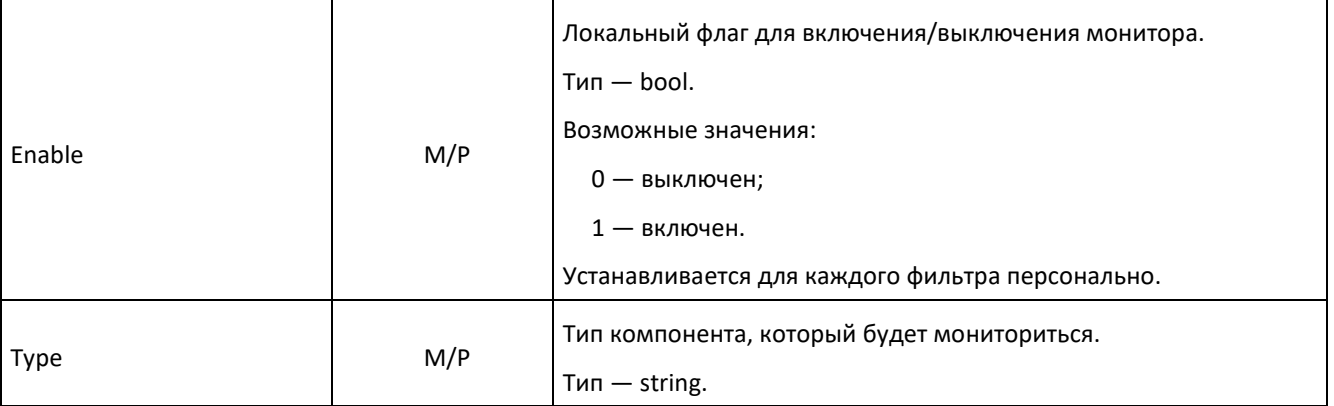

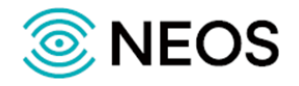

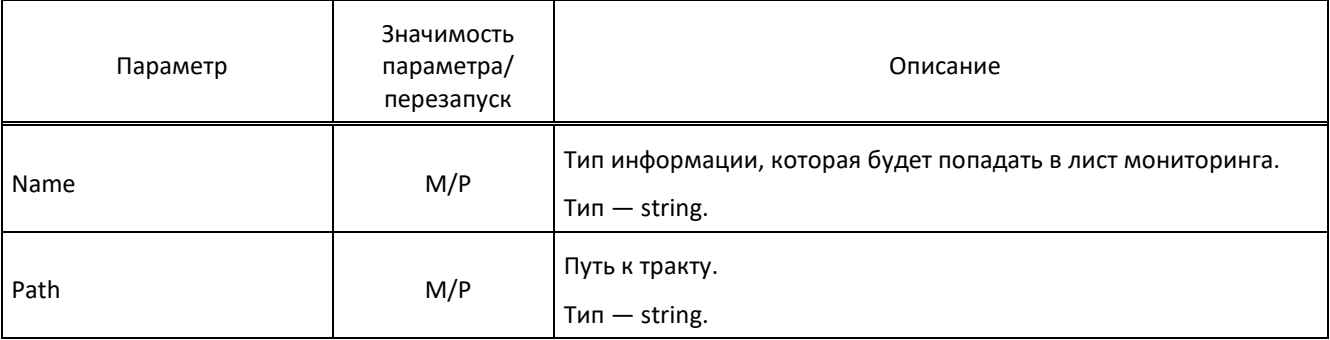

```
{
 Enable = "1";
  Duration = "0";
  BM_BufSize = "10000";
  Filters={
   Base = "Ph.Card.[0-9]+";
   {
    Enable = "1";
    Type = "Trunk";
    Name = "trunk";
    Path={
     "Trunk.[0-9]+";
   };
   };
   {
   Enable = "0";
    Type = "ITC";
    Name = "cards";
    Path={
     "ITC.[0-9]+";
    };
   };
   {
   Enable = "0";
    Type = "ITC";
    Name = "voip_dsp";
    Path={
     "ITC.[0-9]+.SHARC.[0-9]+";
    };
```
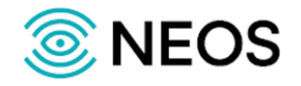

};

### **3.4.4 Настройка параметров взаимодействия (om\_interface.cfg)**

Настройки параметров соединения между функциональными модулями сохраняются в файле конфигурации с именем om\_interface.cfg.

В таблице ниже описаны параметры данного конфигурационного файла.

Таблица 15 — Параметры om\_interface.cfg

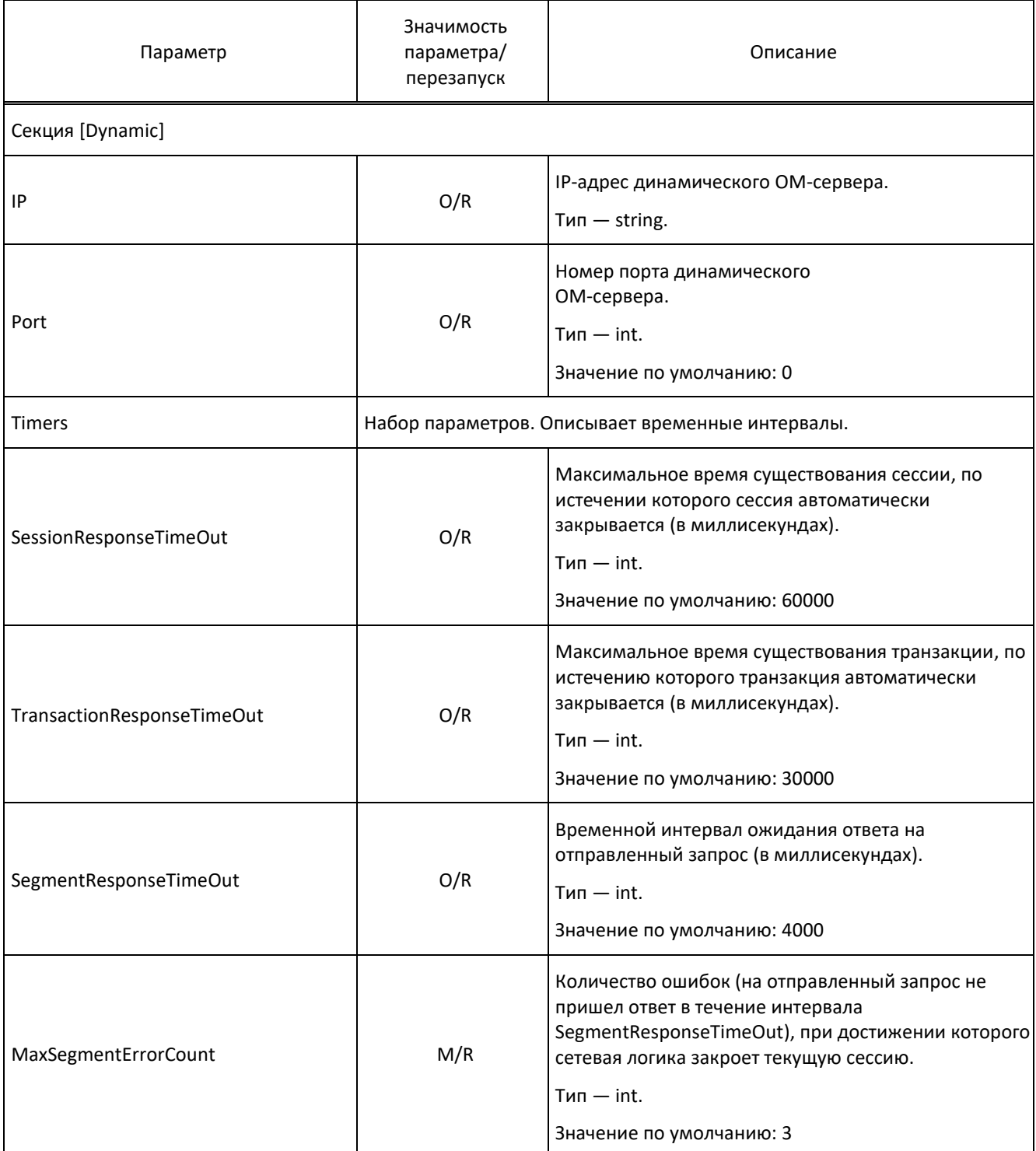

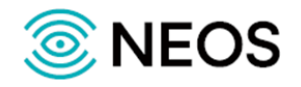

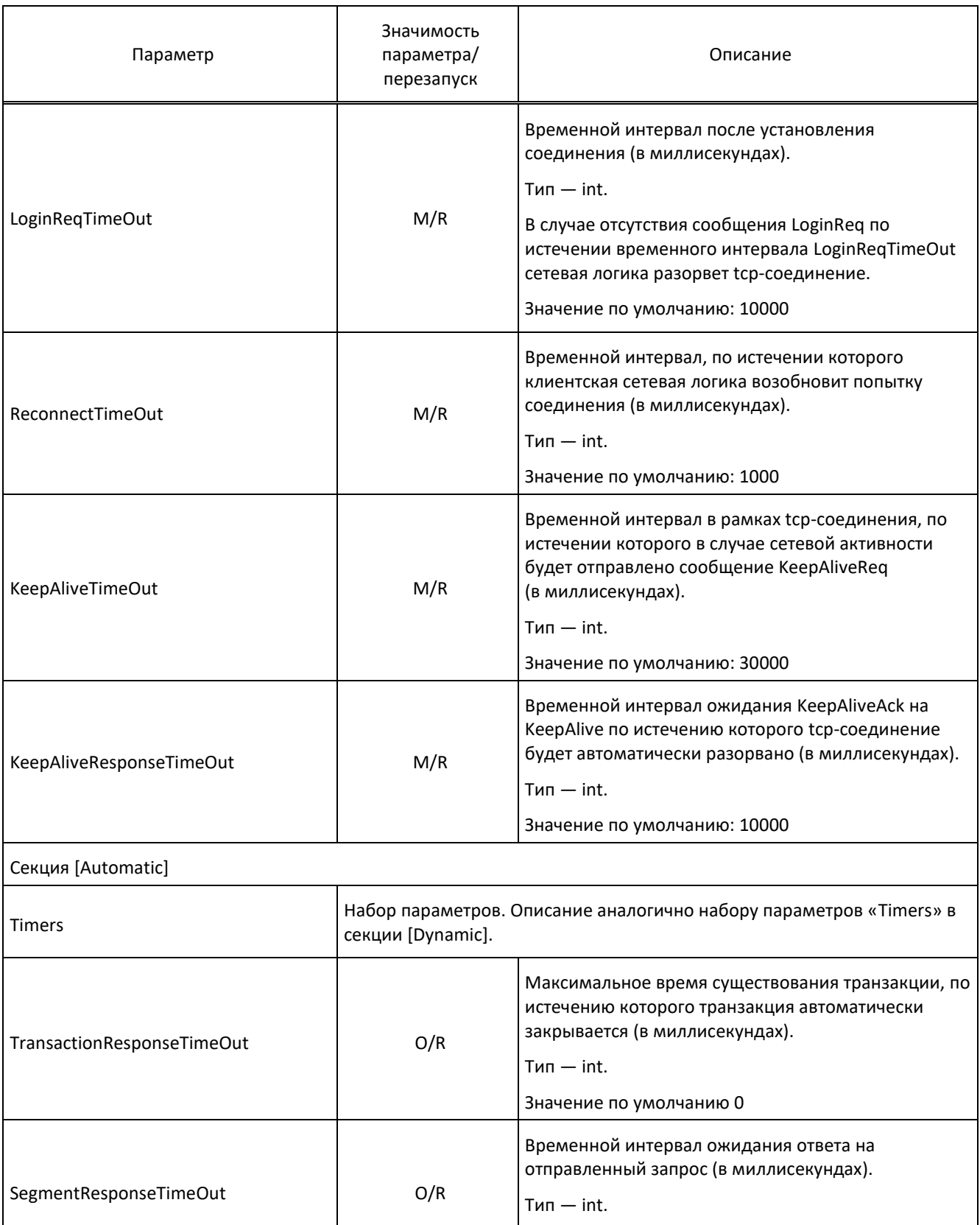

Значение по умолчанию 0

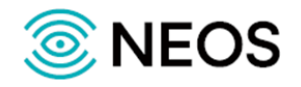

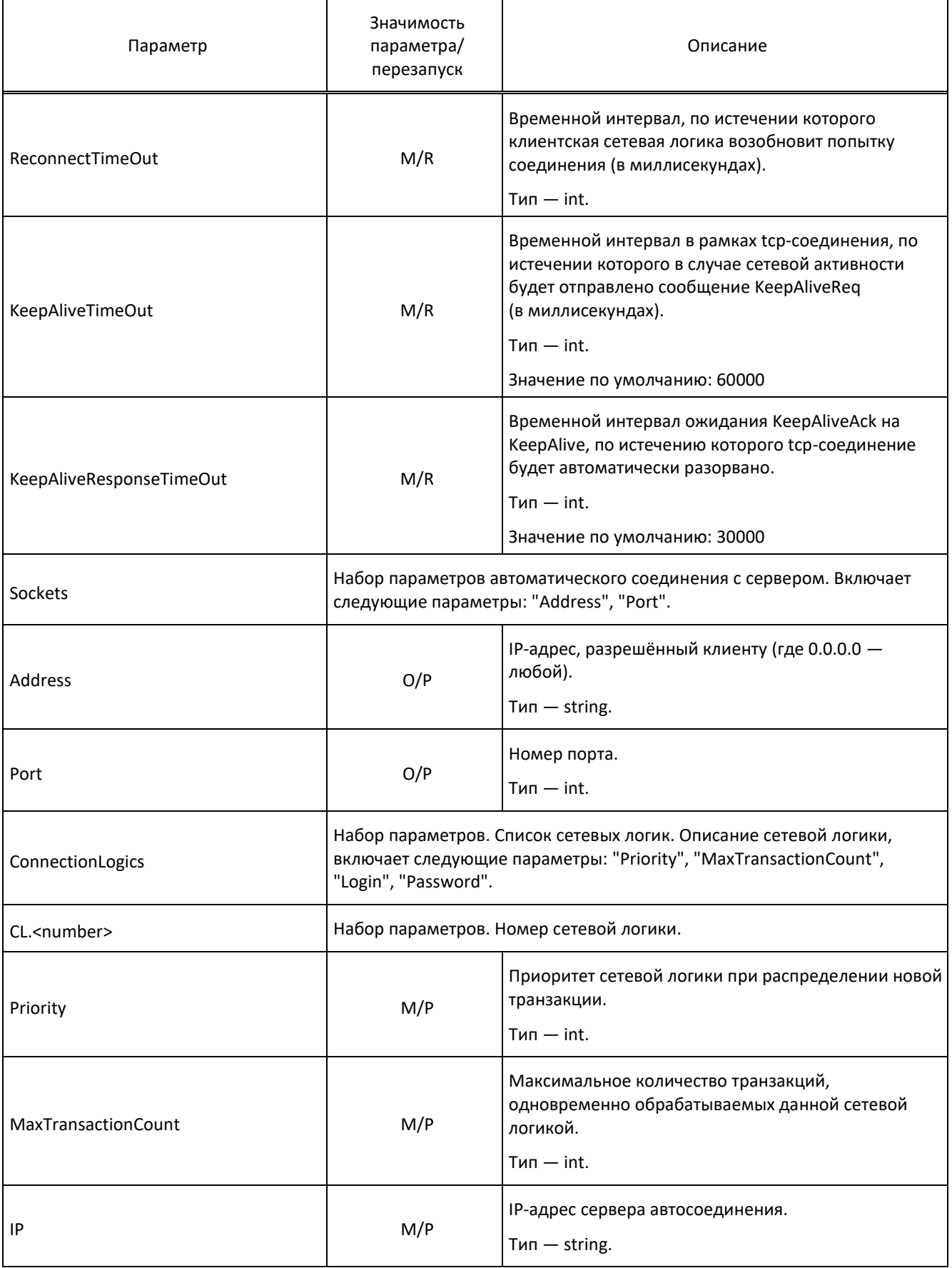

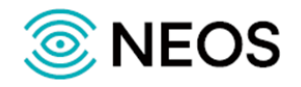

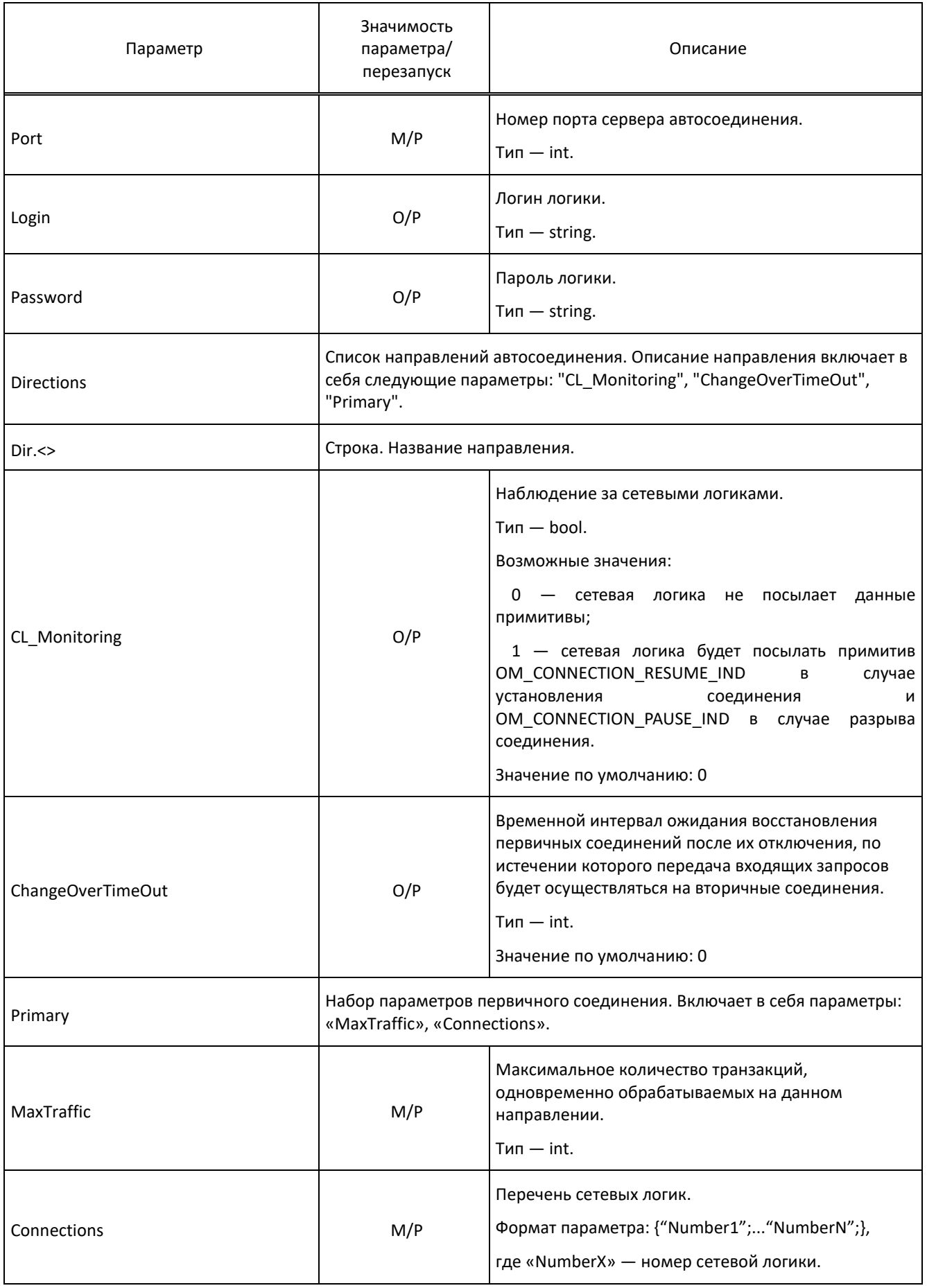

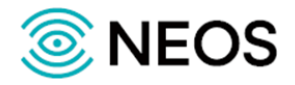

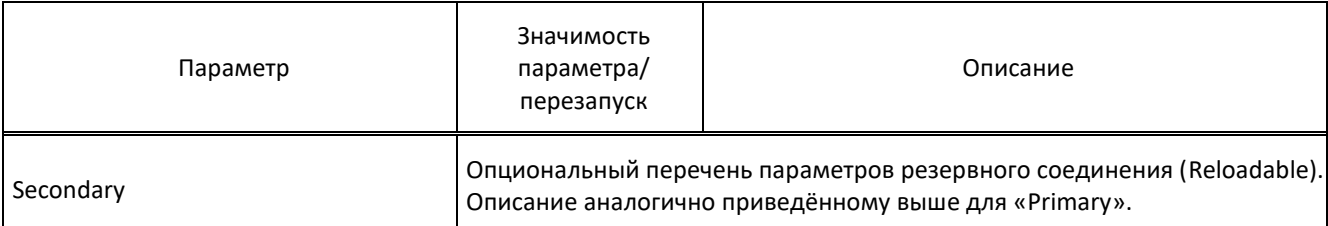

```
[Dynamic]
Port = 15000;
Timers=
{
LoginRegTimeOut = 10000;ReconnectTimeOut = 1000;
KeepAliveTimeOut = 30000;
KeepAliveResponseTimeOut = 10000;
}
[Automatic]
Timers=
{
 TransactionResponseTimeOut = 3600000;
SegmentResponseTimeOut = 60000;
LoginReqTimeOut = 10000;
KeepAliveTimeOut = 30000;
KeepAliveResponseTimeOut = 10000;
}
ConnectionLogics=
{
  CCL.0=
  {
    MaxTransactionCount=5000;
    IP_Address=192.168.90.27; #SORM Server IP
    Port=14567;
    Login=Login;
    Password=Password;
```
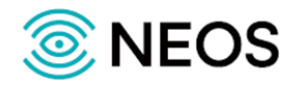

```
 ServiceID=VOP_MI0;
   }
 SCL.0 = {
   Priority = 1; #SCL - server connection logic
   MaxTransactionCount = 1000000;
  IP = 0.0.0.0;Port = 17531; UserList = { {Login = "Login";Password = "Password";};};
  }
}
Directions=
{
   Dir.VOP_MI.0 =
   {
     Primary=
     {
       Connections={CCL.0; };
     }
   }
}
Services =
{
 Service.VOP MI0 =
  {
   MaxTraffic = 1000000;
  Connections = {SCL.0};
  }
}
```
### **3.4.5 Настройка параметров для приема данных потока Е1 (tdm.cfg)**

Настройки параметров приема данных передаваемых в потоках Е1 сохраняются в файле конфигурации с именем tdm.cfg.

В таблице ниже описаны параметры данного конфигурационного файла.

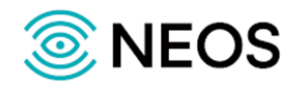

Таблица 16 — Параметры tdm.cfg.

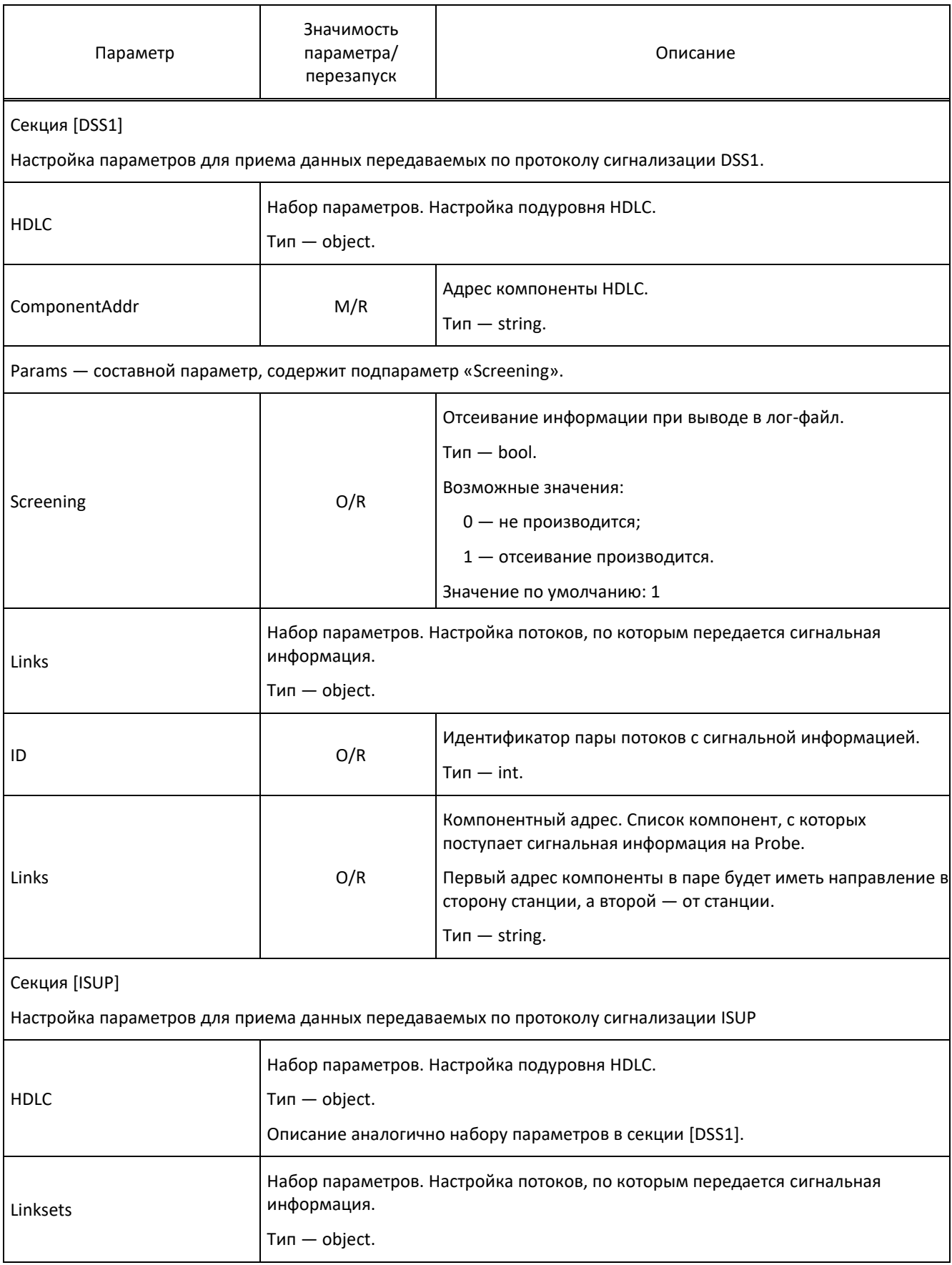

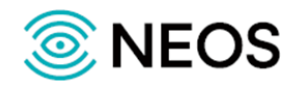

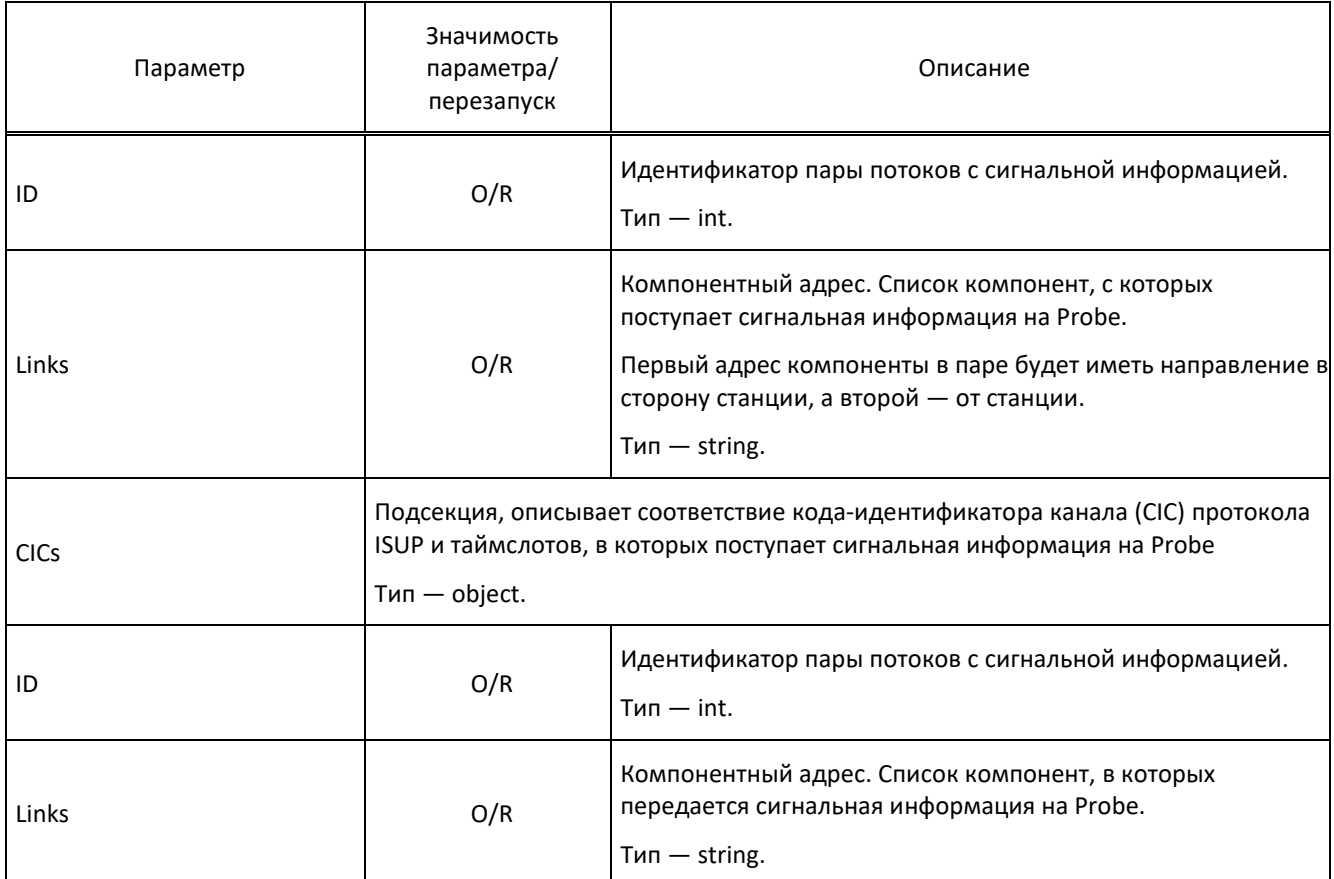

```
[DSS1]
HDLC = \{Ph.Card.0.Trunk.4.TSL.16 = \{ params = "Screening=1;" };
  Ph.Card.0.Trunk.5.TSL.16 = { params = "Screening=1;" };
}
Links = \{ { ID = 1; Ph.Card.0.Trunk.4; Ph.Card.0.Trunk.5; };
}
[ISUP]
HDLC = \{ Ph.Card.0.Trunk.0.TSL.1 = { params = "Screening=1;" };
  Ph.Card.0.Trunk.1.TSL.1 = \{ params = "Screening=1;" };
}
Linksets = {
   {
    ID = 1;
```
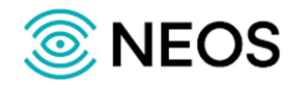

```
Links = \{ { ID = 1; Ph.Card.0.Trunk.0; Ph.Card.0.Trunk.1; };
     }
    CICs = \{ { ID = 2; Ph.Card.0.Trunk.0.TSL.2; Ph.Card.0.Trunk.1.TSL.2; };
       { ID = 3; Ph.Card.0.Trunk.0.TSL.3; Ph.Card.0.Trunk.1.TSL.3; };
        { ID = 4; Ph.Card.0.Trunk.0.TSL.4; Ph.Card.0.Trunk.1.TSL.4; };
   }
}
```
# **3.4.6 Настройка многопоточности (Threads.cfg)**

Настройки параметров для многопоточности сохраняются в файле конфигурации с именем Threads.cfg.

В таблице ниже описаны параметры данного конфигурационного файла.

```
Таблица 17 — Параметры Threads.cfg
```
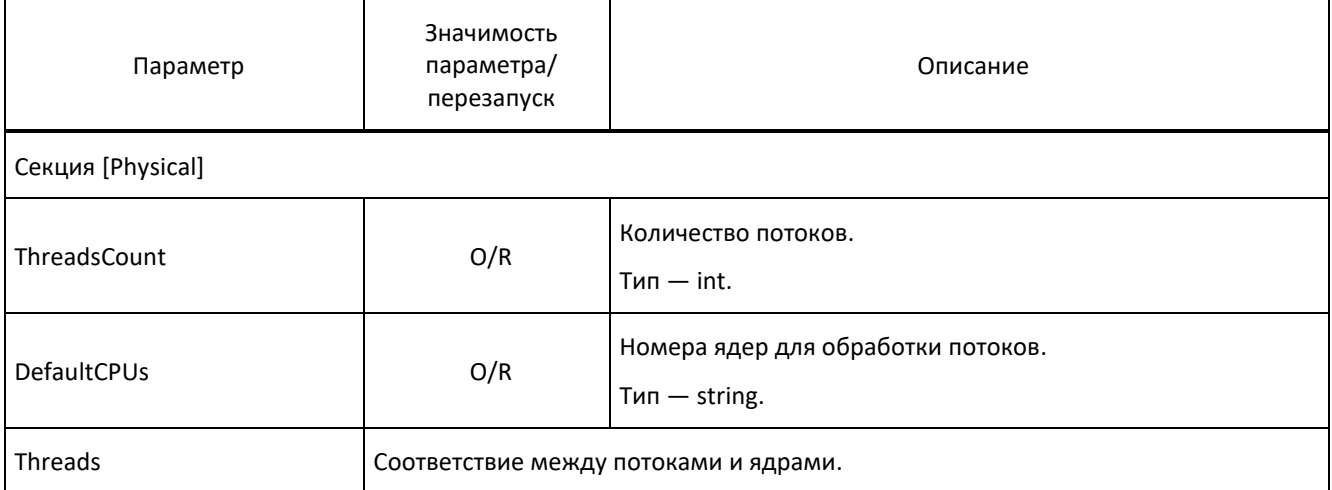

Пример файла конфигурации:

```
[Physical]
ThreadsCount = 1;
DefaultCPUs = {0;1;2;3;4;5;6;7;};
Threads={
ThreadNumber = 0; CPUs = 0; 
}
```
### **3.4.7 Настройка параметров системы журналирования (trace.cfg)**

В конфигурационном файле trace.cfg описываются параметры системы журналирования.

Конфигурация журналов может быть перезагружена средствами динамической команды: ./reload trace.cfg

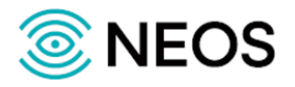

**Примечание** — Подробная информация о расшифровке файлов с отладочной информацией предназначена только для служебного пользования. Не рекомендуется менять значения данного файла, так как это может привести к некорректной работе приложения.

В таблице ниже описаны параметры конфигурационного файла.

Таблица 18 — Параметры trace.cfg

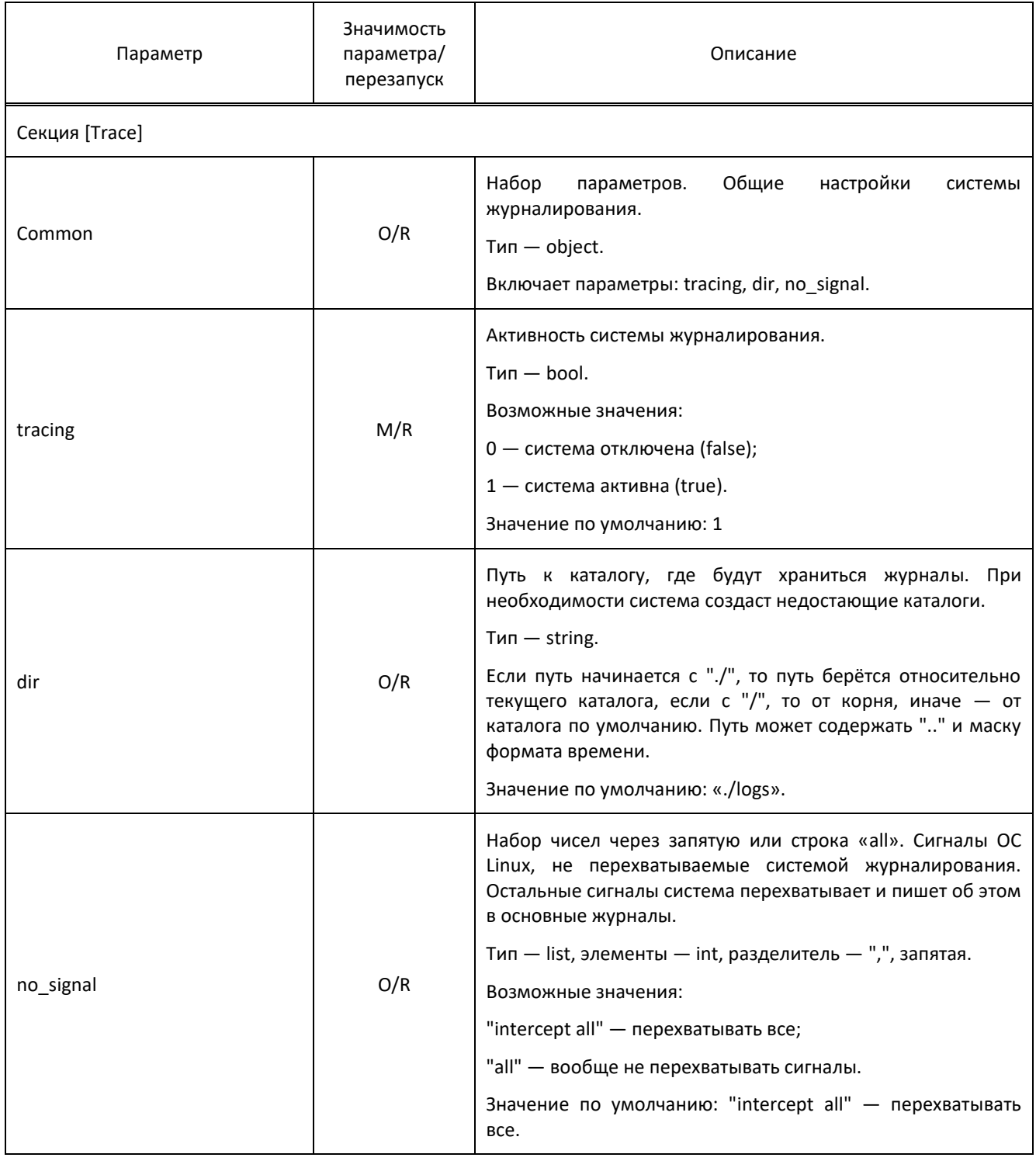

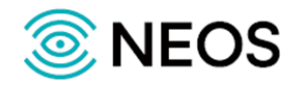

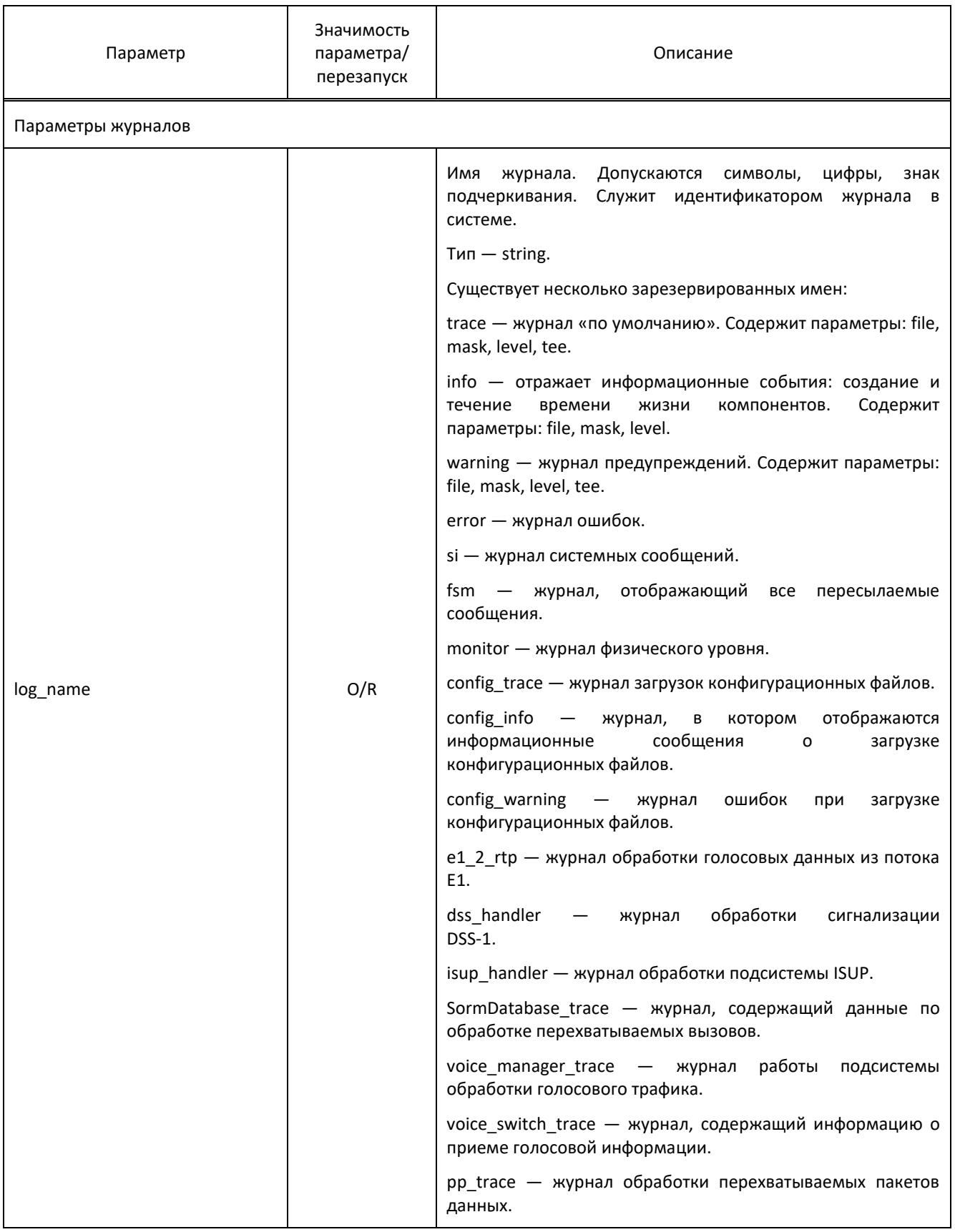

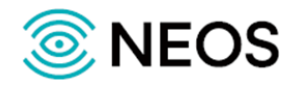

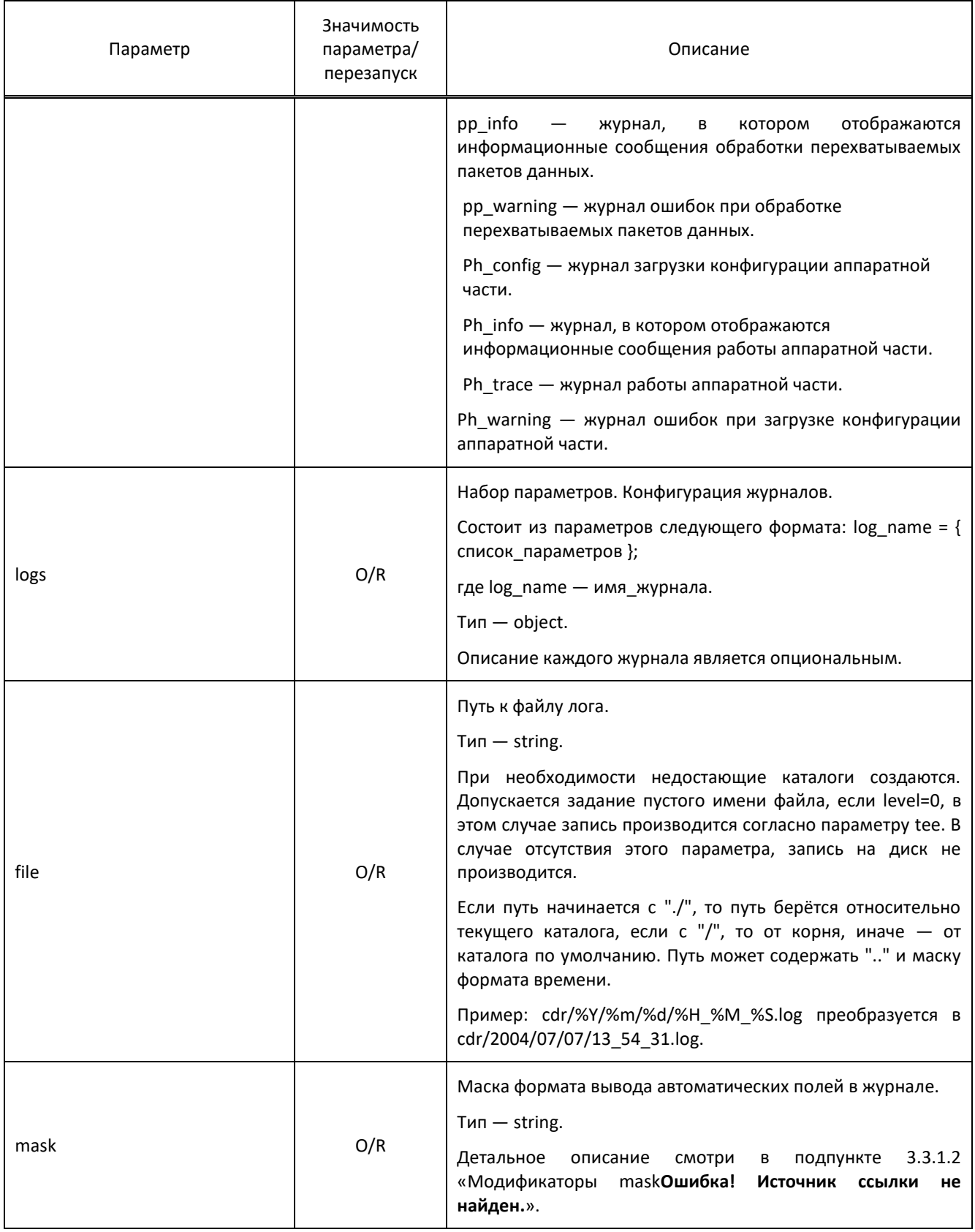

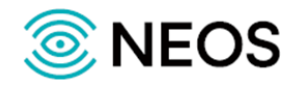

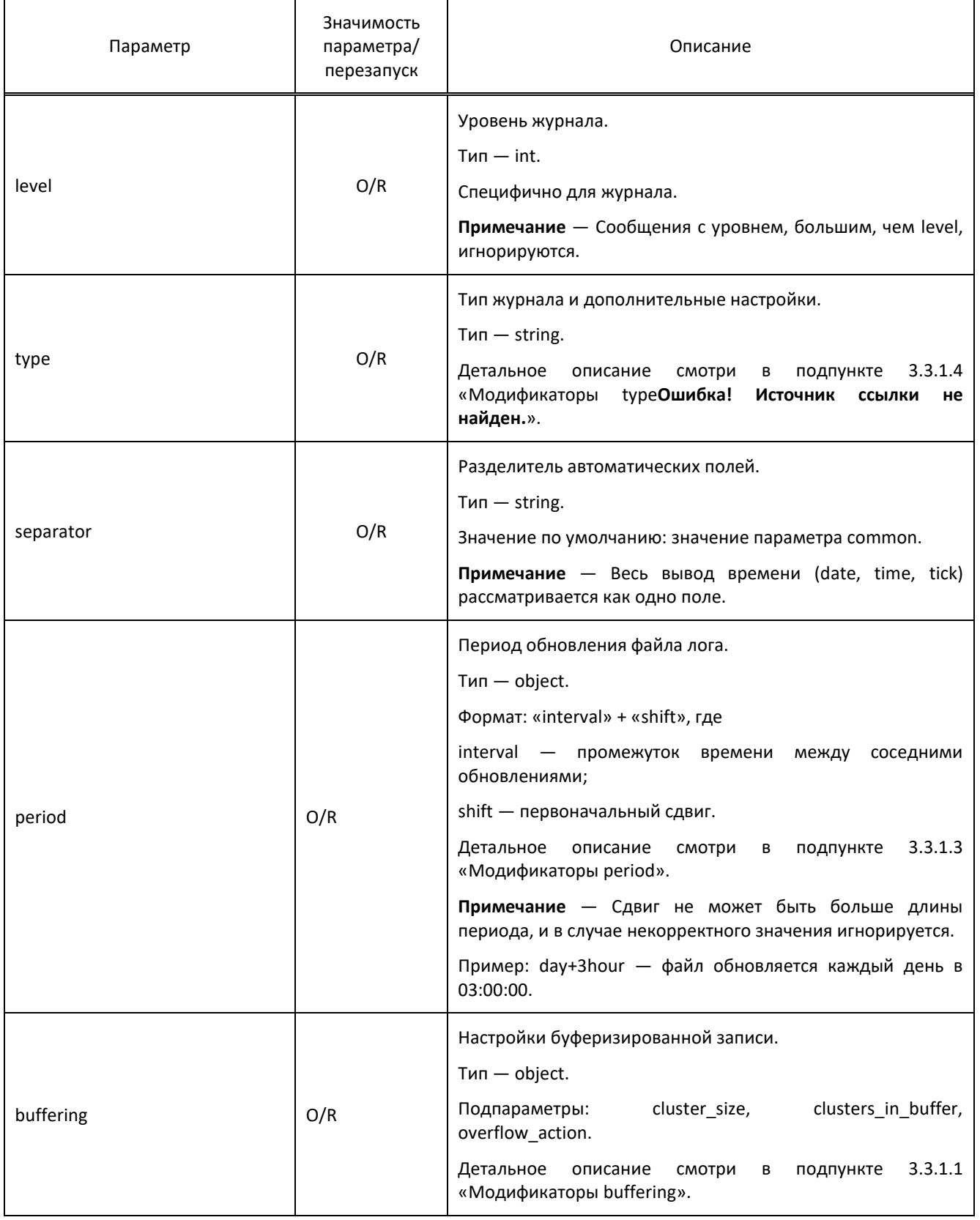

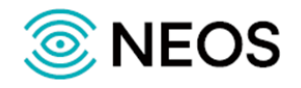

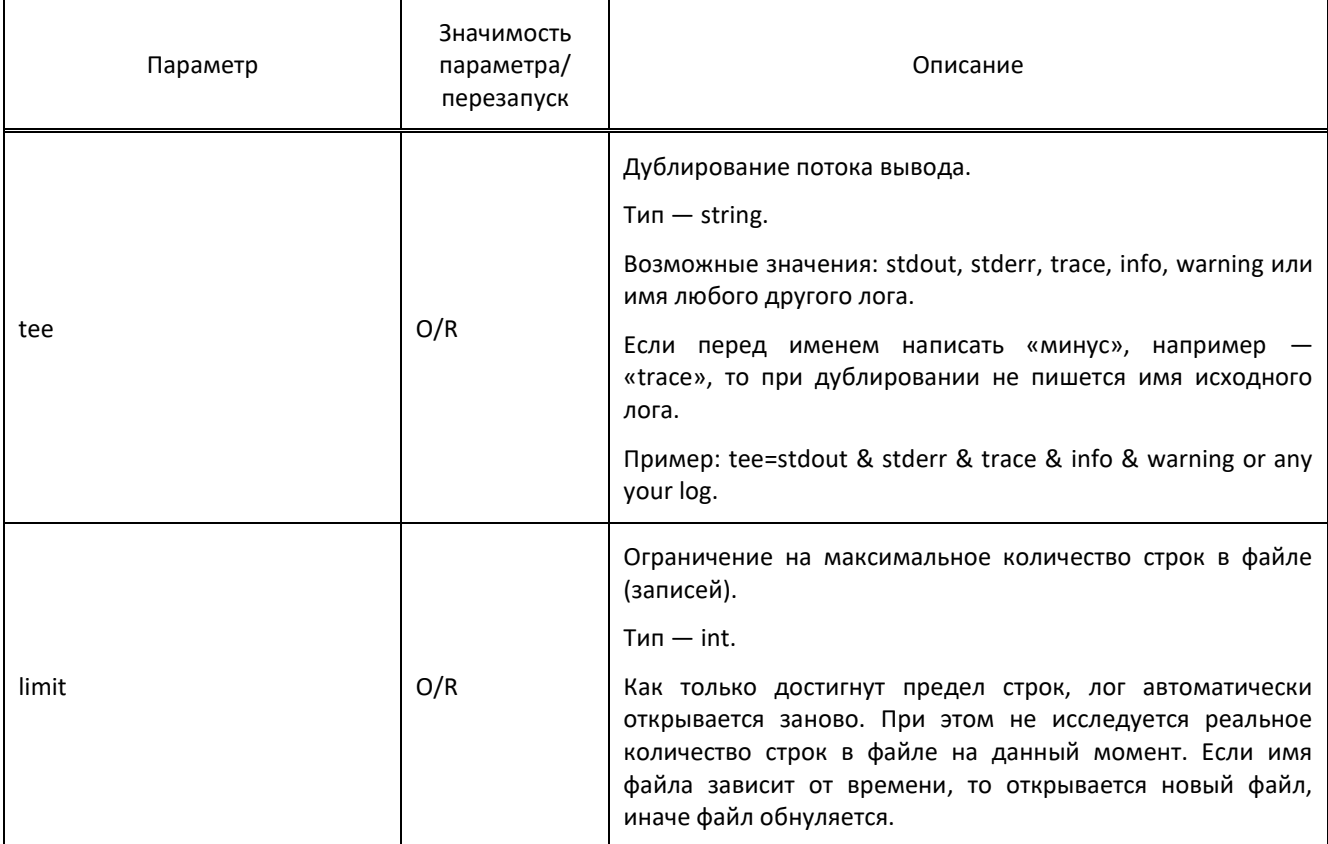

```
[Trace]
```
common={tracing=1; dir=./logs;}

```
remote_side = {ip_addr = 192.168.90.2; port_number = 15161;};
```

```
logs=
```
{

```
 config_trace = {
```
file=initialize.log;

mask=date & time & tick;

level=10;

};

```
 config_info = {
  file=initialize.log;
```
mask=date & time & tick;

```
 level=10;
```

```
 };
```
Руководство администратора ПАК ЯКОРЬ-DMR-ТФ

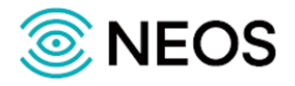

```
 config_warning = {
 file=initialize.log;
 mask=date & time & tick;
 level=10;
 };
 e1_2_rtp = {
 file = e1_2_rtp.log;
 mask = date & time & tick;
level = 10; }
 dss_handler = {
 file = dss_handler.log;
 mask = date & time & tick;
level = 11; }
 isup_handler = {
 file = isup_handler.log;
 mask = date & time & tick;
level = 10; }
 SormDatabase_trace = {
 file = sorm_database.log;
 mask = date & time & tick;
level = 20; };
 voice_manager_trace = {
 file = voice_manager.log;
 mask = date & time & tick & file;
level = 10; };
trace = {
 file=trace.log;
```
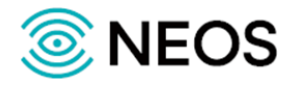

```
 mask=date & time & tick & pid & file;
 level=10;
 };
error = \{ file=error.log;
 mask=date & time & tick & pid & file;
 level=10;
 };
fsm = \{ file=fsm.log;
 mask=date & time & tick & pid & level & file;
 level=10;
 };
info = \{ file=info.log;
 mask=date & time & tick;
 level=10;
 tee=trace;
 };
warning = {
 file=warning.log;
 mask=date & time & tick & pid & file;
 level=9;
 tee=trace;
 };
si = \{ file=si.log;
 mask=date & time & tick & pid & file;
 level=0;
 };
 trace_warning = {
 file=trace_warning.log;
 mask=date & time & tick & pid & file;
 level=0;
 };
```
Руководство администратора ПАК ЯКОРЬ-DMR-ТФ

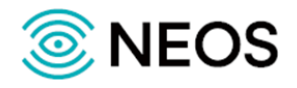

```
 monitor={
 file = "monitor.log";
 level = "10";
 mask = "date & time & tick & pid & file";
 local_level = "10";
 };
 Ph_config_info={
 file=Ph_config.log;
 mask=date & time & tick & pid & file;
 level=10;
 };
 Ph_info = {
 file=Ph_info.log;
 mask=date & time & tick & file;
 level=10;
 };
 Ph_trace = {
 file=Ph_trace.log;
 mask=date & time & tick & pid & level & file;
 level=10;
 };
 Ph_warning = {
 file=Ph_warning.log;
 mask=date & time & tick & pid & file;
 level=10;
 };
 voice_switch_trace = {
 file = voice_switch.log;
 mask = date & time & tick;
level = 10; };
 PP_trace = {
```
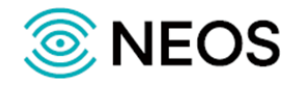

```
 file=pp_trace.log;
   mask=time & tick & file;
   level=100;
  };
 PP_warning = {
   file=pp_warning.log;
   mask=time & tick & file;
  level=10;
  };
  PP_info = {
   file=pp_info.log;
   mask=time & tick & file;
   level=10;
  };
}
```
# **3.4.8 Настройка параметров RTP-сессий (VOP.cfg)**

В таблице ниже описаны параметры данного конфигурационного файла.

```
Таблица 19 — Параметры VOP.cfg
```
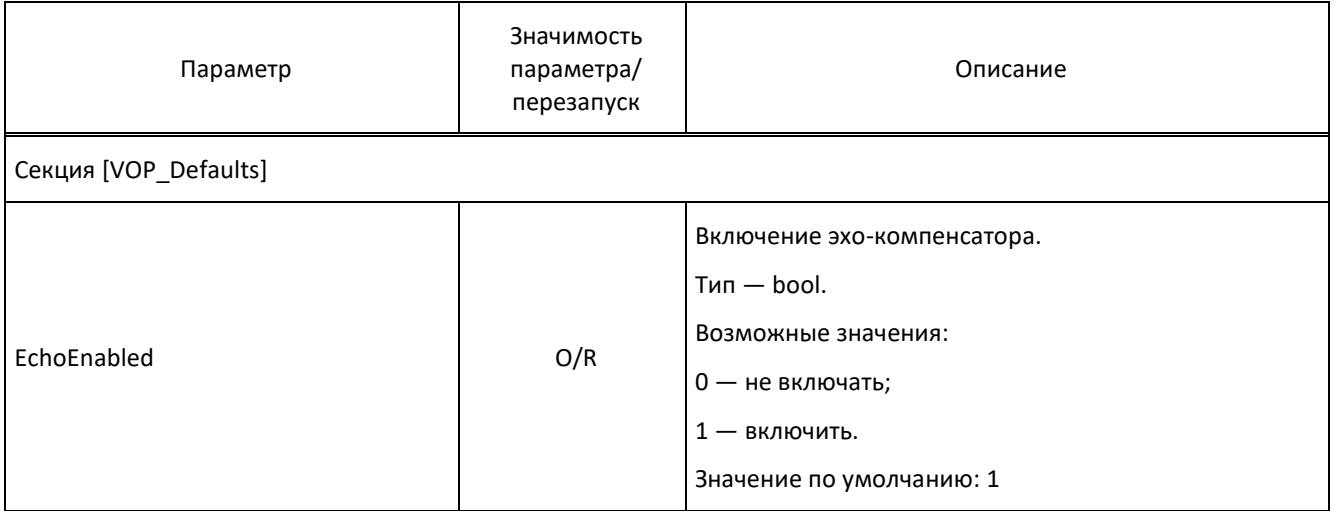

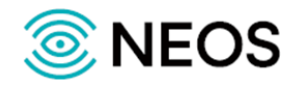

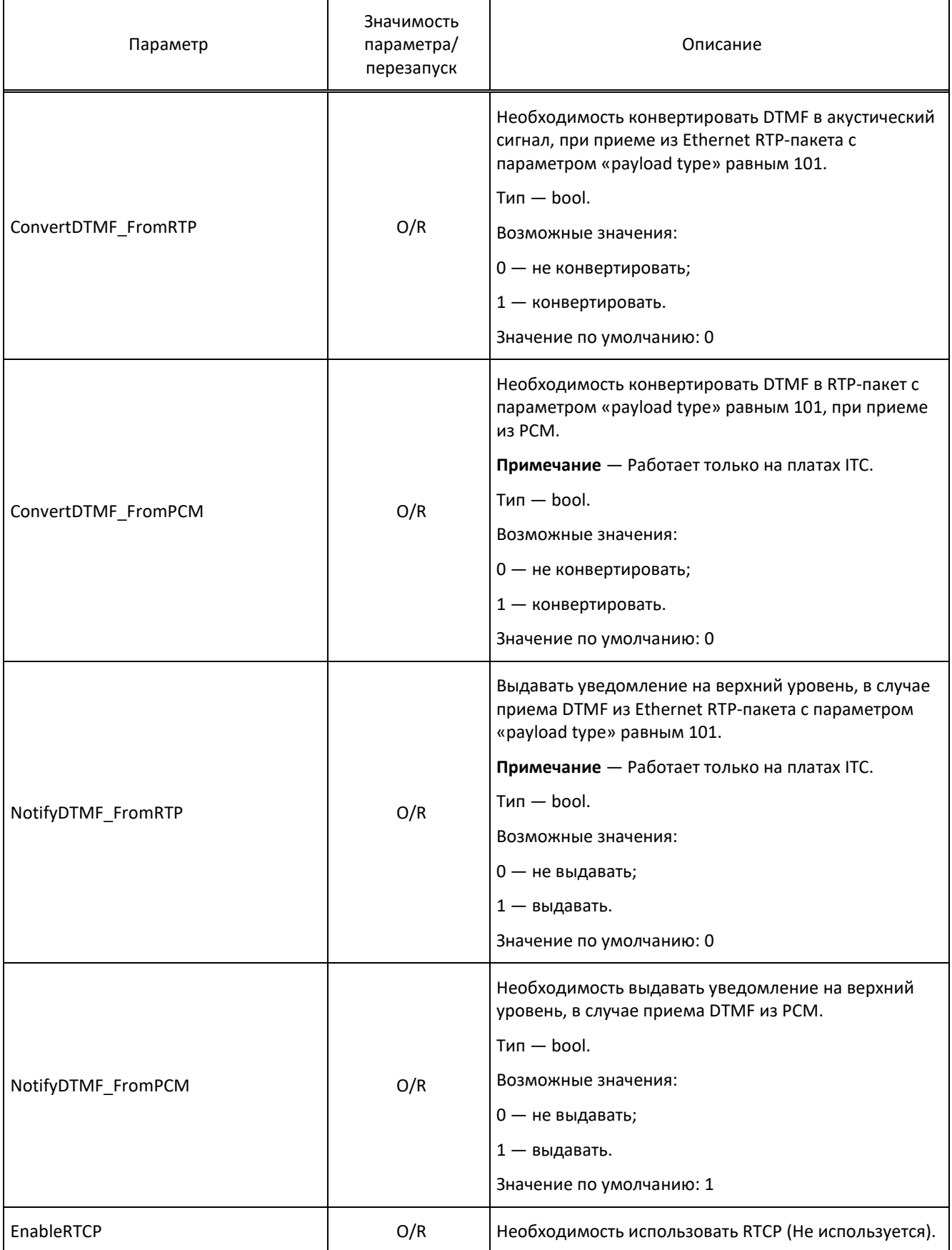
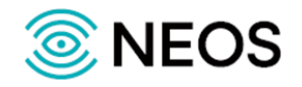

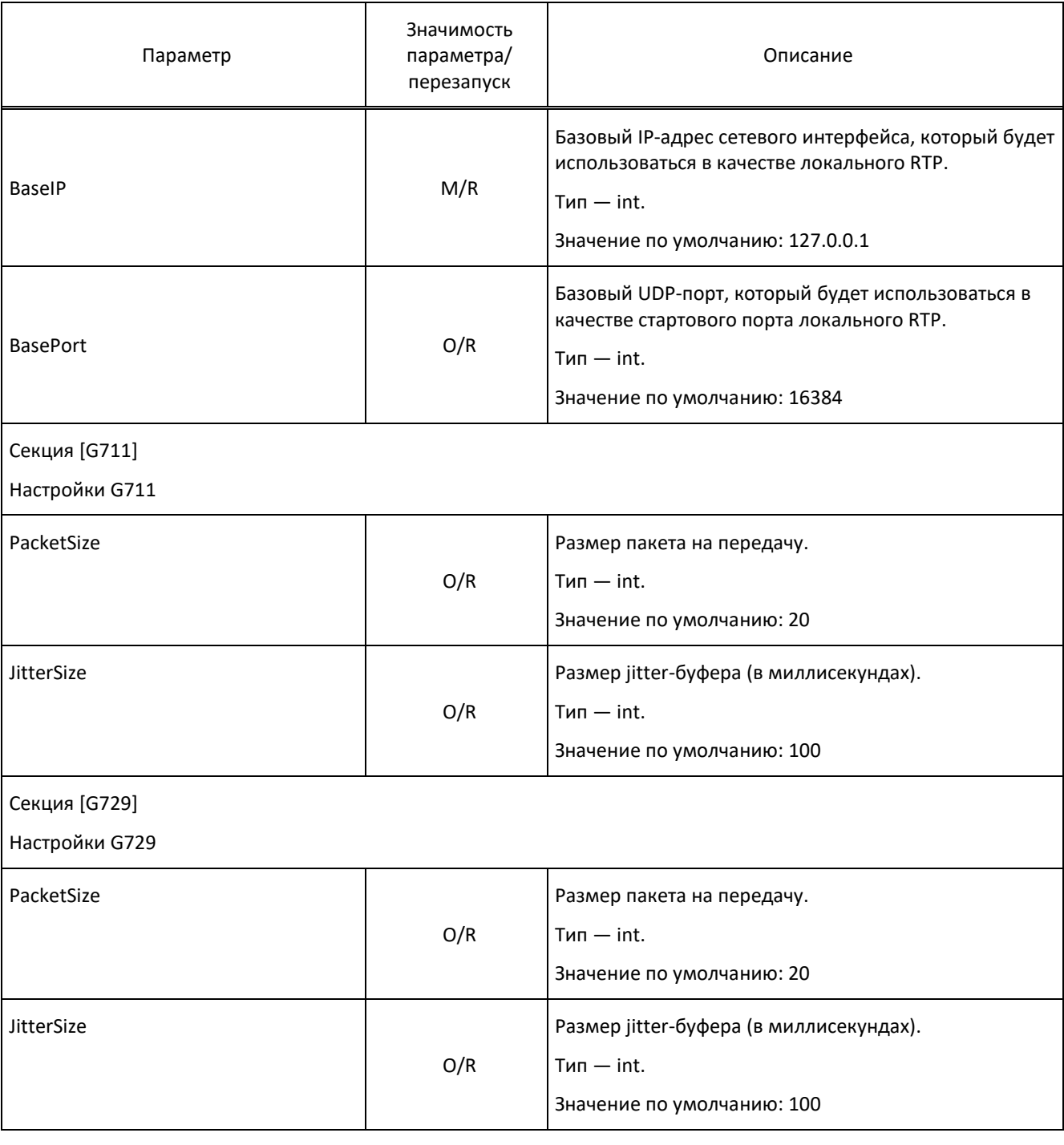

Пример файла конфигурации:

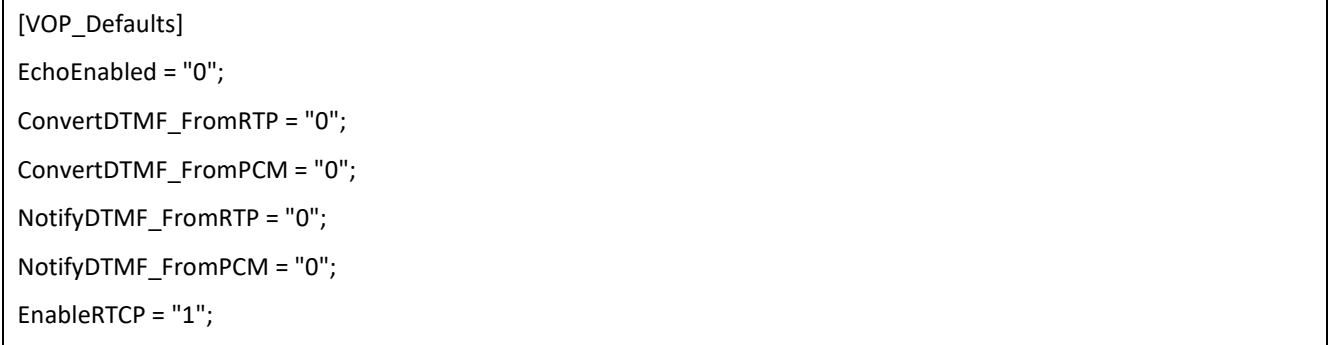

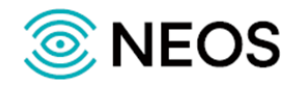

BaseIP = 192.168.90.13; BasePort = 16384; [G711] PacketSize = "20"; JitterSize = "100"; [G729] PacketSize = "20"; JitterSize = "100"; [G723] PacketSize = "30"; JitterSize = "100";

# **3.4.9 Настройка физических параметров аппаратного обеспечения PROBE для приема потоков Е1**

## **3.4.9.1 Определение используемых файлов конфигурации компонент (config.cfg)**

В таблице ниже описаны параметры данного конфигурационного файла.

Таблица 20 — Параметры config.cfg

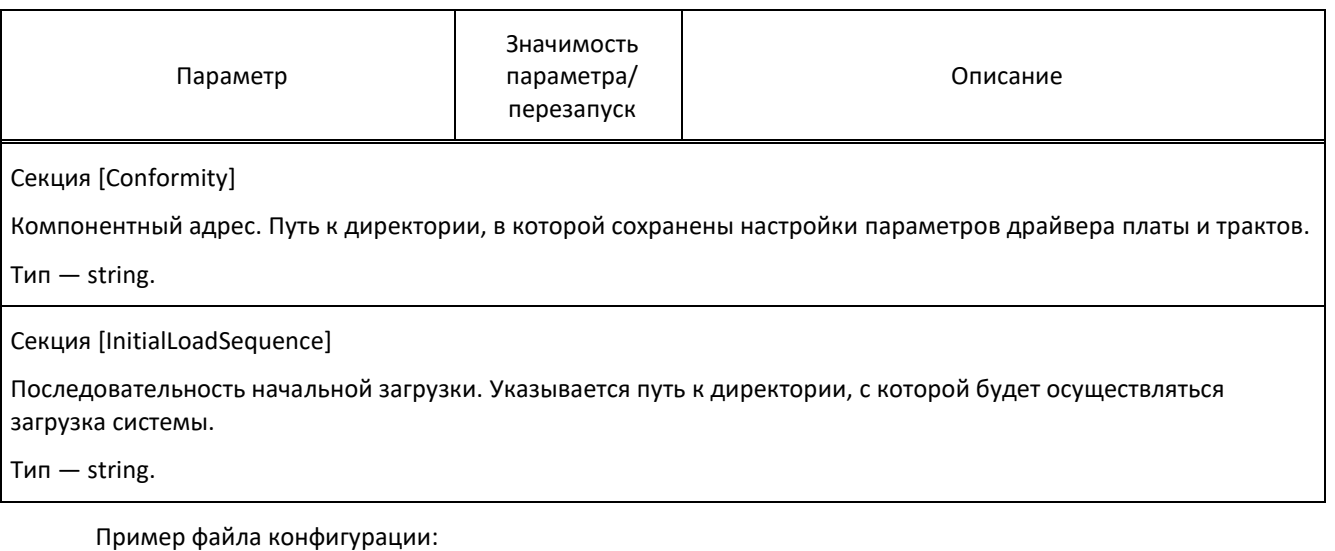

[Conformity]

{"Ph.\*";config/component/physical.cfg;}

[InitialLoadSequence]

config/component/physical.cfg;

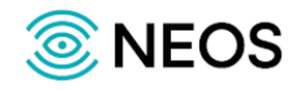

# **3.4.9.2 Настройка параметров драйвера платы и трактов (physical.cfg)**

В таблице ниже описаны параметры данного конфигурационного файла.

Таблица 21 — Параметры physical.cfg

| Параметр                                                                         | Значимость<br>параметра/<br>перезапуск | Описание                                                                                                    |  |
|----------------------------------------------------------------------------------|----------------------------------------|----------------------------------------------------------------------------------------------------|--|
| ComponentAddr                                                                    | O/R                                    | Базовый адрес для работы с платой.<br>$T$ ип $-$ string.<br>Значение по умолчанию: 0xD0000                                           |  |
| ComponentType                                                                    | O/R                                    | Тип компонентного адреса.<br>$T$ ип $-$ string.                                                                                      |  |
| $T$ ип — object.                                                                 |                                        | Params — составной параметр, содержит набор параметров: «Туре», «IRQ», «HardwareRootPath», «ADSP», «BPC».                            |  |
| <b>Type</b>                                                                      | O/R                                    | Тип платы.<br>$T$ ип — string.<br>Допустимые значения: ATP, TSP2, TSP3, TSP4, Consul,<br>Consul7.                                    |  |
| <b>IRQ</b>                                                                       | O/R                                    | Номер аппаратного прерывания для платы<br>(устанавливается джампером).<br>$T$ ип $-$ int.<br>Значение по умолчанию: 11               |  |
| HardwareRootPath                                                                 | M/R                                    | Путь к драйверам устройств.<br>$T$ ип $-$ string.                                                                                    |  |
| <b>ADSP</b>                                                                      | M/R                                    | Тип программы (прошивки), загружаемой в<br>сигнальный процессор.<br>$T$ ип $-$ string.                                               |  |
| <b>BPC</b>                                                                       | O/R                                    | Использование ВРС.<br>$T$ ип — bool.<br>Возможные значения:<br>0 - не использовать;<br>1 - использовать.<br>Значение по умолчанию: 0 |  |
| VoltageType                                                                      | O/R                                    | Тип напряжения.<br>$T$ ип $-$ int.                                                                                                   |  |
| Params — составной параметр для создания трактов, содержит параметры Sync, CRC4. |                                        |                                                                                                    |  |

Тип — object.

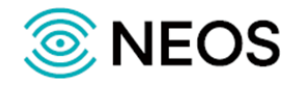

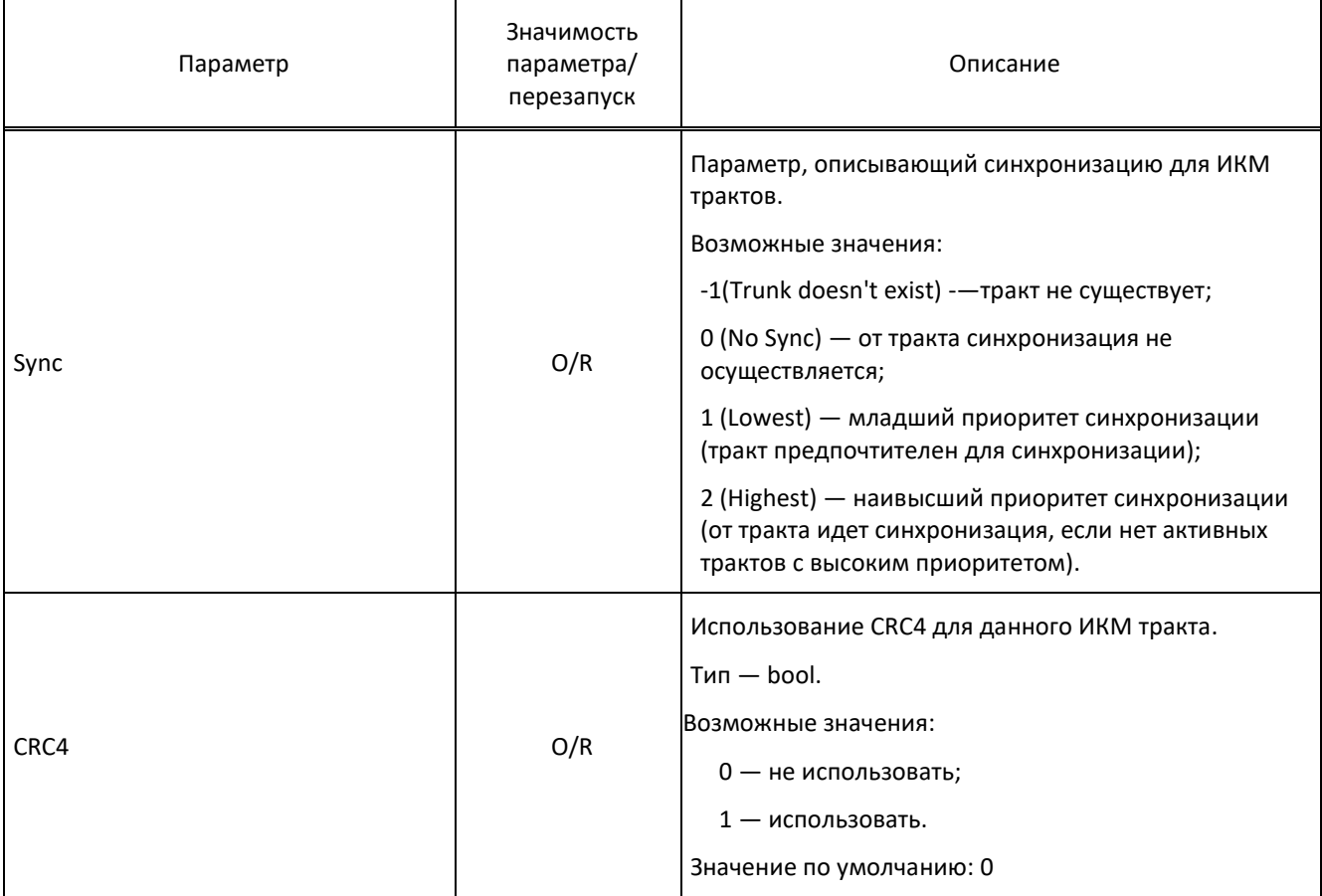

Пример файла конфигурации:

```
\{ComponentAddr = Ph.Card.0;
ComponentType = Ph.Card;
Params = \{ Type="consul7";
 HardwareRootPath="";
IRQ="4";
 IP_Address="192.0.2.2";
\};
\}\{ComponentAddr = Ph.Card.0.Trunk.0;
ComponentType = Ph.Trunk;
Params = \{ Sync="2";
CRC4="0";
\}\}
```
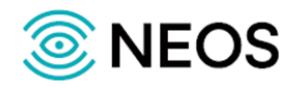

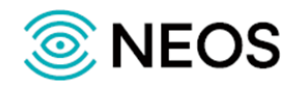

# 4 Техническое обслуживание

# 4.1 Доступ с использованием команды SSH

Команда SSH служит для установления удаленного сеанса связи.

Для начала работы необходима авторизация пользователя (ввод имени пользователя и пароля). Если номер порта не указан, SSH использует для связи с сервером номер порта по умолчанию (22 порт). Вместо имени сервера может использоваться его IP-адрес.

SSH работает на базе протокола TCP.

При работе в сессии удаленного управления для локализации и решения проблем восновном используются команды, приведённые в таблице ниже.

Таблица 22 - Параметры physical.cfg

| Команда | Значение                                                            |
|---------|---------------------------------------------------------------------|
| cd path | переход в каталог path                                              |
| cd      | переход в родительский каталог                                      |
| cd/     | переход в корневой каталог                                          |
| ps afx  | просмотр запущенных процессов                                       |
| Pwd     | просмотр текущего каталога                                          |
| $ s - $ | просмотр содержимого текущего каталога                              |
| df -h   | информация об использовании места на диске (flash-диск и винчестер) |
| date    | просмотр текущей даты                                               |

# 4.2 Управление работой программного обеспечения

Управление работой системы записи переговоров осуществляется скриптами.

Основными скриптами управления работой программного обеспечения являются: start.sh, stop.sh, status.sh и restart.sh. Использование основных скриптов предоставляет следующие функциональные возможности:

- запуск/остановка системы:
- перезагрузка системы:
- просмотр текущего статуса работы приложения;
- вывод в log-файл информации о текущем состоянии системы.

Основные скрипты, необходимые для управления системой, находятся в корневом каталоге системы: /usr/<путь до приложения>/bin.

Ниже приведен перечень и описание основных скриптов:

- 1. Приложение LI.GW.86:
	- start.sh штатный запуск системы;
	- stop.sh останавливает систему и все утилиты;
	- restart.sh осуществляет перезапуск приложения (аналог "./stop; ./start");

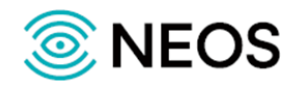

- version.sh вывод информации о версии программного обеспечения;
- reload.dump перезагрузка настроек записи дампа с потока E1.
- 2. Приложение Voice-storage:
	- start.sh штатный запуск системы;
	- stop.sh останавливает систему и все утилиты;
	- status.sh текущий статус приложения;
	- restart.sh осуществляет перезапуск приложения (аналог "./stop; ./start").
- 3. Приложение VOICE-PROBE:
	- $\bullet$  start.sh штатный запуск системы;
	- stop.sh останавливает систему и все утилиты;
	- status.sh текущий статус приложения;
	- clear.sh очистка лог-файлов.

# 4.3 Перезапуск системы

При изменении параметров должен производиться перезапуск системы.

Примечание - Путем автоматического перезапуска системы также может осуществляться автоматическая локализация аварий (сбой ПО системы).

Для перезапуска используется команда ./restart.sh или последовательность команд ./stop.sh;./start.sh, которая инициализирует загрузку данных и запускает ПО.

Для остановки программного обеспечения используется команда ./stop.sh.

# 4.4 Проверка работоспособности

В данном разделе описаны операции, доступные пользователю в веб-интерфейсе приложения.

#### <span id="page-78-0"></span>4.4.1 Проверка работы приложения

Для проверки рабочего состояния приложений следует воспользоваться консолью. Откройте консоль и выполните следующие действия:

- 1. запустить консоль.
- 2. ввести команду: ssh hostname, где hostname IP-адрес сервера, на котором установлено приложение LI.GW.86. Voice-storage или VOICE-PROBE.
- 3. ввести регистрационное имя (login) и далее пароль.
- 4. введите соответствующую команду:

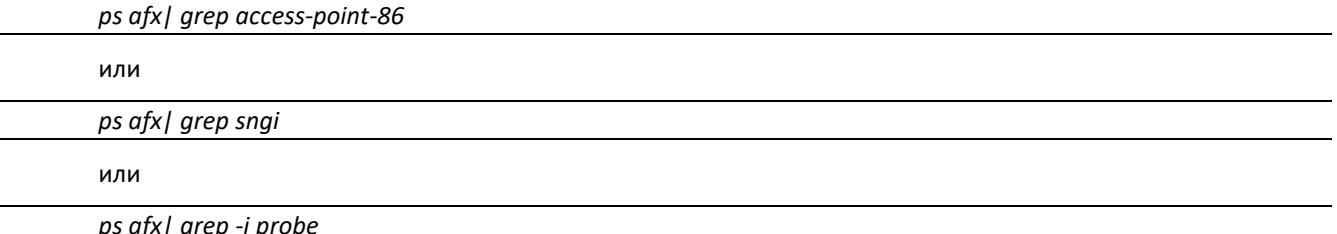

Если в системе появится строка с процессом запуска, то приложение работает корректно.

Если в результате выполнения данной команды не будет выведена никакая информация, то приложение работает не корректно (или остановлено).

*NAK SKOPH-DMR-TO* 

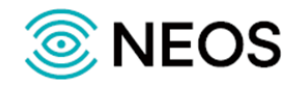

Пример выполнения команды:

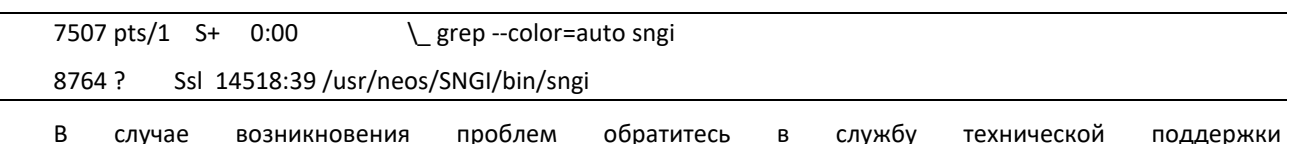

OOO «HEOC».

## 4.4.2 Проверка запуска приложения

Для проверки успешного (корректного) запуска приложений следует воспользоваться лог-файлами. Для этого с помощью консоли необходимо перейти в директорию, где хранятся лог-файлы:

- для приложения LI.GW.86: /usr/neos/LI.GW.86/logs;
- $\bullet$ для приложения Voice-storage: /usr/neos/SNGI/logs;
- для приложения VOICE-PROBE: /usr/neos/PROBE/logs.

Примечание — Осуществите запуск консоли и пройдите процедуру регистрации, выполнив пункты 1-3 пункта 4.4.1 «Проверка работы приложения».

В системе ведутся следующие лог-файлы:

для приложения LI.GW.86 - access-point.log.

В access-point.log после успешной загрузки всех компонент и модулей будет выведена строка с информационным сообщением:

[2023-02-12 10:41:30,458][INFO ][ID:main][][Access Point 86 v1.0.51 buildNumber1523 349-SNAPSHOT RDC Protei started [org.protei.access.point.Main]

Если в системе появится строка с соответствующим сообщением, то приложение работает корректно.

Если в результате выполнения данных действий указанная строка не будет выведена в лог-файле accesspoint.log, то приложение работает не корректно.

для приложения Voice-storage - out.log.

В out.log после успешной загрузки всех компонент и модулей будет выведена строка с информационным сообщением:

#### voice-storage: success inited

Если в системе появится строка с соответствующим сообщением, то приложение работает корректно.

Если в результате выполнения данных действий указанная строка не будет выведена в лог-файле out.log, то приложение работает не корректно.

для приложения VOICE-PROBE - initialize.log и out.log.

В out.log после успешной загрузки всех компонент и модулей будет выведена строка с информационным сообщением:

#### voice probe: success inited

B initialize.log после успешной загрузки всех компонент и модулей будет выведена строка с информационным сообщением:

#### 2023-02-12 13:17:15.340 Config:Application configuration successfully read

Если в системе появится строка с соответствующим сообщением, то приложение работает корректно.

Если в результате выполнения данных действий указанная строка не будет выведена в лог-файлах initialize.log и out.log, то приложение работает не корректно.

Примечание - Все ошибки возникающие при запуске приложения и в процессе его работы будут выведены в логфайлах с соответствующим типом сообщения (WARN или ERROR).

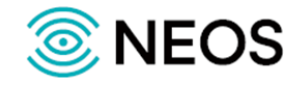

В случае возникновения проблем обратитесь в службу технической поддержки ООО «НЕОС».

#### **4.4.3 Проверка состояния приложения VOICE-PROBE после запуска**

Проверить корректность загрузки всех компонент приложения VOICE-PROBE можно отследить по логфайлу info.log.

Например, компонента, отвечающая за запись данных в БД. При успешной записи данных в лог-файле будет выведена следующая запись:

2023-02-12 13:17:15.903 CdrWriter successfully created and inited

Если указанная строка не будет найдена в лог-файле, то создание компоненты и подключение к БД было выполнено не корректно.

В случае возникновения проблем обратитесь в службу технической поддержки ООО «НЕОС».

### **4.4.4 Проверка состояния приложения LI.GW.86 после запуска**

Проверить корректность загрузки всех компонент приложения LI.GW.86 можно отследить по лог-файлу info.log.

Например, компонента, отвечающая за проверку настройки портов для подключения ПУ. При успешной записи данных в лог-файле будет выведена следующая запись:

[2023-02-12 10:41:40,109][INFO ][ID:server-manager-thr-4][1-0][Started transport server with management port 16118 and data port 16117.][org.protei.access.point.transport.server.MainPuTransportServer]

Если указанная строка не будет найдена в лог-файле, то настройка порта была выполнена не корректно.

В случае возникновения проблем обратитесь в службу технической поддержки ООО «НЕОС».

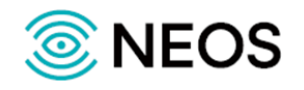

# **5 Журналы**

## **5.1 Общие принципы организации журналов**

Подсистема Tm Trace позволяет строить древовидную иерархическую структуру журналов системы. Журналы, создаваемые приложением, организованы следующим образом:

- Каждая подсистема пишет свои журналы. Журналы представлены в виде отдельных папок. Каждое событие выводится в отдельной строке. Значения разделены знаком «;». Каждая запись будет начинаться с даты и времени в формате YYYY-MM-DD hh-mm-ss, где YYYY — год, MM месяц, DD — день, hh — часы, mm — минуты и ss — секунды с начала сбора информации;
- Журналы всех подсистем организованы в виде дерева папок. Перемещаясь по его узлам, можно посмотреть файлы всех отдельных журналов событий;
- Корнем дерева журналов всегда является тип Trace.

Каждая подсистема ведет несколько типов журналов:

1. Тип Trace.

В данном журнале содержится последовательность выполненных команд и значения переменных на данном шаге выполнения программы (трассировку) работы подсистемы. Глубина трассировки управляется параметром level. Сообщения, уровень которых выше, чем настроенный level данного журнала будут игнорироваться системой.

2. Тип Warning.

В данном журнале содержится информация о возникших ошибках в работе трассируемой подсистемы.

3. Тип Info.

В данном журнале содержится информация о событиях, которая представлена для пользователя в упрощенном виде. Данные выводимые системой:

- создание, удаление и модификация ресурсов;
- проход программой некоторых значимых точек.
- состояние внутренних подсистем или окружения приложения.

Помимо подсистемы Tm\_Trace часть журналов ведется скриптовой подсистемой, в том числе перенаправленные стандартные потоки вывода приложения.

# **5.2 Описание журналов приложения LI.GW.86**

## **5.2.1 Журнал работы приложения (access-point.log)**

В данном журнале содержится информация о всех событиях приложения, а также предоставляет полную информацию о процессах обработки различных запросов, авариях и ошибках.

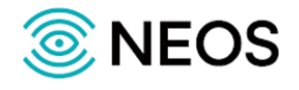

Пример содержимого log-файла:

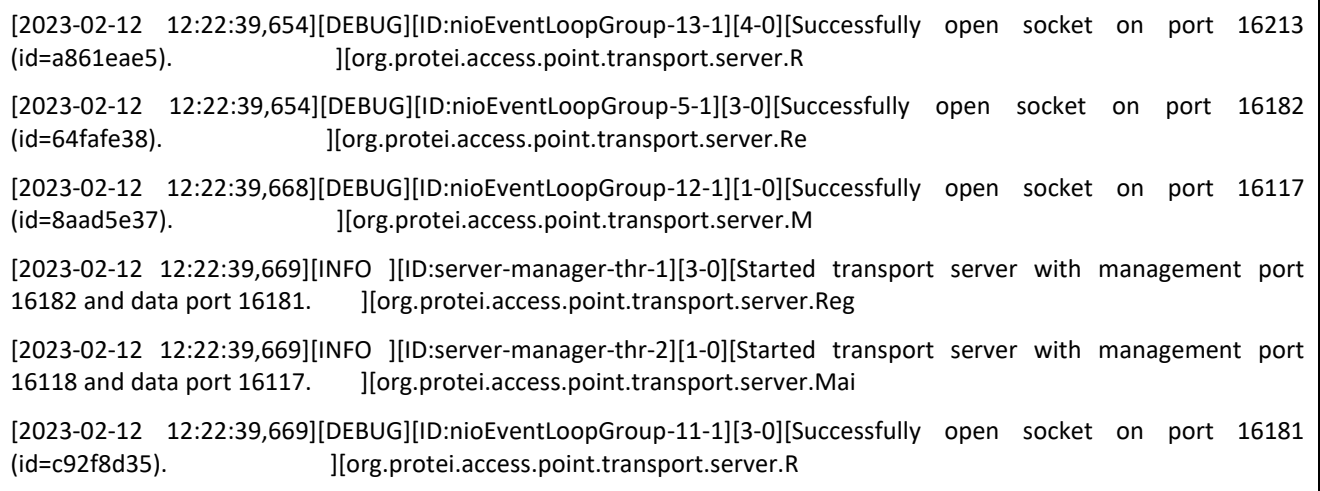

# **5.2.2 Журнал работы компонент приложения (profiler.log)**

В данном журнале содержится наборы характеристик, получаемых во время работы приложения. Собранные данные используются для осуществления профилирования.

Параметры журнала настраиваются в файле конфигурации Trace.cfg.

Пример содержимого log-файла:

[2023-02-24 00:00:29,241][DEBUG][ID:perfometer-stat-1][state\_storage.deleted\_files (count:12; total rate:0,000 per/sec; 1 min rate:0,000 per/sec; 5 min rate:0,000 per/sec; 15 min rate:0,000

state\_storage.written\_files (count:99222; total rate:0,100 per/sec; 1 min rate:0,000 per/sec; 5 min rate:0,000 per/sec; 15 min rate:0,010 per/sec)

agent socket.send request (duration:0 ms (min:0 ms; max:1 ms; 75%ile:0 ms; 95%ile:0 ms; 99%ile:0 ms); count:1389189; total rate:1,400 per/sec)

agent socket.created connections (count:1389189; total rate:1,400 per/sec; 1 min rate:1,390 per/sec; 5 min rate:1,397 per/sec; 15 min rate:1,400 per/sec)

agent socket.get response (duration:566 ms (min:1 ms; max:3671 ms; 75%ile:1146 ms; 95%ile:1665 ms; 99%ile:2403 ms); count:1389184; total rate:1,400 per/sec)

][org.protei.perfometer.Perfometer]

# **5.2.3 Журнал работы сенсоров (sensors.journal)**

В данном журнале содержится информация о состоянии сенсоров.

Параметры журнала настраиваются в файле конфигурации Trace.cfg.

Пример содержимого log-файла:

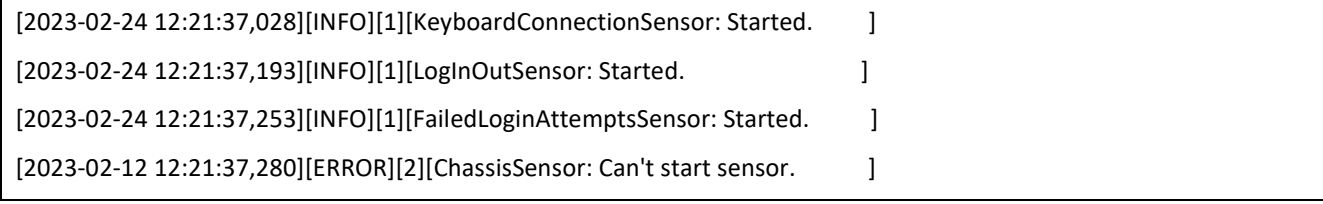

# **5.2.4 Журнал процесса работы сенсоров (sensors.log)**

В данном журнале содержится информация о процессе сбора и обработки состояния работы сенсоров.

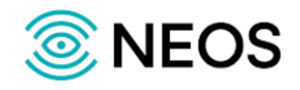

Параметры журнала настраиваются в файле конфигурации Trace.cfg.

Пример содержимого log-файла:

[2023-02-24 00:00:04,328][DEBUG][ID:sensor-polling-thr-1][][Current available memory: 1686484048. ][org.protei.access.point.monitoring.alarm.sensor.memory.JVMMemorySensor]

# **5.2.5 Журнал работы компоненты spring (spring.log)**

В данном журнале содержится информация о работе компоненты spring, входящий в состав приложения.

Параметры журнала настраиваются в файле конфигурации Trace.cfg.

Пример содержимого log-файла:

[2023-02-24 12:04:09,654][DEBUG][ID:main][Creating shared instance of singleton bean 'monitoringConfigurationContext' ][org.springframework.beans.factory.support.DefaultListableBeanFactory]

[2023-02-24 12:04:09,654][TRACE][ID:main][Creating instance of bean 'monitoringConfigurationContext' ][org.springframework.beans.factory.support.DefaultListableBeanFactory]

[2023-02-24 12:04:09,654][TRACE][ID:main][Eagerly caching bean 'monitoringConfigurationContext' to allow for resolving potential circular references][org.springframework.beans.factory.support.DefaultList

ableBeanFactory]

[2023-02-24 12:04:09,655][TRACE][ID:main][Finished creating instance of bean 'monitoringConfigurationContext' ][org.springframework.beans.factory.support.DefaultListableBeanFactory]

## **5.2.6 Системный журнал (system.log)**

Системный журнал, содержащий сведения о состоянии приложения в определенный момент времени.

Параметры журнала настраиваются в файле конфигурации Trace.cfg.

Пример содержимого log-файла:

Сб фев 24 12:22:14 MSK 2021 send stop query to pid 38819

Сб фев 24 12:22:29 MSK 2021 started

Process has started with PID = 39821

# **5.3 Описание журналов приложения Voice-storage**

## **5.3.1 Базовые журналы приложения**

## **5.3.1.1 Основной журнал приложения (trace.log)**

В данном журнале содержится информация о всех событиях приложения, а также предоставляет полную информацию о процессах обработки различных запросов.

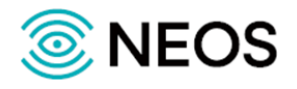

Пример содержимого log-файла:

2023-02-24 14:48:07.824 004911 VoiceMixer.cpp(68) VoiceMixer: Regular tracks : track1.startTime = 1605688986722 and track2.startTime = 1605688986177

2023-02-24 14:48:07.824 004911 VoiceMixer.cpp(89) VoiceMixer: Track1 1605688986722 - 29200 1460

2023-02-24 14:48:07.824 004911 VoiceMixer.cpp(90) VoiceMixer: Track2 1605688986177 - 29900 1494

2023-02-24 14:48:07.824 004911 VoiceMixer.cpp(98) VoiceMixer: Total length: 29900

#### **5.3.1.2 Журнал предупреждений (warning.log)**

В данном журнале содержится информация о некритичных ошибках в работе приложения. Данные, выводимые в журнале, позволяют пользователю в короткие сроки определить причины некорректной работы приложения.

Параметры журнала настраиваются в файле конфигурации Trace.cfg.

#### **5.3.1.3 Журнал мониторинга (info.log)**

В данном журнале фиксируется информация о параметрах RTP-потоков.

Параметры журнала настраиваются в файле конфигурации Trace.cfg.

#### <span id="page-84-0"></span>**5.3.2 Стандартный вывод и журнал скриптовой подсистемы**

Стандартные потоки вывода в системе — потоки процесса, имеющие номер, зарезервированный для выполнения некоторых «стандартных» функций.

## *Стандартный вывод (stdout)*

Поток stdout зарезервирован для вывода данных, фиксирующих версии запускаемых подсистем, процесс их запуска и работы приложения. С помощью глобального параметра OUT FILE, задаваемого в конфигурационном фале usr/neos/SNGI/bin/scripts.sh, осуществляется корректный вывод значений.

Журнал, в котором хранятся все данные stdout, размещается в out.log.

Пример конфигурации:

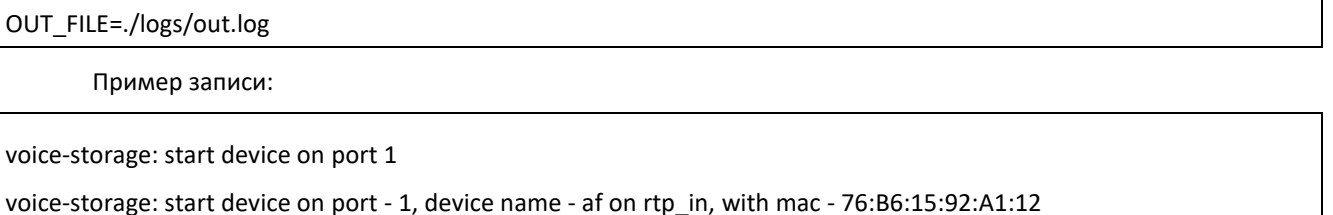

voice-storage: success inited

voice-storage: will start

af on rtp\_in:

rx packets: 1257

rx errors : 1

tx packets: 537

tx errors : 0

rx packets drop : 0

total pkt in receiver route : 1256

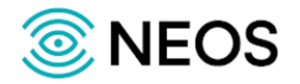

total pkt in worker\_route : 537

ipv6 packets drop : 0

#### *Стандартный вывод ошибок (stderr)*

Поток stderr зарезервирован для вывода диагностических и отладочных сообщений в текстовом формате для пользователя. С помощью потока stderr фиксируются критичные ошибки в работе приложения. При корректной работе должен оставаться пустым.

Вывод значений осуществляется с помощью глобального параметра ERR\_FILE, задаваемого в конфигурационном фале usr/neos/SNGI/bin/scripts.sh.

Каталог, в котором хранятся все данные журналов размещается в err.log.

Пример конфигурации:

ERR\_FILE=./logs/err.log

## **5.3.3 Журнал переданных RTP-потоков (rtp\_sender.log)**

В данном журнале фиксируются данные о передаче RTP-потоков к другим приложениям.

Параметры журнала настраиваются в файле конфигурации Trace.cfg.

## **5.3.4 Журнал ошибок передачи RTP-потоков (rtp\_sender\_warning.log)**

В данном журнале фиксируется информация об ошибках при передаче RTP-потоков к другим приложениям. Данные, выводимые в журнале, позволяют пользователю в короткие сроки определить ошибки при передаче RTP-потоков.

Параметры журнала настраиваются в файле конфигурации Trace.cfg.

# **5.4 Описание журналов приложения VOICE-PROBE**

### **5.4.1 Базовые журналы приложения**

Основными журналами приложения являются: trace.log, info.log и warning.log. Детальное описание базовых журналов аналогично приведённому выше для приложения Voice-storage.

Назначение лог-файлов out.log и err.log, осуществляющих стандартный вывод данных и диагностических сообщений, приведено в пункте [5.3.2](#page-84-0) «[Стандартный вывод и журнал скриптовой подсистемы](#page-84-0)»

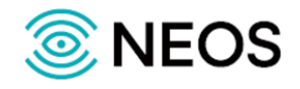

# **5.4.2 Журнал обработки сигнализации DSS1 (dss1\_handler.log)**

В данном журнале фиксируется информация об обработке информации по протоколу DSS1.

Параметры журнала настраиваются в файле конфигурации Trace.cfg.

Пример содержимого log-файла:

2023-02-24 16:59:10.441 Dss1Decoder [0xb8e2184]: New message was received from: Ph.Card.0.Trunk.1.TSL.16 2023-02-24 16:59:10.441 Dss1Decoder [0xb8e2184]: Decoding message header 2023-02-24 16:59:10.441 Dss1Decoder [0xb8e2184]: | PD: 8 2023-02-24 16:59:10.442 Dss1Decoder [0xb8e2184]: | CR: 2 2023-02-24 16:59:10.442 Dss1Decoder [0xb8e2184]: | MT: 5 (SETUP) 2023-02-24 16:59:10.442 Dss1Decoder [0xb8e2184]: Decoding message payload 2023-02-24 16:59:10.442 Dss1Handler [0xb86673c]: Handling messgage SETUP 2023-02-24 16:59:10.442 Dss1Decoder [0xb8e2184]: Message was successfully decoded

## **5.4.3 Журнал обработки сигнализации ISUP (isup\_handler.log)**

В данном журнале фиксируется информация об обработке информации по протоколу ISUP.

Параметры журнала настраиваются в файле конфигурации Trace.cfg.

Пример содержимого log-файла:

2023-02-24 17:37:12.755 ISUP::Listener [0xb95f154]: ISUP::Listener [0xb95f154] was successfully created

2023-02-24 17:37:12.755 ISUP::Manager [0xb95f594]: ISUP::Manager [0xb95f594] was successfully created

## **5.4.4 Журнал обработки голосового трафика (voice\_manager.log)**

В данном журнале фиксируется информация об обработке голосового трафика и его передачи на приложение SNGI.

Параметры журнала настраиваются в файле конфигурации Trace.cfg.

Пример содержимого log-файла:

2023-02-24 14:58:24.072 [[LII.VM]] New call: #"dss:7:49" has content

2023-02-24 14:58:24.072 [[LII.VM]] Sending RTP\_CONNECT\_REQ(20423) for Ph.Card.2.Trunk.4.TSL.23

2023-02-24 14:58:24.073 [[LII.VM]] Sending RTP\_CONNECT\_REQ(20523) for Ph.Card.2.Trunk.5.TSL.23

2023-02-24 14:58:24.082 [[LII.VM]] Received RTP\_CONNECT\_CONF(20423) for Local RTP: [10.1.81.5:16400]

2023-02-24 14:58:24.082 [[LII.VM]] Updating RtpContent:#4579882361361006690(5.81.1.10:16400) for call: #"dss:7:49" in CallJournal

2023-02-24 14:58:24.093 [[LII.VM]] Received RTP\_CONNECT\_CONF(20523) for Local RTP: [10.1.81.5:16402]

2023-02-24 14:58:24.093 [[LII.VM]] Updating RtpContent:#4579882361361006691(5.81.1.10:16402) for call: #"dss:7:49" in CallJournal

#### **5.4.5 Журнал приема голосовой информации (voice\_switch.log)**

В данном журнале содержится информация о проключении голосового трафика от источника.

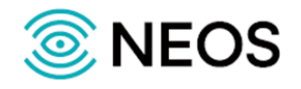

## **5.4.6 Журнал обработки голосовых данных из потока Е1 (e1\_2\_rtp.log)**

В данном журнале содержится информация о преобразовании голосовых данных из потока Е1 в RTPпотоки.

Параметры журнала настраиваются в файле конфигурации Trace.cfg.

Пример содержимого log-файла:

2023-02-24 14:58:05.433 [[LII.E1\_RTP.SL.1]] VOP channel create confirm: obj: Ph.Card.2.ITC.19.TSL.1 local port: 16386 2023-02-24 14:58:05.432 [[LII.E1\_RTP.SL.0]] VOP channel create confirm: obj: Ph.Card.2.ITC.19.TSL.0 local port: 16384 2023-02-24 14:58:05.439 [[LII.E1\_RTP.SL.0]] Connect success: Ph.Card.2.Trunk.2.TSL.25 ---> Ph.Card.2.ITC.19.TSL.0 2023-02-24 14:58:05.441 [[LII.E1\_RTP.SL.1]] Connect success: Ph.Card.2.Trunk.3.TSL.25 ---> Ph.Card.2.ITC.19.TSL.1

### **5.4.7 Журнал обработки перехватываемых вызовов (sorm\_database.log)**

В данном журнале содержится информация об отобранных перехваченных вызовах и их запись в БД.

Параметры журнала настраиваются в файле конфигурации Trace.cfg.

Пример содержимого log-файла:

2023-02-24 16:59:10.471 CallJournal: Add requested by 'Dss1Listener' with Call #"dss:2" "5191" -> "3191" [DEBUG]

2023-02-24 16:59:10.471 CallJournal: Running transaction Add Call from 'Dss1Listener' [DEBUG]

2023-02-24 16:59:10.471 CallJournal: : Adding Call: #"dss:2" "5191" -> "3191"

#### **5.4.8 Журнал загрузки приложения (initialize.log)**

В данном журнале содержится информация о загрузке всех компонент приложения.

Параметры журнала настраиваются в файле конфигурации Trace.cfg.

### **5.4.9 Журнал конфигурации аппаратного обеспечения (Ph\_config.log)**

В данном журнале содержится информация о загруженной конфигурации аппаратного обеспечения. Параметры журнала настраиваются в файле конфигурации Trace.cfg.

## **5.4.10 Журнал состояния аппаратного обеспечения (Ph\_info.log)**

В данном журнале содержится информация о состоянии аппаратного обеспечения.

Параметры журнала настраиваются в файле конфигурации Trace.cfg.

## **5.4.11 Журнал работы аппаратного обеспечения (Ph\_trace.log)**

В данном журнале содержится детальная информация о работе аппаратного обеспечения.

Параметры журнала настраиваются в файле конфигурации Trace.cfg.

#### **5.4.12 Журнал ошибок аппаратного обеспечения (Ph\_warning.log)**

В данном журнале содержится информация об ошибках, возникающих при работе аппаратного обеспечения.